# GH Series 분석용 전자저울

# 취급설명서

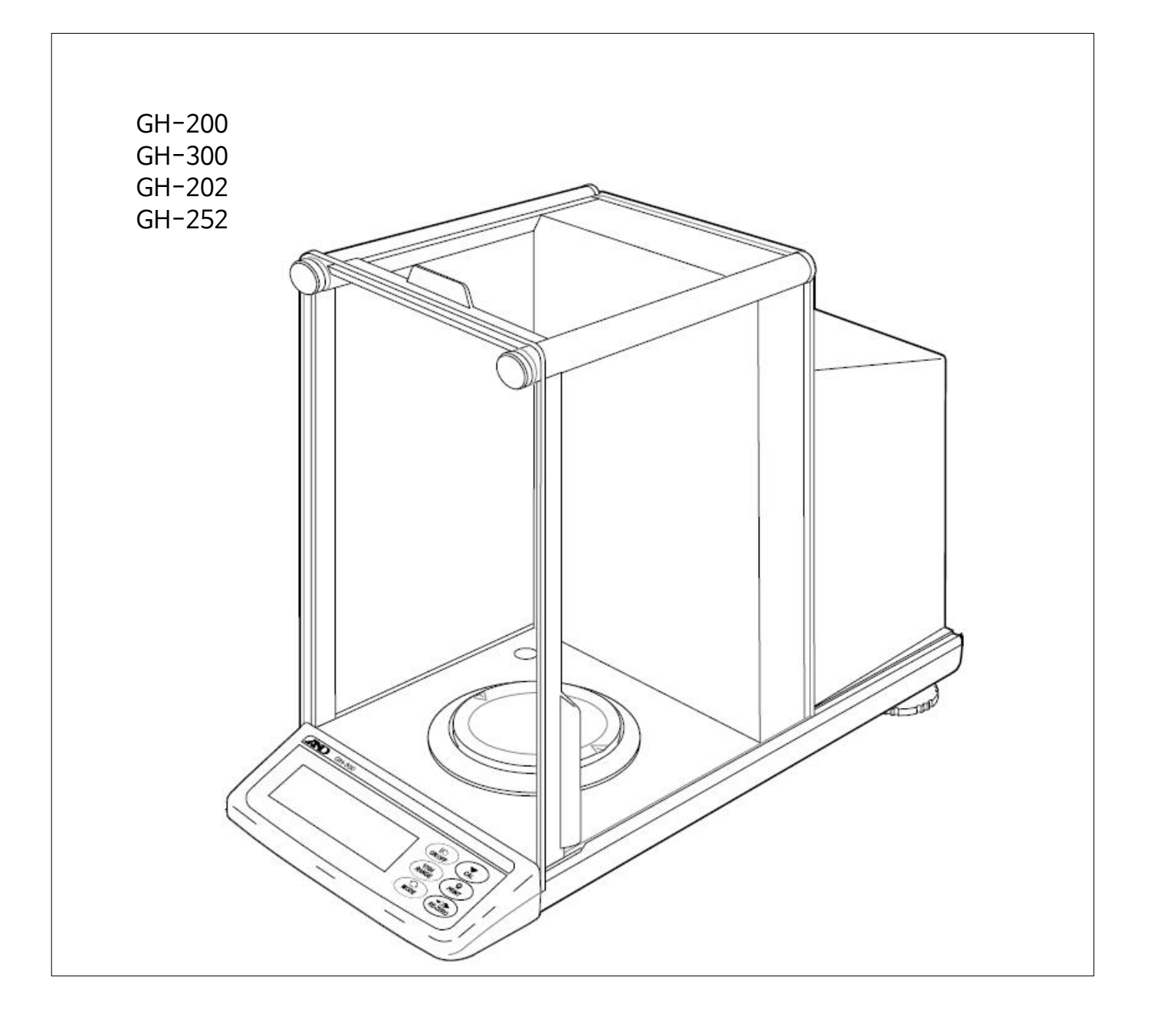

# **AND** 한국 ·에이 ·엔디 (주)

#### **주의사항 표기방법**

- $\bigwedge$ 경고 이 표기는 잘못 취급하면 사람이 사망 또는 중상을 입을 가능성이 예상되는 내용을 나타냅니다.
- $\bigwedge$  주의  $\quad$  이 표기는 잘못 취급하면 사람이 상해를 입거나 물적 손해의 발생이 예상되는 내용을 나타냅니다.
	- 주의 정확하게 사용할 수 있도록 주의사항에 대한 설명입니다.
	- 알림 기기를 조작하는데 도움이 되는 정보의 설명입니다.

#### **주 의**

- (1) 본 설명서의 일부 또는 전부의 무단 복제를 금합니다.
- (2) 본 설명서의 내용은 예고 없이 변경될 수 있습니다.
- (3) 본 설명서의 내용이 잘못되거나 기재가 누락된 곳 등 문의사항이 있으시면 구매하신 영업소 또는 한국 에이. 엔.디(주)로 연락주시기 바랍니다.
- (4) 당사에는 본 제품을 다른 의도로 사용함으로 인해 손실, 손실이익 등의 청구에 대해 2), 3)항에 관계없이 책 임지지 않으므로 양해하여 주십시오.
- 무상 AS 보증기간은 1년입니다. (단, 소비자 과실은 제외)
- 본 제품은 대한민국 내에서만 유효합니다.

#### ㈜ 한국에이엔디

 **당사의 허가 없이 복제 · 변경은 불가능합니다.**

# $\left| \boldsymbol{\Sigma} \right|$

# 

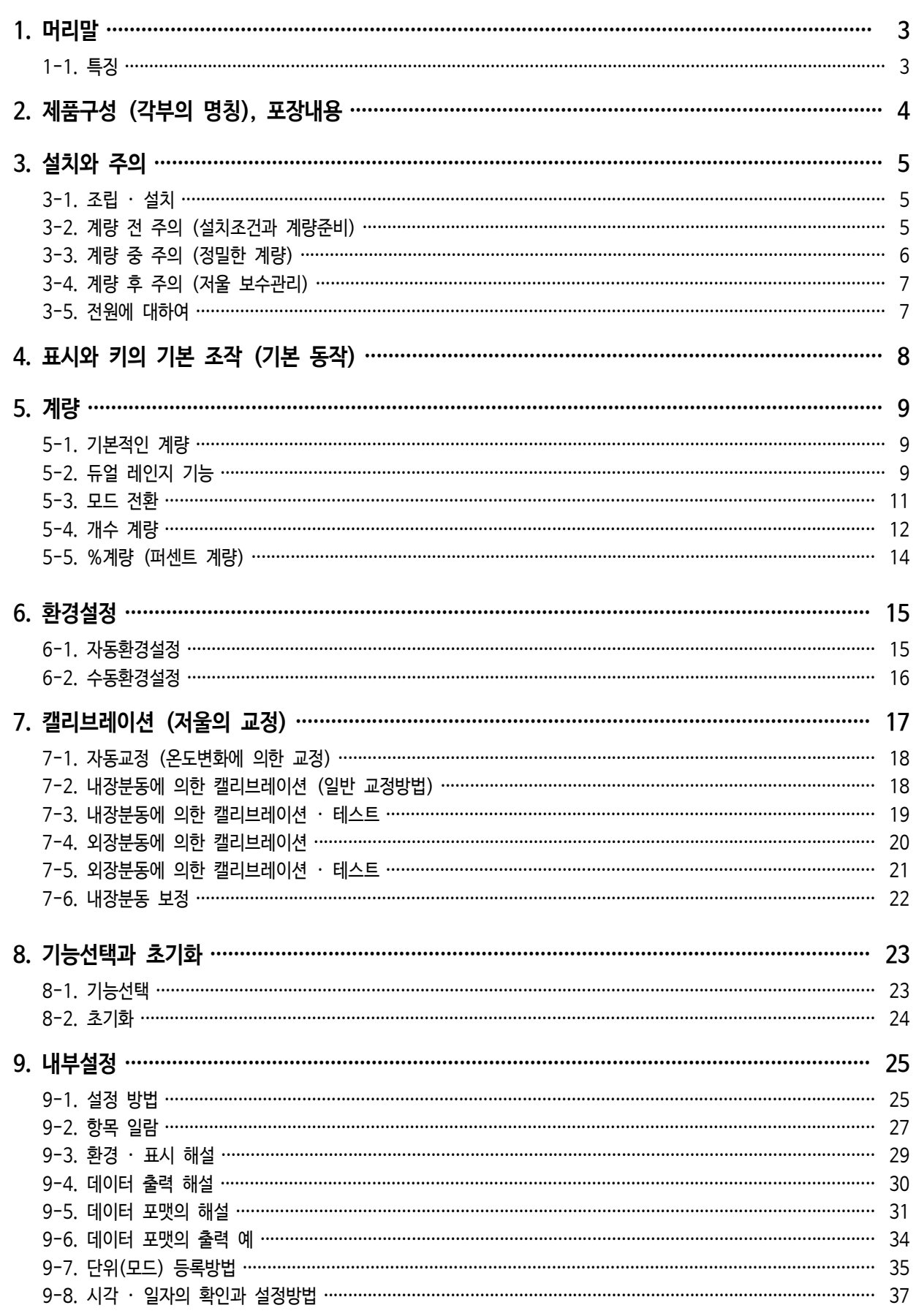

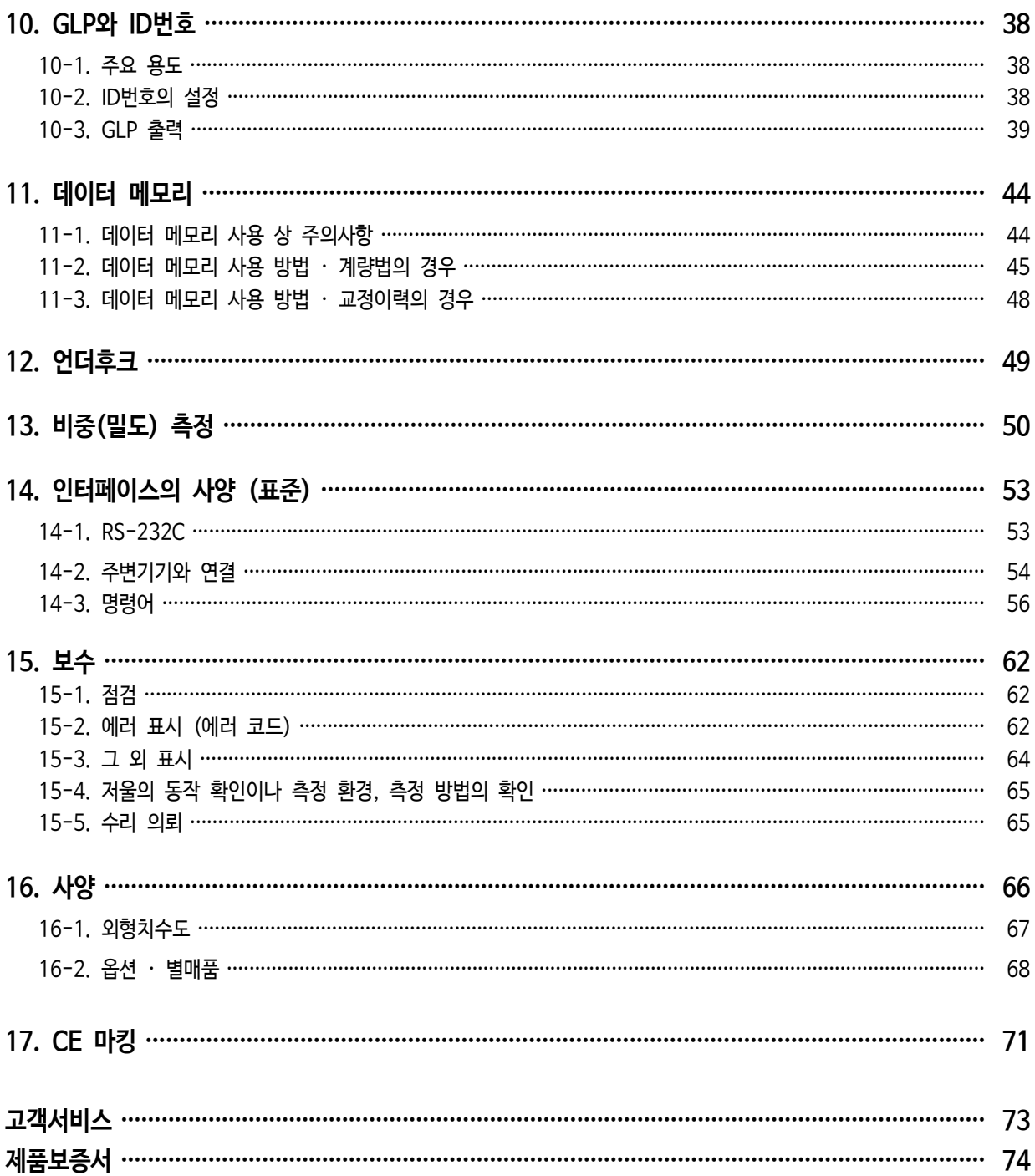

# 1. 머리말

한국에이·엔·디(주) 전자 저울을 구입해 주셔서 감사합니다. 사용하시기 전에 반드시 본 취급설명서를 읽으시고 내용을 정확히 이해하신 후에 사용해 주시기 바랍니다.

#### **본 설명서의 구성**

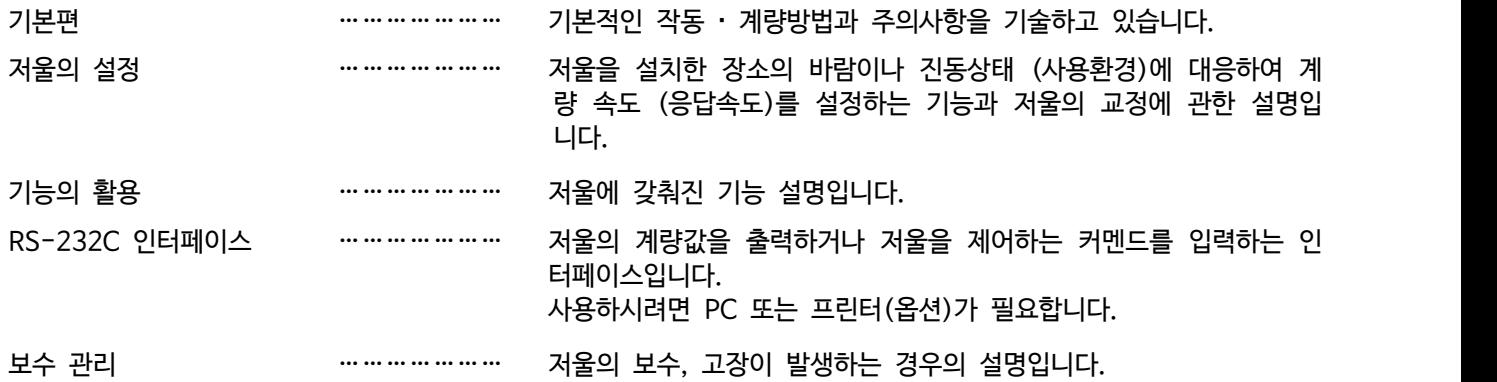

# 1-1. 특징

- 온도변화에 따라 자동으로 내장분동을 통해서 캘리브레이션을 합니다. (자동교정)
- 사용 환경(바람, 진동)에 따라 표시의 응답특성(안정도)을 자동 설정합니다. (자동환경설정)
- 계량값을 최대 200개까지 기억 가능한 데이터 메모리 기능을 탑재하고 있습니다.
- 계량값을 정기적으로 데이터 메모리에 기억하는 인터벌 메모리 모드가 포함되어 있습니다.
- GLP에 대응한 보수 기록을 출력할 수 있습니다.
- 비중측정, 자성체 측정에 사용 할 수 있는 UNDER HOOK를 표준 장착하고 있습니다.
- 6종류의 계량 단위를 선택할 수 있습니다. g(그램), mg(밀리그램), pcs(계수), %(퍼센트), ct(캐럿), 비중모드
- 비중모드에는 공기와 액체중의 계량값을 통해서 고체의 비중(밀도)를 계산합니다.
- 저울의 계량값이나 데이터를 출력하는 RS-232C인터페이스를 표준 장착하고 있습니다.
- 옵션 USB인터페이스 (별매품 GH-02 퀵USB, USB 케이블 부착)를 사용해 케이블 접속만으로 엑셀과 워드 프로 그램 등에 계량 데이터를 전송할 수 있습니다.
- 방풍창 측면 부분을 전면 손잡이로 열고 닫을 수 있습니다.
- 옵션의 이더넷 인터페이스(별매품의 GH-08)로 이더넷을 통해서 컴퓨터와 접속할 수 있습니다. GH-08에는 LAN 접속용 데이터 통신 소프트웨어가 표준으로 부속되어 있습니다.

# $\frac{1}{2}$  2. 제품구성 (각부의 명칭), 포장 내용

본 제품은 정밀제품입니다. 개봉 시 주의사항을 숙지해주시기 바랍니다. 부속품을 갖추고 있는지 확인해 주십시오. 포장 상자 등은 수리 시의 배송에 필요하기 때문에 보관해 주시기를 권장합니다.

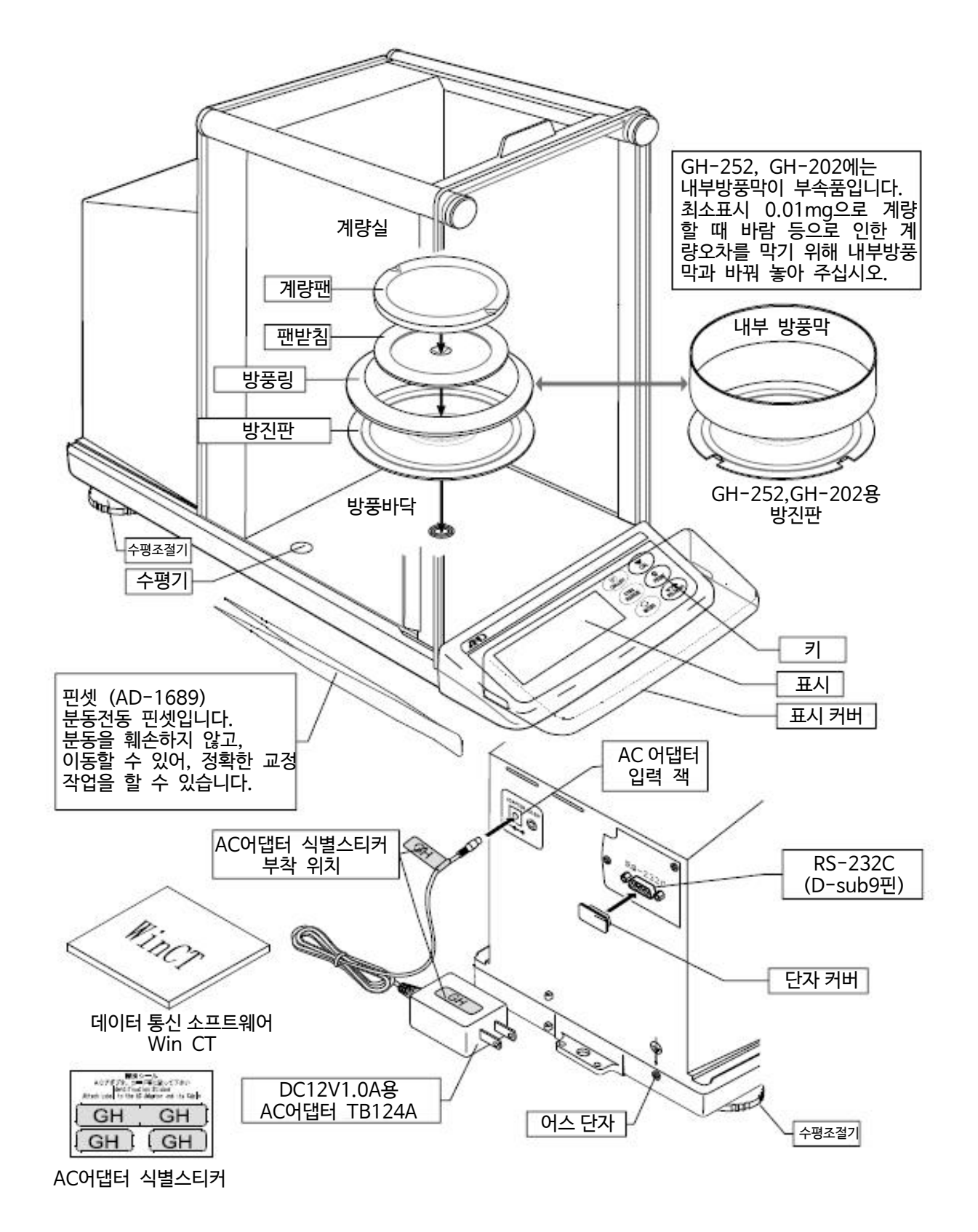

# **|롯|** 3. 설치와 주의

# ◆ 3-1. 조립 · 설치

- 1. 저울을 설치하는 장소에 대해 다음 「3-2. 계량전 주의」를 참고해 주십시오.
- 2. 「2. 제품구성 (각부의 명칭), 포장내용」을 참고해서 「더스트 플레이트」, 「방풍 링 또는 내부 방풍막」, 「팬 받침」, 「계량팬」을 계량실에 조립해 주십시오.
- 3. 수평기의 빨간 원의 가운데 기포가 들어가도록 수평조절기를 돌려 저울의 수평을 맞춰 주십시오.
- 4. 저울 후면의 AC어댑터 입력 단자에 AC어댑터를 넣고 반대편 플러그를 콘센트에 꽂아 주십시오.

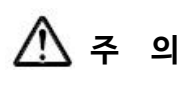

**반드시 지정한 AC어댑터 (TB124A-ADK)를 사용해 주십시오. 다른 기종의 AC어댑터를 사용하면 고장의 우려가 있습니다.**

### 3-2. 계량 전 주의 (설치조건과 계량준비)

전자저울의 성능을 충분히 끌어내기 위하여 아래의 설치 조건을 갖추어 주십시오.

o 이상적인 설치 조건은 20℃±2℃, 습도 45~60%RH가 안정된 환경입니다.

- o 먼지가 적은 곳에 설치해 주십시오.
- o 저울대는 견고한 것을 사용해 주십시오. (석정반이 이상적입니다.)
- o 실내의 중심부 보다 구석진 곳, 또는 건물의 2, 3층보다도 1층이 진동이 적어 계량에 적합합니다.
- o 에어컨 주변에 저울을 설치하지 마십시오.
- o 직사광선이 닿지 않는 장소에 설치해 주십시오.
- o 자성이 있는 기기의 근처에 저울을 두지 마십시오.
- o 수평조절기를 조절하여 수평기에 기포가 빨간원 중앙으로 위치하도록 해 주십시오.
- o 사용 전 반드시 한 시간 이상 통전해 주십시오. (AC아답터를 전원에 연결한 상태)
- o 저울을 처음으로 사용하는 경우 또는 사용하는 장소를 변경한 경우, 그리고 계량을 시작 할 시에는 바르게 계량이 되도록 저울을 실온에 둔 후, 반드시 캘리브레이션을 실시해 주십시오. (「7. 캘리브레이션」 을 참조)

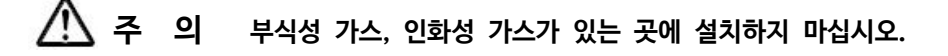

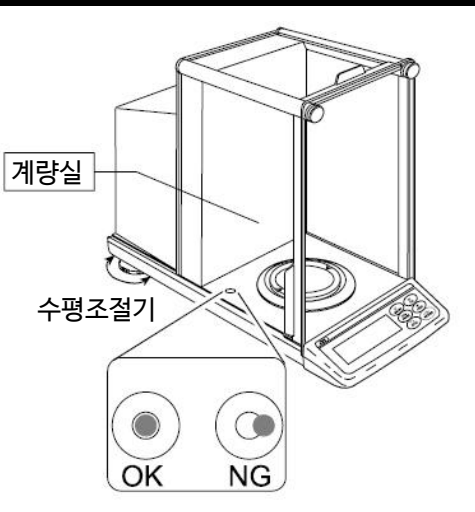

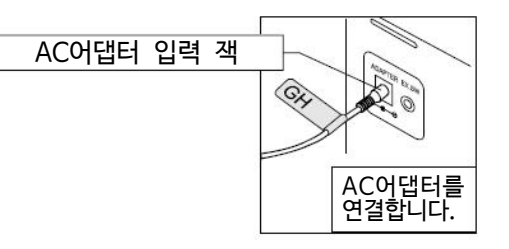

### 3-3. 계량 중 주의 (정밀한 계량)

정확한 계량을 실시하기 위해서는 아래와 같은 사항에 주의해 주십시오. o 정전기의 영향에 의해 계량 오차가 발생 할 수 있습니다.

- 주위의 습도가 45%RH이하가 되면 플라스틱 등의 절연물은 정전기를 띄기 쉽습니다.<br>필요에 따라서 아래의 대처방법을 실시하여, 저울 본체를 접지해 주십시오.
- § 별매품인 AD-1683(정전기 방지기)을 사용하여 샘플의 정전기를 직접 제거합니다.
- § 저울 설치 장소의 상대습도를 적정선으로 유지합니다. (45~60%RH)
- § 대전된 샘플은 도전성 금속제 용기에 넣어 계량해 주십시오.
- § 플라스틱 등의 대전물은 젖은 천으로 닦으면 정전기를 방지할 수 있습니다.
- o 자기의 영향에 의해 계량값에 오차가 발생 할 수 있습니다. 자성체(철 등)을 측정하는 경우, 언더후크를 사용하여 계량하면 자성체가 저울 본체에 미치는 영향을 방지 할 수 있습니다.
- o 주위의 온도와 계량물(용기포함)사이에 온도 차이가 있으면, 계량 오차가 발생 할 수 있습니다. 예를 들어 실온 20℃일 때에 40℃의 플라스크의 주변에는 대류현상이 발생 하여 본래의 무게보다 가볍게 표시됩니다. 계량물이나 용기는 가능한 한 주위의 온도와 비슷해진 후 측정 해 주시기 바랍니다.
- o 계량조작은 신중하고 민첩하게 조작해 주십시오. 측정하는데 시간이 걸리면 샘플에 포함된 수분의 증발 또는 습도와 같은 원인들로 인해 오차가 발생합니다.
- o GH-252, GH-202의 최소표시 0.01mg에서 계량할 경우는, 방풍 링의 주변에 내부 방풍막을 사용하는 것을 권장합니다. 내부 방풍막을 사용하면 공기의 영향을 최소화 할 수 있습니다.
- o 계량팬에는 충격을 주거나 최대중량을 초과한 중량은 올리지 마십시오. 또한 계량물은 계량팬 중앙에 올려 주십시오.
- o 키를 누를 때는 펜과 같이 끝이 뾰족한 것으로 누르지 마시고 손가락으로 키 중앙을 눌 러 주십시오.
- $\square$  측정오차를 줄이기 위해서 계량 전에 반드시 RE-ZERO 키를 눌러 주십시오.
- o 측정 결과에는 공기의 부력으로 인한 오차가 포함되어 있습니다. 공기의 부력은 샘플의 체적 또는 대기압, 온도에 따라 변합니다. 정밀한 측정을 요하는 경우는 부력의 보정을 실시 하십시오.
- o 저울 내에 이물질이 들어가지 않게 주의 하십시오. (분체, 액체, 금속 조각 등)

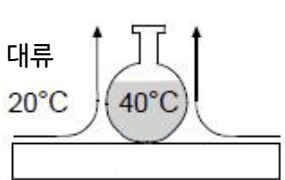

자성체  $\leqslant$ 

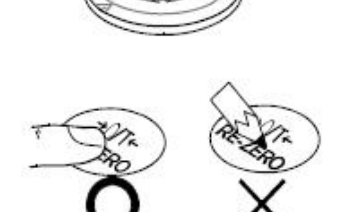

충격

내부 방풍막

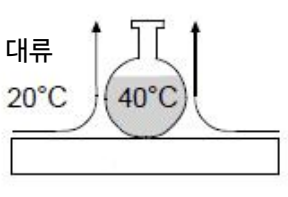

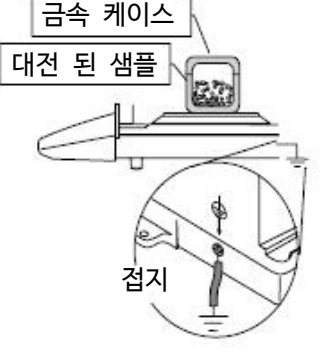

# 3.4. 계량 후 주의 (저울 보수관리)

- o 저울 본체에 충격을 가하거나 떨어뜨리지 마십시오.
- o 저울을 분해하지 마십시오.
- □ 저울 내에 먼지나 물이 들어가지 않게 하십시오. 저울을 청소할 때 유기용제는 사용하지 마십시오.
- o 방풍막은 분리해서 청소할 수 있습니다.

### 3.5. 전원에 대하여

- <sup>o</sup> 전원 투입 직후나 내장분동에 따른 캘리브레이션 중이나 내장분동의 동작 중에는 AC어댑터를 분리하지 마십시오. 내장분동이 고정되어 있지 않은 상태가 되어, 저울을 이동할 때에 기구부를 파손 할 우려가 있습니다. AC어댑터를 뽑을 때는 반드시 ON : OFF 키를 눌러서 표시가 0이 된 것을 확인해 주시기 바랍니다.
- o 이 전자저울은 AC어댑터가 접속되어있는 한, 항상 통전 상태가 됩니다. 그 상태에서 저울에 악영향을 미치는 것은 아닙니다. 정확하게 측정하기 위해 항상 통전 상태로 두는 것을 권장합니다.

# 4. 표시와 키의 기본 조작 (기본 동작)

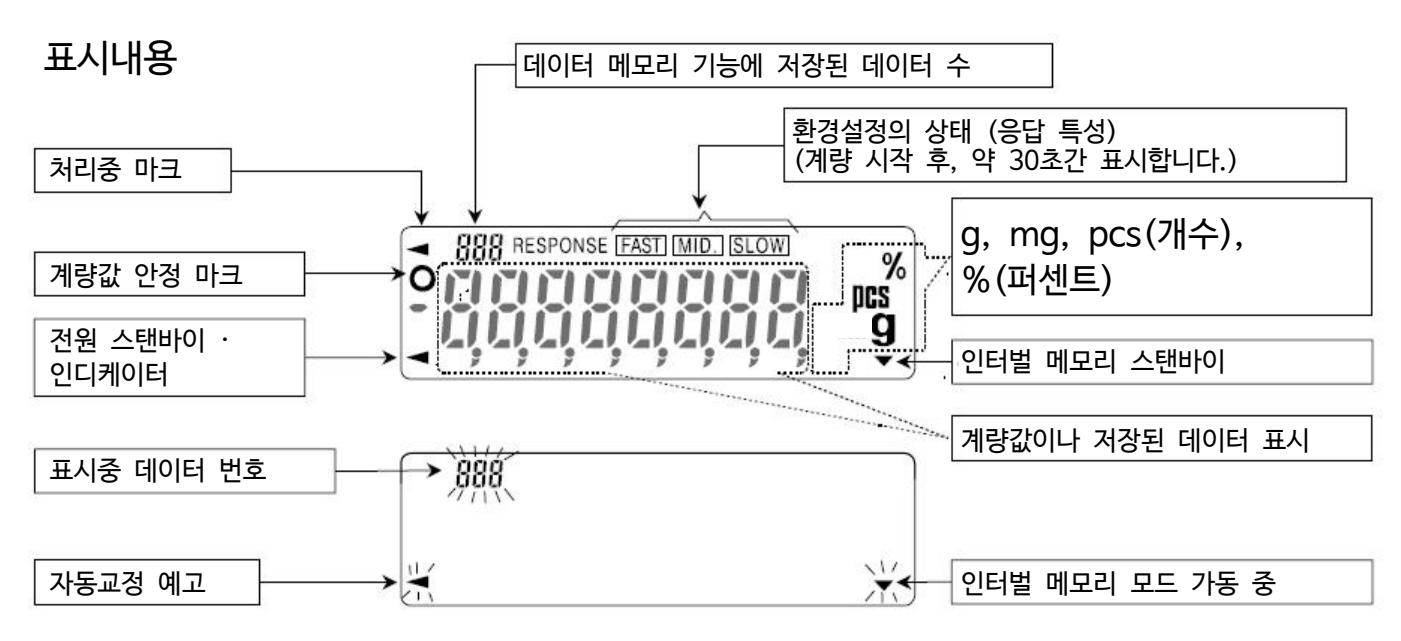

인터벌 메모리 : 계량값을 일정간격으로 저장하는 기능. 「11. 데이터 메모리 기능」을 참조해 주십시오.

키 조작

키를 「눌렀다 바로 뗄 경우」와 「계속 누를 경우」 는 전자저울 동작이 다릅니다. 일반적인 계량조작에서는 키를 누른 후에 바로 뗍니다.<br>특별한 지시가 없는 한, 키를 계속 누르지 마십시오.

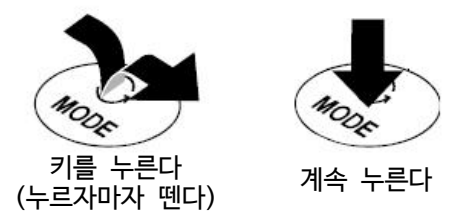

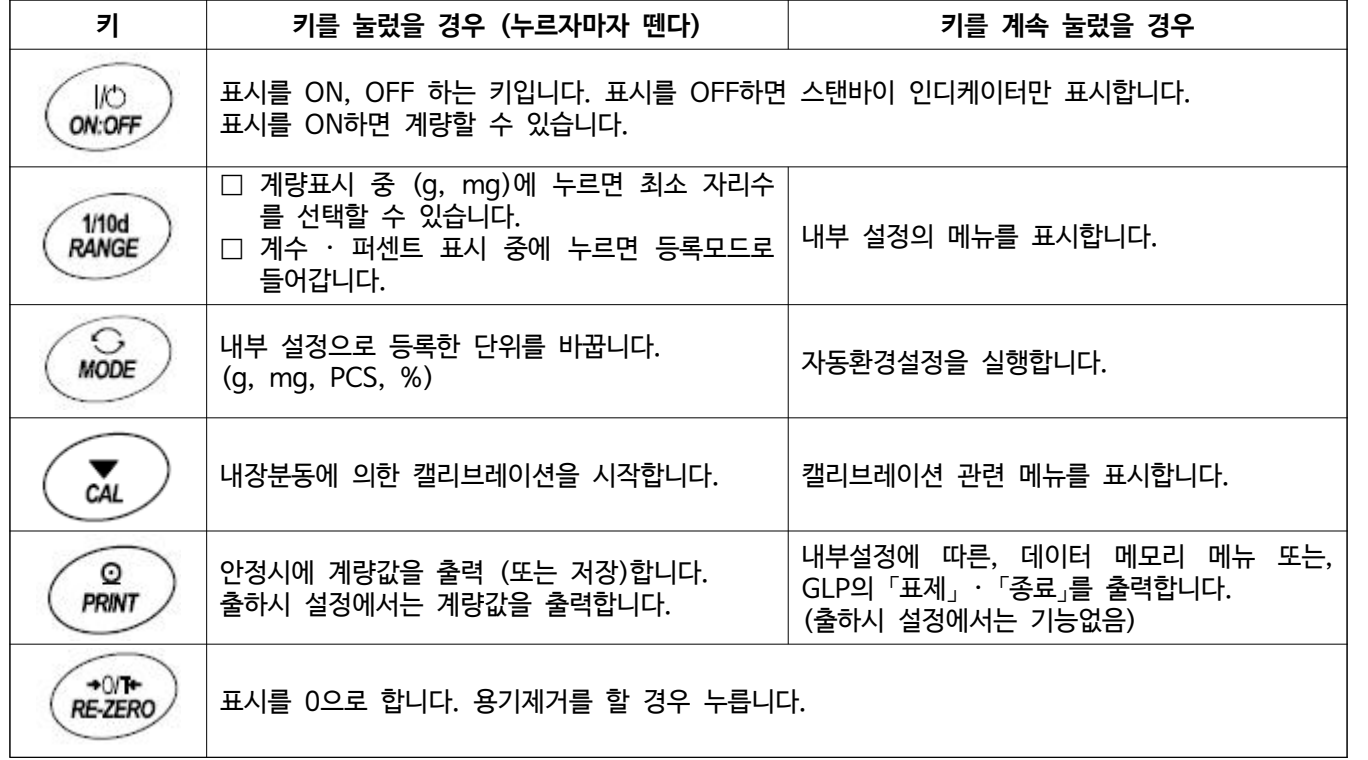

# 5. 계량

#### 사용상 주의

- □ 계량물은 계량팬 중앙에 조심히 올려주십시오.
- □ 측정 중 일 때 진동이나 급격한 온도변화가 있으면 측정오차가 생길 가능성이 있습니다.
- □ 유리문 개폐와 계량조작은 정확하고 빠르게 실행해 주십시오.
- □ 전기를 띤 물체나 자성체 등의 계량시는 오차가 발생 할 수 있습니다.
- □ 저울은 상시 AC어댑터를 연결해 두시길 권장합니다.
- □ 정확한 계량을 위해서는 전자저울을 교정해야합니다. 상세한 설명은 「7. 캘리브레이션」을 참조해 주십시오.
- □ 계량할 때에는 「3. 설치와 주의」를 참고해 주십시오.

# 5-1. 기본적인 계량

조작 하기 전, 이전 항목인 「4. 표시와 키의 기본조작 (기본 동작)」을 확인해 주십시오. 조작 예로는 GH-300을 기재하고 있습니다.

#### IO 주의 ON:OFF 용기 제거(용기 등)을 올린 채 <mark>ON:OFF</mark> 키로 표시를 켰을 경우,<br>자동적으로 용기제거를 해 0표시가 됩니다. *<u>•8888888.</u>* 00000 용기 1. ON:OFF 키를 눌러 계량모드를 시작합니다. (표시 ON합니다.) MODE 키로 g, mg, pcs, % 중 단위를 선택합니다. 계량팬  $+0/1+$ <br>RE-ZERO 2. 용기 등을 올리고, RE-ZERO 키를 눌러 표시를 0으로 합니다. <u>안정 마크 ├</u>│ ◎ 0,0000 ◎ 계량물 3. 계량물을 올리고, 안정마크 ▷\_\_\_\_\_\_\_] 가 표시되었을 때 계량값을 확인합니다. 150972  $\mathbf{g}$ 계량팬에서 제거한다 4. 계량 후 계량팬에 올려져 있는 물체를 내려 놓아주십시오.

# 5-2. 듀얼 레인지 기능

GH-252, 202에는 정밀 레인지와 표준 레인지 2개의 측정 레인지 (계량범위 와 최소표시의 조합)가 있습니다.

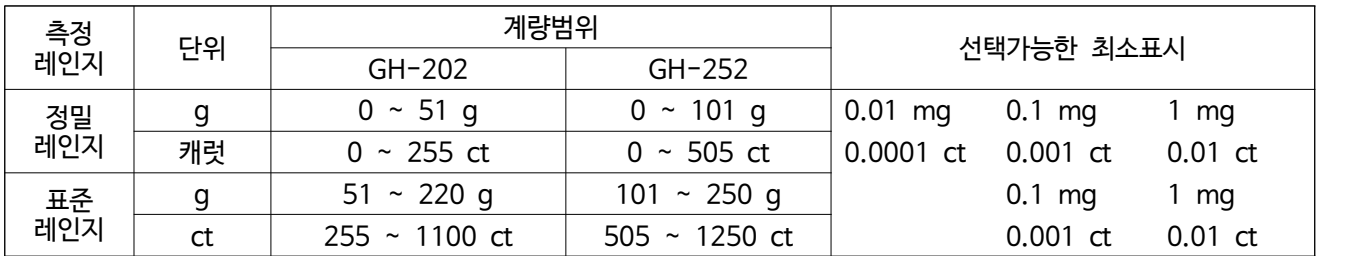

- $\Box$  ON : OFF 키로 계량을 시작할 때 최소단위는 0.1mg가 됩니다.
- $\Box$  각 레인지에서 RANGE 키를 누르면 순서대로 최소표시를 전환합니다.

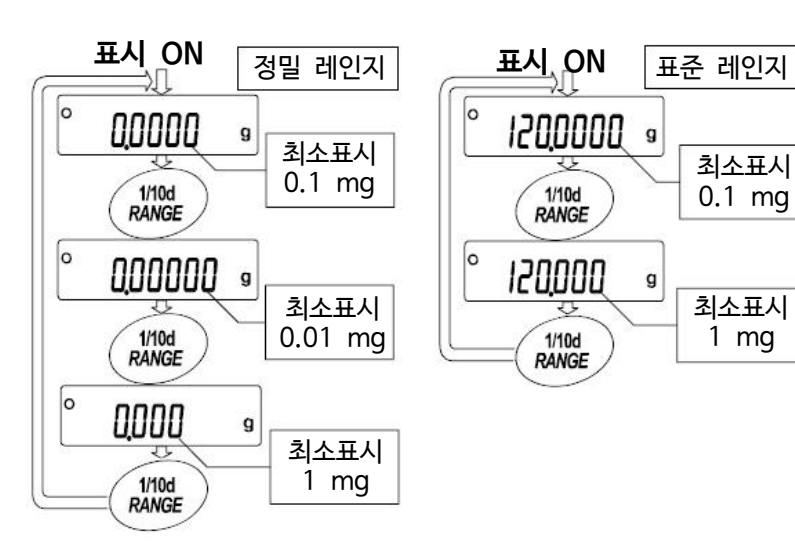

최소표시 0.01 mg

g

 $\boldsymbol{g}$ 

 $\mathbf{g}$ 

g

g

g

g

 $\mathbf{g}$ 

 $\mathcal{D}$ 

1200000

000000

1200000

 $+0/1+$ <br>RE-ZERO

0,0000

1200000

 $RE-ZERO$ 

000000

최소표시 0.1 mg

최소표시 0.01 mg

최소표시 0.01 mg

최소표시 0.1 mg

> 용기를 올려 0표시 최소표시 0.1 mg

용기를 취소해 0표시 최소표시 0.01 mg

 $\Box$  정밀 레인지의 범위에서 최소표시 0.01mg을 선택했을 경우, 계량물을 올  $\degree$  000000 리고 표준 레인지가 되면 자동적으로 최소표시는 0.1mg가 됩니다. 계량 물을 내려서 정밀 레인지로 되돌아가면 자동적으로 최소표시는 0.01mg이 됩니다.

□ 정밀 레인지의 범위를 넘으면, 하중이 정밀 레인지의 범위에 있어도 최소 │° 000000 표시는 0.01mg를 선택할 수 없습니다.<br>최소표시에 0.01mg를 선택하는 것은 [RE-ZERO] 키로 용기값을 취소해 주십시오.

□ RANGE 키로 최소표시 0.1mg / 1 mg를 선택한 경우, 계량에 의해 측정 레인지가 변해도 최소표시는 선택한 상태를 유지합니다.

### 5-3. 모드 전환

사용 가능한 모드는 내부설정에서 미리 등록 된 g, mg, PCS (개수모드), % (퍼센트모드) 4종류입니다.<br>[MODE] 키를 누를 때마다 표시 모드가 전환됩니다.

#### **주의**

- □ **출하시 설정에는 g, mg, PCS(개수모드), %(퍼센트모드)를 선택할 수 있습니다.**
- □ **비중모드를 설정할 경우는, 내부설정을 통해서 등록해야 합니다. 비중모드로 들어가면 단위는 g로 좌측상단에 이 점멸합니다.**
- □ **표시된 단위와 그 순서는 내부설정에서 다시 등록할 수 있습니다. 「9-7. 단위(모드)등록의 해설」을 참조해 주십시오.** 개수모드

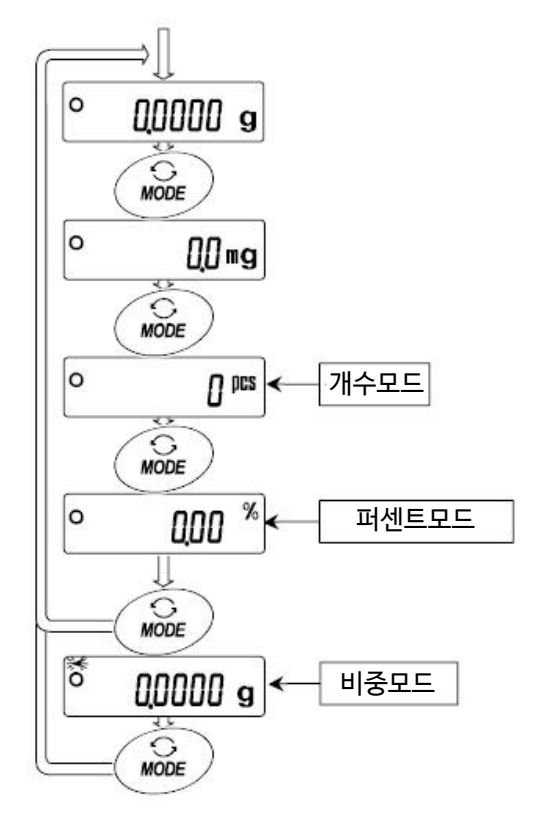

## 5-4. 개수 계량

물건의 개수를 조사하는 계량 방법입니다. 기준이 되는 샘플 단위 중량(1개의 무게)에 대한 계량한 것이 몇 개에 해당하는지를 계산해 표시합니다. 이 경우, 샘플 단위 중량의 편차가 작을수록 정확하게 계수 할 수 있습니다.<br>또, 이하에 제시하는 ACAI기능을 사용하기로 개수를 계량하면서 계수 정도를 향상시킬 수 있습니다.

 $\frac{1}{2}$   $\frac{1}{2}$   $\frac{1}{2}$ 

 $\overline{\text{MoDE}}$ JΙ

π  $1/10d$ <br>RANGE

Jl  $1/10d$ <br>RANGE

 $REXERO$ 

 $\circ$ PRINT π

25 O = ĮĻ

25 m

55)

0 ™

 $10 - m$ 

25 - \*

샘플  $\leftarrow$  (Kaaps

용기

25개

계량물을 올린다

개수한 개수를 표시

#### **주의**

- □ **개수계량을 할 샘플의 단위 중량은 1mg이상으로 하시길 권장합니다.**
- □ **샘플 단위중량의 오차가 클 경우는 정확하게 계량할 수 없는 경우가 있습니다.**
- □ **개수계량의 오차가 클 경우, 반복적으로 ACAI를 실시해 여러 차례에 걸쳐 측정해 주십시오.**

#### 개수모드 전환

Step 1 MODE 키를 눌러 단위를 pcs로 합니다. (pcs = 개)

#### 단위중량 등록

- $Step 2$  RANGE 키를 눌러, 단위중량등록모드로 들어갑니다.
- Step 3 또한 RANGE 키를 누르면 등록 시 샘플수를 변경할 수 있습니다.<br>(10, 25, 50, 100개. 예시로는 25개를 선택합니다. )

#### 알림

- □ **샘플의 단위중량은 보통 편차가 어느 정도 있으므로 등록 시 샘플수가 클 경우 정확한 개수가 가능합니다.**
- Step 4 필요에 따라 용기 등을 올린 후, RE-ZERO 키를 누르면 25 0 이 표시됩니다. (25개의 예)
- Step 5 지정한 수의 샘플을 올립니다.
- Step 6 PRINT 키를 누르면, 단위중량을 등록해 개수표시가 됩니다. (25개일 때 <mark>25 pcs</mark>)

주의

- □ **올린 샘플의 중량이 너무 가볍다고 판정된 (개수오차가 크다) 경우는, 샘플의 추 가를 지시하므로 표시된 샘플 수에 도달하도록 추가한 후 다시 PRINT 키를 눌 러주십시오.**
- □ **단위중량이 너무 작아 등록 불가능할 경우 (0.0001g 미만)은** lo **가 표시됩 니다.**
- □ **등록한 단위중량은 전원을 꺼도 저장됩니다.**

#### 개수모드

Step 7 개수 가능합니다.

개수 종료 후에는 계량팬에 올려져 있는 물건을 내려 주십시오.

ACAI

 ACAI (개수정확도자동향상기능)은 샘플수를 늘릴 때에 개수정확도를 자동으로 향상시키는 (샘플 1개 1개의 불균형을 평균화시켜 오차를 줄이게 하는) 기능입니다. Step 6 단위 중량 등록한 후, 하기의 Step 8 로 진행합니다.

Step 8 샘플을 조금씩 추가하면 처리중 마크가 켜집니다.

#### 알림

- □ **오동작을 방지하기 위해 3개 이상 추가해 주십시오. 또, 너무 많이 올리면 꺼집니다. 표시개수와 같은 정도의 개수를 기준으로 추가해 주십시오.**
- □ **일반적으로 샘플의 중량의 형태가 큰 경우, 추가할 개수를 적게해 주십시오.**
- Step 9 처리 중 마크가 켜지고 있는 동안 샘플을 움직이지 마십시오. (정밀도를 갱신중입니다.)
- Step10 처리 중 마크가 꺼진 후 정밀도는 갱신됩니다. 이 작업을 반복할 때마다 개수정밀도는 더욱 향상됩니다. 100개를 초과한 상태에서의 ACAI 의 범위는 특별히 규정되어 있지 않습니다. 표시개수와 같은 정도의 개수를 기준으로 추가해 주십시오.
- Step11 ACAI에서 사용한 샘플을 전부 내리고, 개수작업으로 들어갑니다.

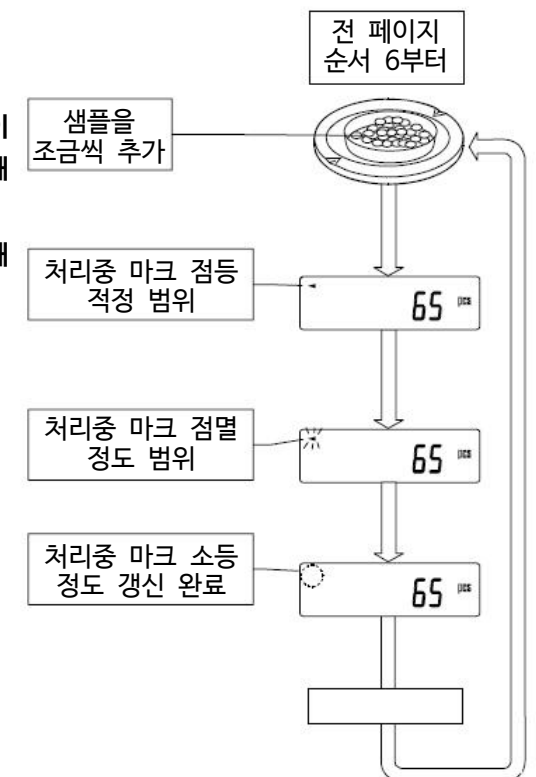

### 5-5. %계량 (퍼센트 계량)

기준이 되는 샘플 중량을 100%로 한 경우, 이에 대해 계량한 것이 몇 %에 해당하는지를 나타냅니다. 목표 중량에 맞추는 경우나 시료의 편차를 조사할 때 유효합니다.

#### %모드로 전환

- Step 1 MODE 키를 눌러 단위를 %로 합니다.
- 100% 중량 등록 (%계량의 준비)
- Step 2 RANGE 키를 눌러 100% 중량등록 모드로 들어갑니다.
- Step 3 필요에 따라 용기 등을 올린 후, RE-ZERO 키를 누르면 100 0 % 를 표시합니다.
- Step 4 100%에 해당하는 샘플을 올립니다.
- Step 5 PRINT 키를 누르면, 100% 중량을 등록해 퍼센트의 값 100.00 % 를 표시합니다.
- 주의
- □ **최소표시는 기준이 되는 샘플 중량 (100% 중량)에 의해 변화합니다.**

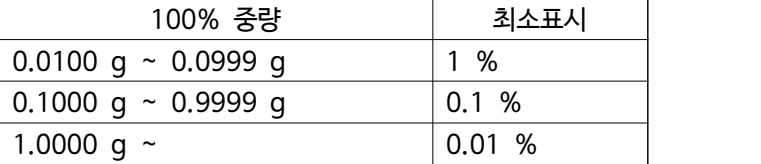

- □ **100%에 해당하는 샘플의 중량 (100% 중량)이 너무 가벼워 등록 불가한 경우 (0.01g 미만),** lo **를 표시합니다.**
- □ **등록한 값은 전원을 끄더라도 저장됩니다.**

#### 퍼센트 계량

Step 6 퍼센트 계량이 가능합니다. 계량 완료 후, 계량팬에 올려져 있는 것을 제거해 주십시오.

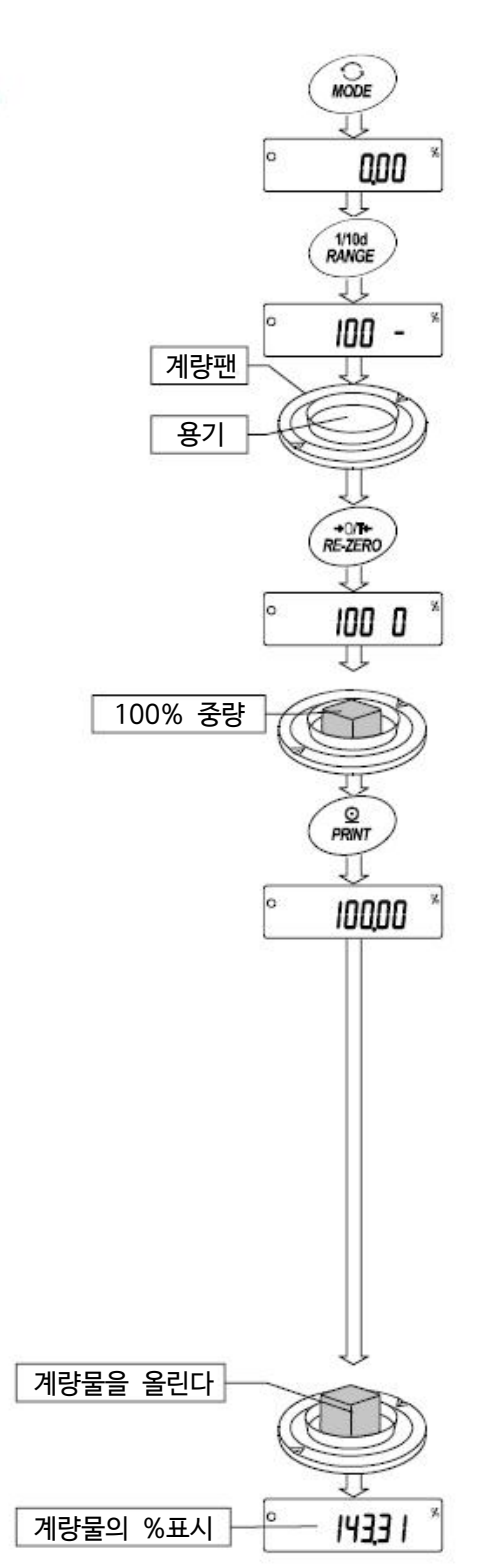

# 6. 환경설정

저울을 설치한 장소의 바람이나 진동이 계량에 미치는 영향을 자동으로 감지해 안정표시를 하는 기능입니다. 설정은 3단계입니다. 또한 수동으로 설정할 수 있습니다.

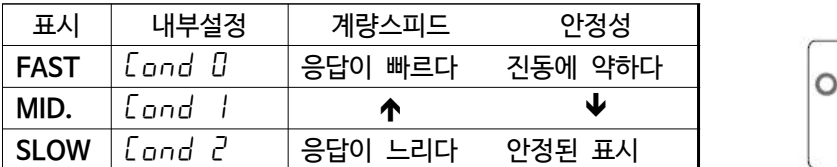

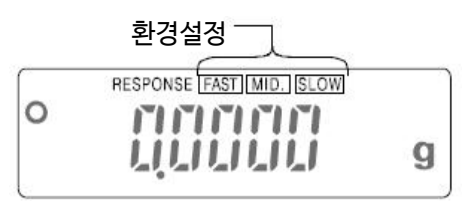

# 6-1. 자동환경설정

사용 환경을 자동적으로 판단해 설정값을 갱신하는 방법입니다.

- Step 1 MODE 키를 RESPONSE 가 표시 될 때까지 계속 눌러 주십시오.
- Step 2 자동적으로 설정값을 갱신합니다. 이 때 진동을 주지 마십시오.
- $Step 3$  설치하면  $\boxed{End}$  를 표시하고 계량 표시로 돌아가, 응답 특성의 갱신 결과를 약 30초간 표시합니다.

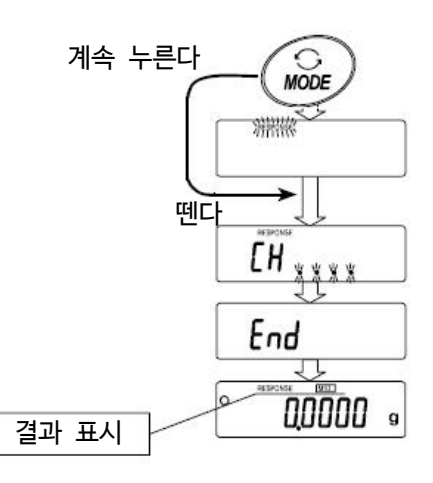

#### 알림

- $\square$  자동설정 할 수 없는 경우는  $\overline{CH}$  n $\overline{G}$  표시가 됩니다. (
CHECK NG」를 나타냅니다.)  $\overline{\text{CAL}}$  키를 누르면 계량표시로 되돌아갑니다.<br>진동, 바람, 계량팬의 접촉 등의 주변 환경을 체크하고, Step 1부터 다시 실행해 주십시오
- $\Box$  팬에 무언가가 올려져 있는 경우는  $\boxed{CH}$   $\Box$  표시가 됩니다. 팬에 올려져있는 것을 제거해주십시오. CAL 키를 누르면 계량표시로 되돌아갑니다. Step 1부터 다시 실행해 주십시오.
- □ 자동환경설정에 의해 설정값이 사용하기 어려운 경우, 다음 페이지의 「수동환경설정」으로 설정해 주십시오.

# 6-2. 수동환경설정

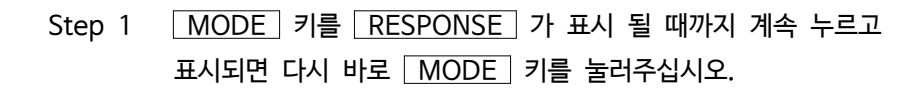

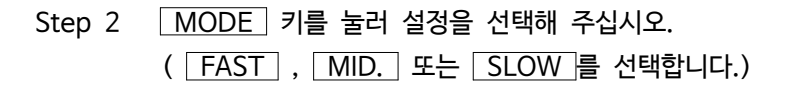

Step 3 그대로 두면 end 가 표시되고 계량표시로 돌아가, 일정 시간 (약 30초) 갱신했던 상태를 표시합니다.

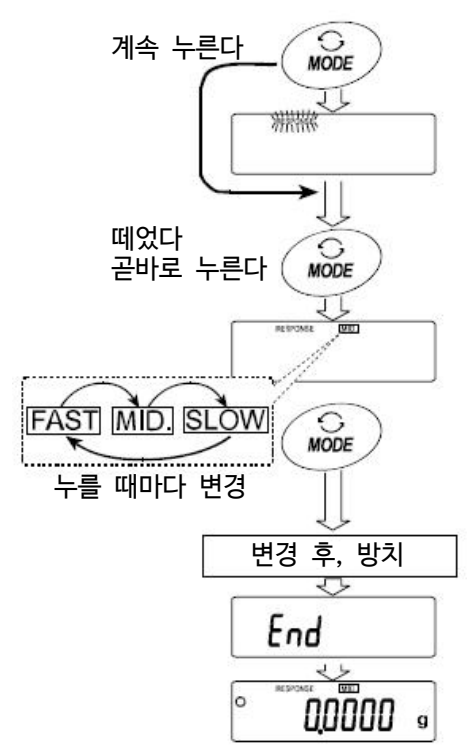

#### 알림

 $\Box$  환경설정의 설정값은 내부설정 「환경 · 표시」의 「응답특성  $(\text{Cond})$ 」에서 변경 할 수 있습니다.<br>설정방법은 「9. 내부설정」을 참조해 실시해 주십시오.

# 7. 캘리브레이션 (저울의 교정)

#### 캘리브레이션

온도변화에 의한 자동 교정 ··········································사용 환경의 온도변화에 따라 자동적으로 내장분동을 사용해 저울을 교정합니다. 내장분동에 의한 캘리브레이션 ·····································내장분동을 사용해 저울을 교정합니다. 외장분동에 의한 캘리브레이션 ·····································외장 분동을 사용해 저울을 교정합니다.

#### 캘리브레이션 · 테스트

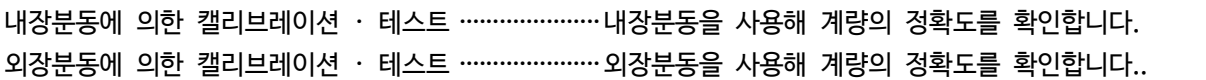

#### 캘리브레이션 시 주의사항

□ 캘리브레이션 도중의 진동, 바람 온도변화에 주의해 주십시오.

- □ 「캘리브레이션 · 테스트」에서는 교정할 수 없습니다.
- □ 캘리브레이션 및 캘리브레이션 · 테스트에서는 GLP에 대응한 유지 보수 기록 출력이 가능합니다. GLP의 유지 보수 기록을 출력하려면 미리 내부설정 dout 의 info(GLP 에 관한 출력)를 설정해야 합니다. GLP 출력에는 PC 또는 옵션 · 프린터가 필요합니다.
- □ 캘리브레이션 · 테스트는, GLP에 대응한 보수기록 출력을 설정할 때만 유효한 기능입니다.
- $\square$  내부설정 「불휘발성 메모리 사용방법(dRtR)」를 변경 (교정이력을 기억)할 때 보다, 캘리브레이션의 「교정실 행기록」 및 캘리브레이션 · 테스트에 의한 「교정상태」를 데이터메모리에 저장할 수 있습니다. 자세한 것은 「11. 데이터메모리기능」을 참조해 주십시오.

#### 외장분동 사용시 주의사항

□ 캘리브레이션 시 사용할 분동의 정확함이 캘리브레이션 한 후에 전자저울 정밀도를 좌우합니다.

□ 외장분동에 따른 캘리브레이션, 캘리브레이션 · 테스트에 사용할 분동은 아래의 표에서 선택해 주십시오.

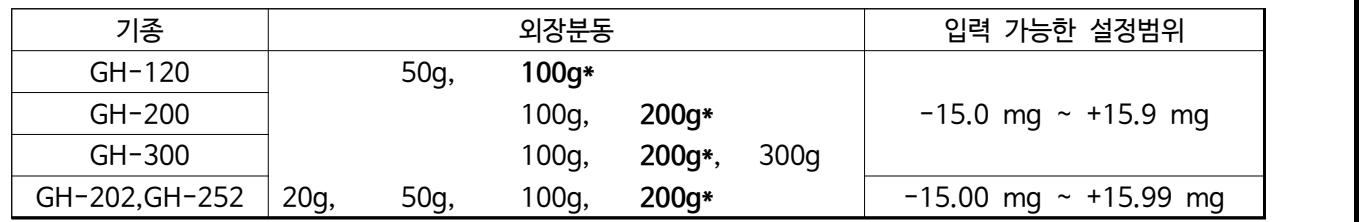

\*는 출하시 설정된 교정분동 값입니다.

#### $\bm{\Theta}$  내장분동에 대해서

내장분동은 사용 환경 · 기후 요소 등의 변화에 따라 중량 변화를 일으킬 수 있습니다. 필요에 따라 「7-6.내장 분동 값의 보정」 을 실시해 주십시오. 또한, 보다 적절한 계량 관리를 실시하기 위해서는 앞 페이지의 외장분동 에 의한 교정을 정기적으로 실시하는 것이 좋습니다.

표시

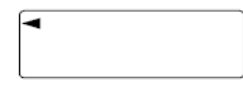

「전자저울이 교정 데이터를 받아들인다는 마크」입니다. 표시되어 있을 때는 진동이 나 바람 등의 영향을 받지 않도록 해주십시오.

### 7-1. 자동교정 (온도변화에 의한 교정)

이 기능은, 사용 환경의 온도 변화에 따라서 자동적으로 내장분동을 사용해 저울을 교정합니다. GLP 출력을 설정했을 경우, 캘리브레이션 직후에 교정 실행 기록을 자동으로 출력합니다.

#### 주의

- □ 정확하게 교정 된 상태를 유지하기 위해서, 사용하지 않을 경우 계량팬에 아무것도 올리지 마십시오.
- □ 계량팬에 무언가 올려져 있는 경우, 저울은 사용 중으로 판단되어 자동 교정은 하지 않습니다.
- □ 계량팬에 무언가 올려져있는 채로 긴 시간 계량한 경우나 자동 설비 등에 장착 할 경우 자동 교정 기능을 해제해 주십시오. 「8-1. 기능선택」을 참조해 주십시오.

#### 알림

□ 계량팬에 아무것도 올리지 않고 ON:OFF 키를 눌러 계량을 시작한 상태에서 0.5g 이상의 물건을 올리 면, 저울은 무언가 올려져있다고 판단되어 자동 교정을 하지 않습니다.

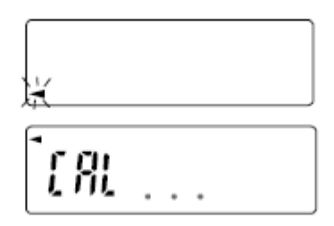

자동 교정 예고 마크 ( ▲마크 점멸)입니다. 저울을 사용하지 않을 경우는 표시 가 깜박거리고 나서 잠시후 내장분동으로 캘리브레이션을 시작합니다.<br>(점멸시간은 사용 환경에 따라 다릅니다.)

「저울이 교정데이터를 받아들이고 있는 마크」입니다. 표시 중에는 진동이나 바 람 등에 영향을 받지 않도록 하십시오.

□ 마크가 깜빡이고 있어도 계속해서 사용할 수 있지만 계량 정밀도 유지를 위해 가급적 자동 교정 후 사용해 주시기 바랍니다. 「8. 기능 선택과 초기화」의 설정에서 「자동교정 금지」 또는 「자동 교정을 사용」을 선택할 수 있습니다.

#### 7-2. 내장분동에 의한 캘리브레이션 (일반 교정방법)

내장분동을 사용해 캘리브레이션을 합니다. (저울을 교정합니다.)

- Step 1 계량팬에 아무것도 올리지 않은 채 1시간 이상 전원을 켜 둡니다.
- Step 2  $\boxed{\text{CAL}}$  키를 눌러  $\boxed{\text{ LRL}}$   $\boxed{\text{n}}$ 을 표시합니다.
- Setp 3 내장 분동을 사용해 자동적으로 캘리브레이션 합니다. 진동 등을 가하지 마십시오.
- Step 4 캘리브레이션 후, GLP 출력을 설정 했을 경우 「교정실행기록」을 출력 또는 데이터메모리에 저장합니다. (내부설정의 GLP출력 (info) 과 불휘발성 메모리  $(dRtR)$  를 참조)
- Step 5 완료 하면 자동적으로 계량표시로 되돌아갑니다.
- Step 6 정확히 교정되었는지는 캘리브레이션 · 테스트 ( $\widehat{L}$  in) 등으로 확인할 수 있습니다.

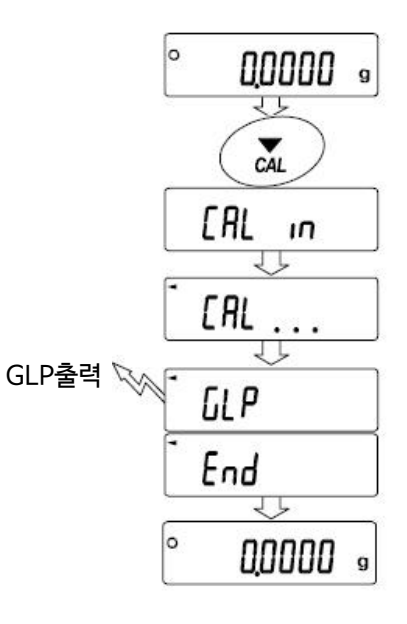

### 7-3. 내장분동에 의한 캘리브레이션 · 테스트

내장분동을 사용하여 계량이 정확한지를 확인합니다. GLP에 대응한 보수기록의 출력을 설정할 때는 (dout info 1 또는 2) 그 결과를 출력합니다. (교정하지 않습니다.)

계속 누른다

 $00000$ 

 $\sqrt{n}$ 

**00000 s** 

annono a

 $\sum_{CAI}$ 

ЕE

 $\mathsf{C} \mathsf{C}$ 

ЕE

End

**GLP** 

End

**00000 .** 

 $LRL$  in

뗀다

Step 1 계량팬에 아무것도 올리지 않은 상태에서 1시간 이상 전원을 켜 둡니다.

Step 2  $\begin{bmatrix} \Gamma \end{bmatrix}$   $\begin{bmatrix} \Gamma \end{bmatrix}$   $\begin{bmatrix} \Gamma \end{bmatrix}$   $\begin{bmatrix} \Gamma \end{bmatrix}$   $\begin{bmatrix} \Gamma \end{bmatrix}$   $\begin{bmatrix} \Gamma \end{bmatrix}$   $\begin{bmatrix} \Gamma \end{bmatrix}$   $\begin{bmatrix} \Gamma \end{bmatrix}$   $\begin{bmatrix} \Gamma \end{bmatrix}$   $\begin{bmatrix} \Gamma \end{bmatrix}$   $\begin{bmatrix} \Gamma \end{bmatrix}$   $\begin{bmatrix} \Gamma \end{bmatrix}$   $\begin{bmatrix} \Gamma \$ 

Step 3 영점을 확인합니다. 진동 등의 영향을 받지 않도록 주의합니다.

Step 4 확인된 영점을 표시합니다.

Step 5 최대용량을 확인합니다. 진동 등의 영향을 받지 않도록 주의합니다.

Step 6 확인 한 최대용량을 표시합니다. 최대용량의 표준값은 아래와 같습니다. 최대용량의 표시가 표준값 ±2mg 이면 내장분동에 의해 정확한 교정된 상태인 것을 나타냅니다.

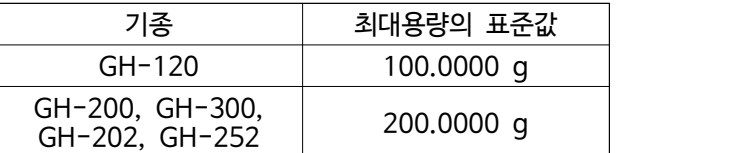

-<br>GLP 출력 <sub>NM</sub>P Step 7 GLP에 대응한 보수 기록의 출력을 설정하고 있는 경우 「교정상태」를 출력 또는 데이터 메모리에 저장합니다.

#### 알림

- $\Box$  내부설정의 GLP출력 ( $inFa$ ) 와 불휘발성메모리 ( $dRtR$ )을 참조해 주십시오.
- □ 영점과 최대용량은 0.0001g 단위에서 표시(출력) 합니다.

Step 8 자동적으로 계량 표시로 되돌아갑니다.

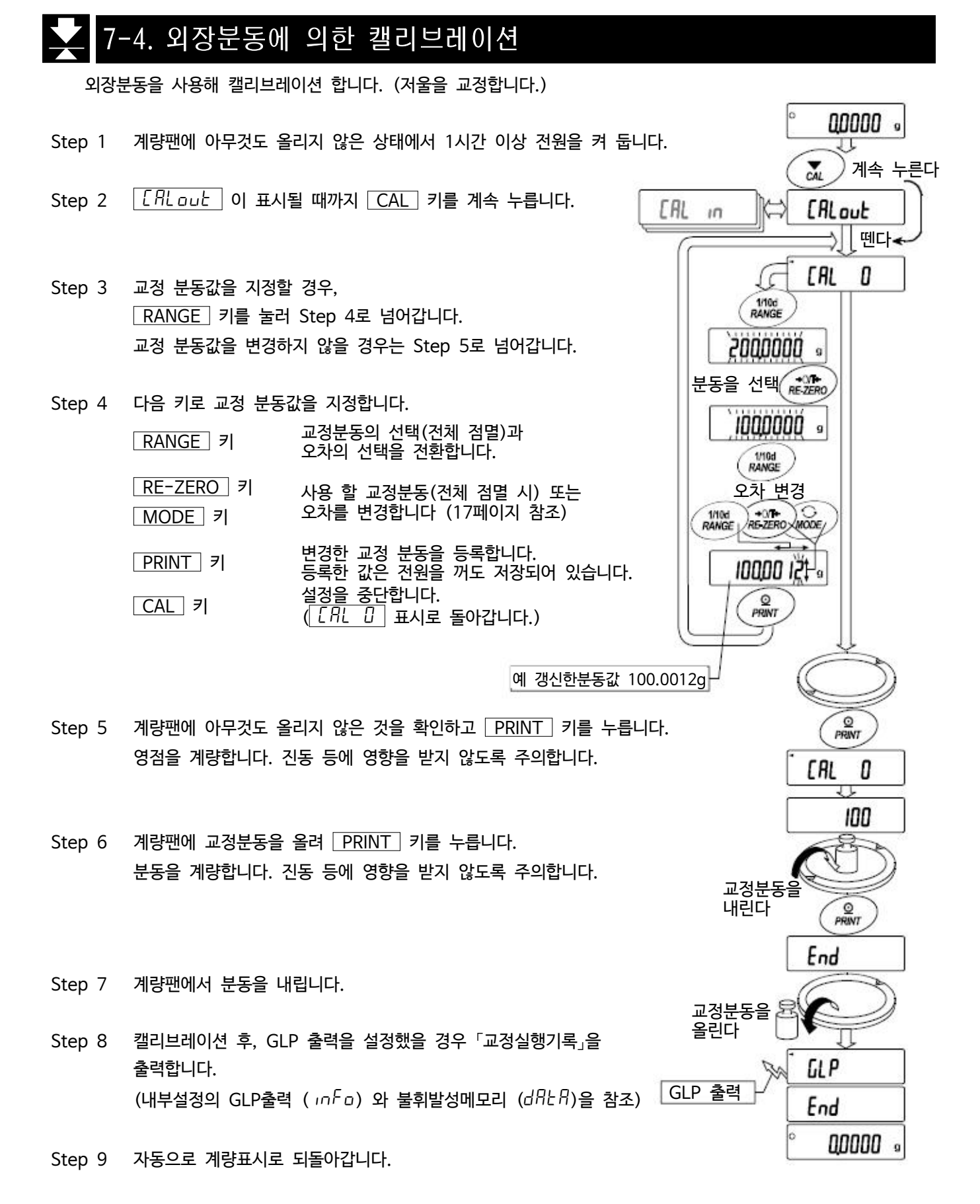

Step10 교정분동을 다시 올려 정확한 교정이 되었는지 확인합니다. 교정이 올바르게 되지 않은 경우, 주변환경에 주의해 Step 2부터 다시 한번 시작합니다.

#### 7-5. 외장분동에 의한 캘리브레이션 · 테스트

외장분동을 사용하여 계량이 정확한지를 확인해 그 결과를 출력합니다. GLP에 대응한 보수기록의 출력을 설정할 때는 (dout info 1 또는 2) 만 유효한 기능입니다. (교정하지 않습니다.)

- Step 1 계량팬에 아무것도 올리지 않은 상태에서 1시간 이상 전원을 켜 둡니다.
- Step 2 CC out 이 나타날 때 까지 CAL 키를 계속 누릅니다.
- Step 3 목표 분동값을 지정할 경우, RANGE 키를 눌러 Step 4로 넘어갑니다. 교정 분동값을 변경하지 않을 경우는 Step 5로 넘어갑니다.
- Step 4 다음 키로 분동값을 지정합니다. RANGE 키 교정분동의 선택(전체 점멸)과 오차의 선택을 전환합니다.

RE-ZERO 키 MODE<sup>7</sup> 키 사용 할 교정분동(전체 점멸 시) 또는 오차를 변경합니다 (17페이지 참조)

**FRINT 키 대한 변경한 교정 분동을 등록합니다.**<br>등록한 값은 전원을 꺼도 저장되어 있습니다.  $\overline{\text{CAL}}$  키 설정을 중단합니다.<br> $\overline{\text{ LRL}}$  표시로 돌아갑니다.)

- Step 5 계량팬에 아무것도 올리지 않은 것을 확인하고  $\overline{PRINT}$  키를 누릅니다.<br>진동 등에 영향을 받지 않도록 주의합니다.
- Step 6 영점의 계량값을 수 초간 표시합니다. 계량팬에 목표 분동을 올려 PRINT 키를 누릅니다. 분동을 계량합니다. 진동 등에 영향을 받지 않도록 주의합니다.
- Step 7 분동의 계량값을 수 초간 표시합니다. 계량팬에서 분동을 내립니다.
- Step 8 캘리브레이션 한 후,GLP출력을 설정했을 경우 「교정상태」를 출력합니다. (내부설정의 GLP출력 (info) 와 불휘발성메모리 (data)을 참조)

Step 9 자동으로 계량표시로 되돌아갑니다.

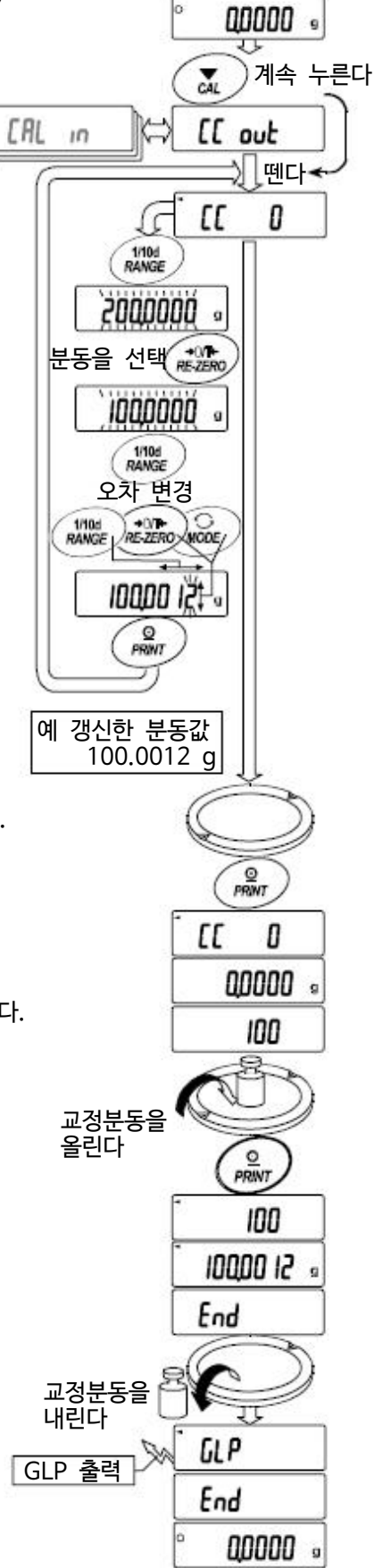

### 7-6. 내장분동 보정

저울 내에 저장되어 있는 내장 분동값을 일정 범위 내에서 보정해서 외장 분동에 맞출 수 있습니다. 보정 기준값 및 보정 범위는 아래의 표와 같습니다. 설정한 값은 AC어댑터를 빼도 저장되어 있습니다.

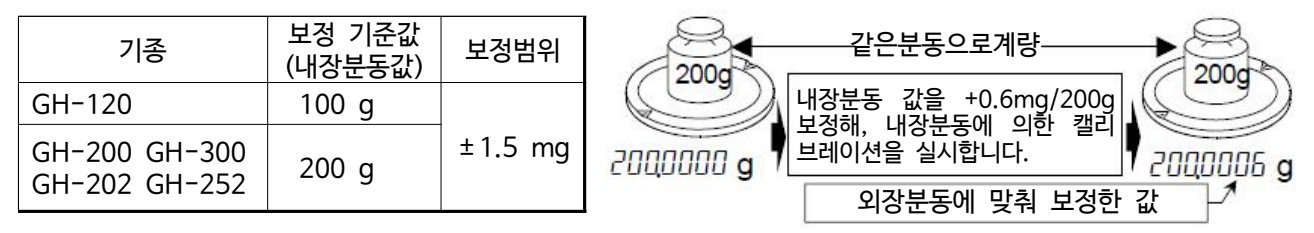

Step 1 내장분동에 의한 캘리브레이션을 실시한 후, 외장 분동을 올려 보정량을 확인합니다. (예를들어 GH-200 소장 200.0006g 분동을 사용해, +0.6 mg/200 g의 보정을 실시합니다. 소장 분동이 100g에서 +0.6mg 보정하는 경우, 보정표준값 200g에 맞춰 보정량은 +1.2mg이 됩니다.)

- Step 2 표시를 OFF합니다.
- Step 3 RANGE 와 PRINT 키를 누르면서 ON:OFF 키를 누르면  $\sqrt{P_5}$  가 표시 됩니다.
- $Step 4$  PRINT 키를 누르고 아래의 키에서 「내장분동보정 스위치」 와  $\lceil$ 내부설정 스위치」를  $\lceil$ / $\lceil$ , 로 만듭니다.

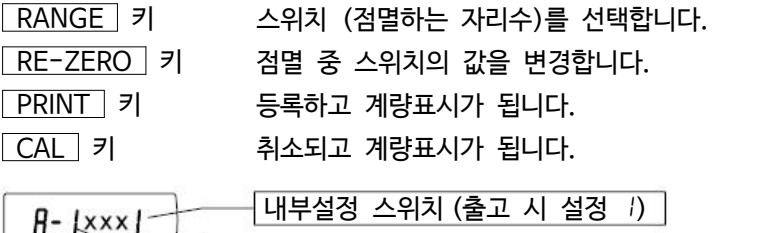

내장분동보정 스위치 (출고 시 설정 2)

- Step 5  $\sqrt{\text{RANGE}}$  키를 계속 눌러  $\sqrt{\text{bR5}}$ nc 이 표시되도록 합니다. 내부설정으로 진입 합니다.
- Step 6 RANGE 키를 여러 번 눌러  $\overline{[15 \text{ in}]}$  이 나타나도록 합니다.

Step 7 PRINT 키를 누르고 아래의 키로 선택합니다. RE-ZERO (+) 키 보정값을 선택합니다. MODE (-) 키 보정값을 선택합니다.  $\boxed{\mathsf{PRINT}}$  키 등록하고  $\boxed{\mathsf{Id}}$  가 표시됩니다.  $\overline{CAL}$  키 기 취소하고  $\overline{Id}$  가 표시됩니다.

 $Step 8$   $CAL$  키를 눌러 계량표시로 되돌아갑니다.

Step 9  $\sqrt{CAL}$  키를 눌러 내장분동에 의한 캘리브레이션을 실행합니다.

Step 10 소장분동을 올려, 정확한 보정이 된 것을 확인해 주십시오. 정확하게 보정되지 않은 경우, 다시 보정값을 조정해 주십시오.

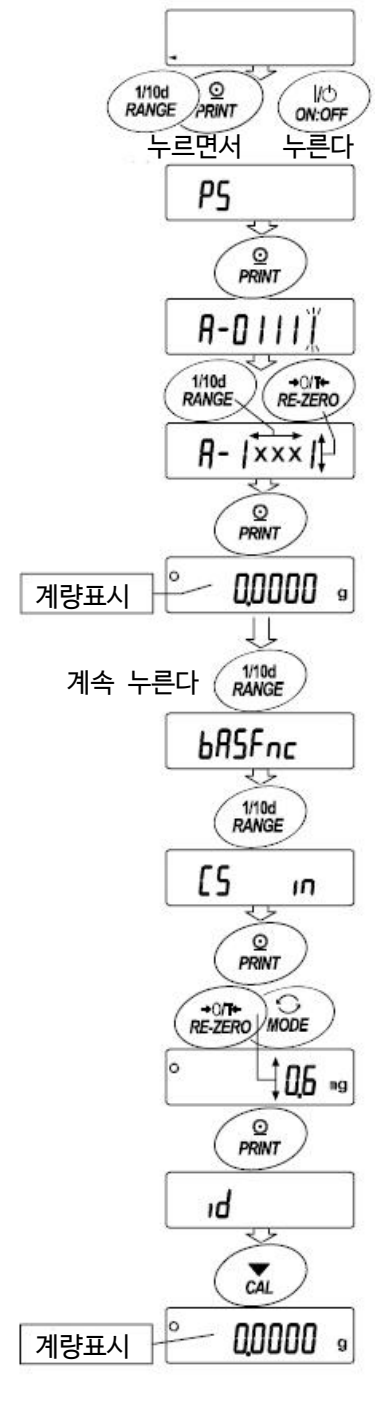

# 8. 기능선택과 초기화

# 8-1. 기능선택

해당 전자저울에는 임의로 변경해서는 안될 데이터 (정확한 계량을 위한 교정데이터, 사용 환경에 최적화 시키기 위한 데이터, RS-232C 인터페이스를 제어하는 데이터 등)가 저장되어 있습니다. 그러한 데이터를 보호할 목적으로 「기능선택 스위치」가 준비되어 있어 「변경금지」 또는 「변경가능 (사용가능)」을 선택할 수 있습니다. 「변경금지」로 하면, 변경설정 기능으로 들어가지 못하기 때문에 임의로 변경하는 것을 방지할 수 있습니다. 「기능선택 스위치」로 다음의 기능이 가능합니다.

내부설정, 내장분동에 의한 캘리브레이션, 외장분동에 의한 캘리브레이션, 자동 교정, 내장분동의 보정

#### 설정방법

- Step 1 표시를 OFF합니다.
- Step 2 RANGE 와 PRINT 키를 누르면서 ON:OFF 키를 누르면 P5 가 표시됩니다.
- $Step$  3  $[PRINT]$  키를 누르고 아래의 키로 기능을 선택합니다.

RANGE 키 깜박거리는 자리수 단위(스위치)를 선택합니다.

- RE-ZERO 키 깜박거리는 스위치의 상태를 선택합니다.
	- 0 변경금지
	- 1 변경가능 (사용가능)
- PRINT 키 등록한 후 계량표시로 되돌아갑니다.
- $\overline{CAL}$  키 동작을 취소합니다.

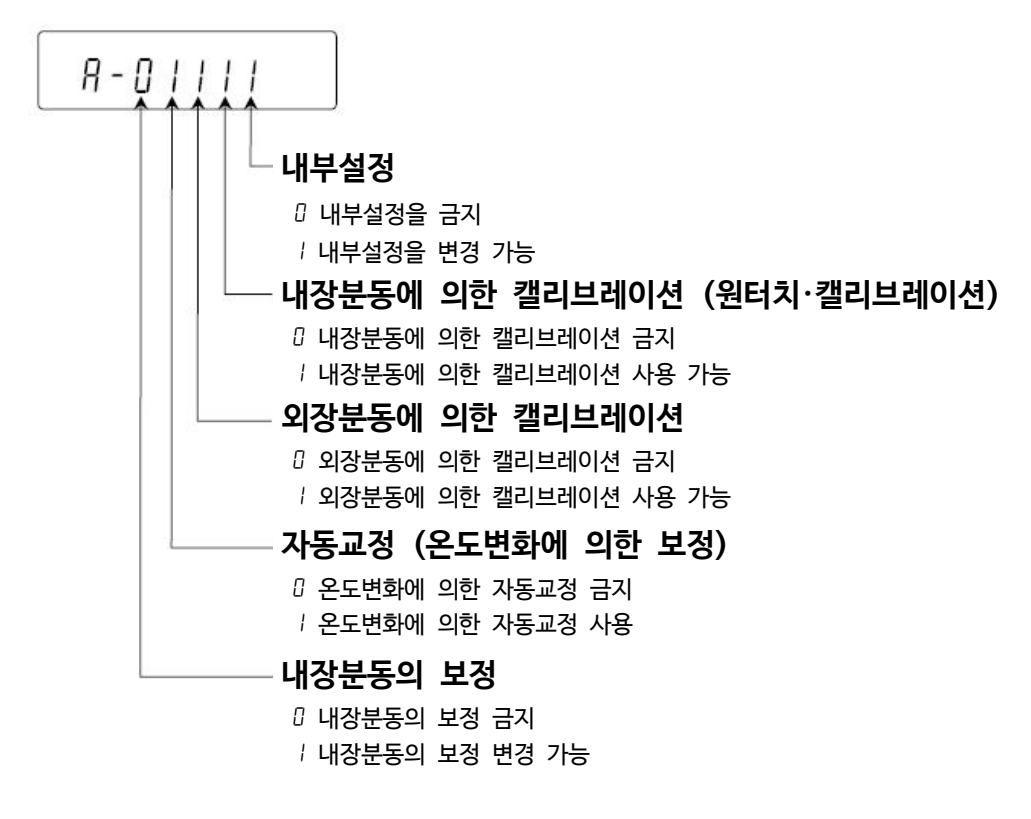

### 8-2. 초기화

전자저울의 각 설정값을 공장 출하시의 값으로 되돌리는 기능입니다. 초기화가 적용되는 내용은 다음과 같습니다.

- $\square$  교정 데이터
- $\Box$  내부설정 (시계 · 일자 설정 제외)
- □ 단위중량 (개수 모드), 100%중량 (퍼센트 모드)
- $\Box$  데이터 메모리 기능에 의해 기억된 데이터
- □ 외장 교정분동값 또는 목표 분동값
- □ 기능선택의 상태 (「8-1. 기능선택」 참조)
- □ 비중계모드의 액체 밀도, 수온

#### 주의

□ 초기화 된 후 반드시 교정을 실시해 주십시오.

#### 설정방법

- Step 1 표시를 OFF합니다.
- Step 2 RANGE 와 PRINT 키를 누르면서 ON:OFF 키를 누르면  $\sqrt{P_5}$  가 표시됩니다.
- Step 3 RANGE 키를 누르면 [Lr ] 가 표시됩니다.
- Step 4 PRINT 키를 누릅니다. (취소 할 경우는 CAL 키를 누릅니다.)
- Step 5 RE-ZERO 키를 누릅니다.
- Step 6 PRINT 키를 누르면 초기화를 실행합니다. 실행 후 계량 표시로 되돌아갑니다.

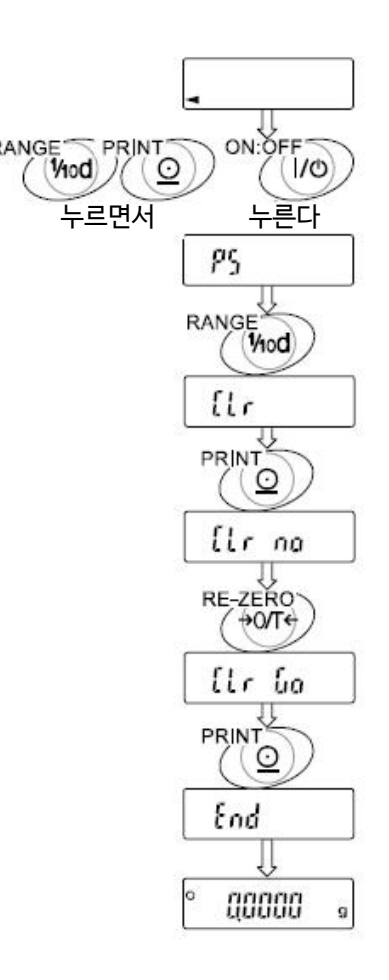

# 9. 내부설정

내부설정은 저울의 동작방법을 지정할 항목을 바꾸거나 열람하는 기능입니다. 설정값은 AC어댑터를 제거해도 저장되어 있어, 새로 설정 할 때까지 유효합니다.

내부설정의 메뉴구조는 아래의 분류 항목 안에 각 설정 항목이 있고, 각 설정 항목에는 하나의 설정값이 등록되어 있습니다.

# 9-1. 설정방법

#### 내부설정 표시와 조작 키

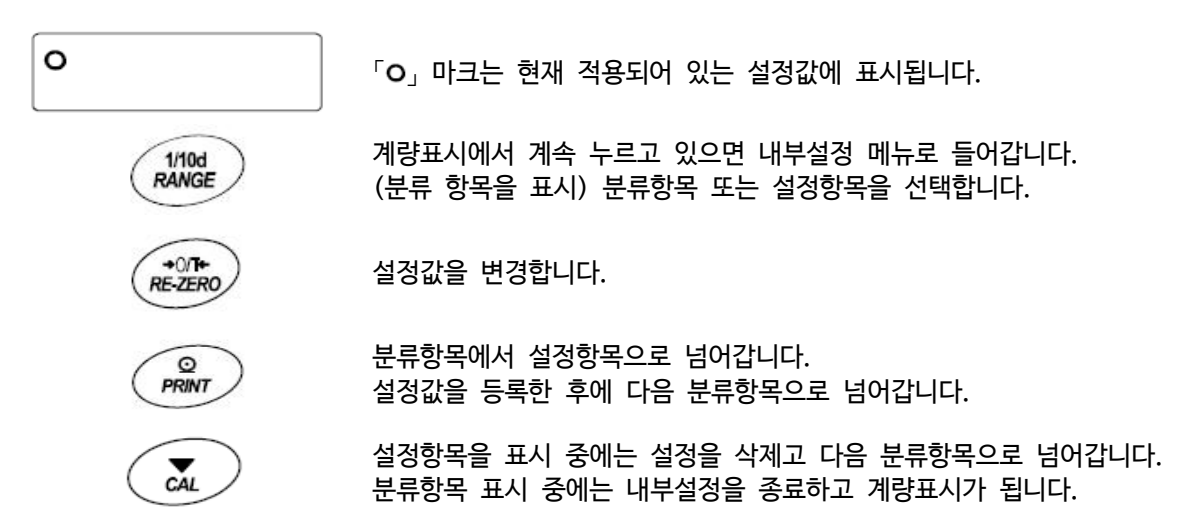

#### 설정방법

- Step 1 계량모드에서 RANGE 키를 계속 눌러  $b$   $h$ 5 $F$ nc 이 표시되도록 합니다.
- Step 2 RANGE 키로 분류항목을 선택합니다.
- Step 3 PRINT 키로 선택한 분류항목에 진입합니다.
- Step 4 RANGE 키로 설정항목을 선택합니다.
- Step 5 RE-ZERO 키로 선택한 설정항목의 설정값을 변경합니다.
- Step 6 동일 분류항목에서 별도의 (복수의) 설정항목을 변경할 경우, Step4, 5를 반복합니다. 동일 분류항목의 설정변경을 완료할 경우, Step7로 진입합니다.
- Step 7 그 분류항목의 설정을 등록할 경우 PRINT 키를 눌러 다음 분류항목 표시합니다. 그 분류항목의 설정을 취소할 경우 CAL 키를 눌러 다음 분류항목 표시합니다.
- Step 8 다른 분류항목에서 설정항목을 변경하는 경우 Step 2로 진행합니다. 설정변경을 완료할 경우 CAL 키를 누릅니다. 계량표시가 됩니다.

#### 설정 예와 메뉴 구조

「데이터 메모리 기능」을 「계량 데이터를 저장」에 설정하고 「인터벌 시간」을 「1분 마다」로 설정한 예시.

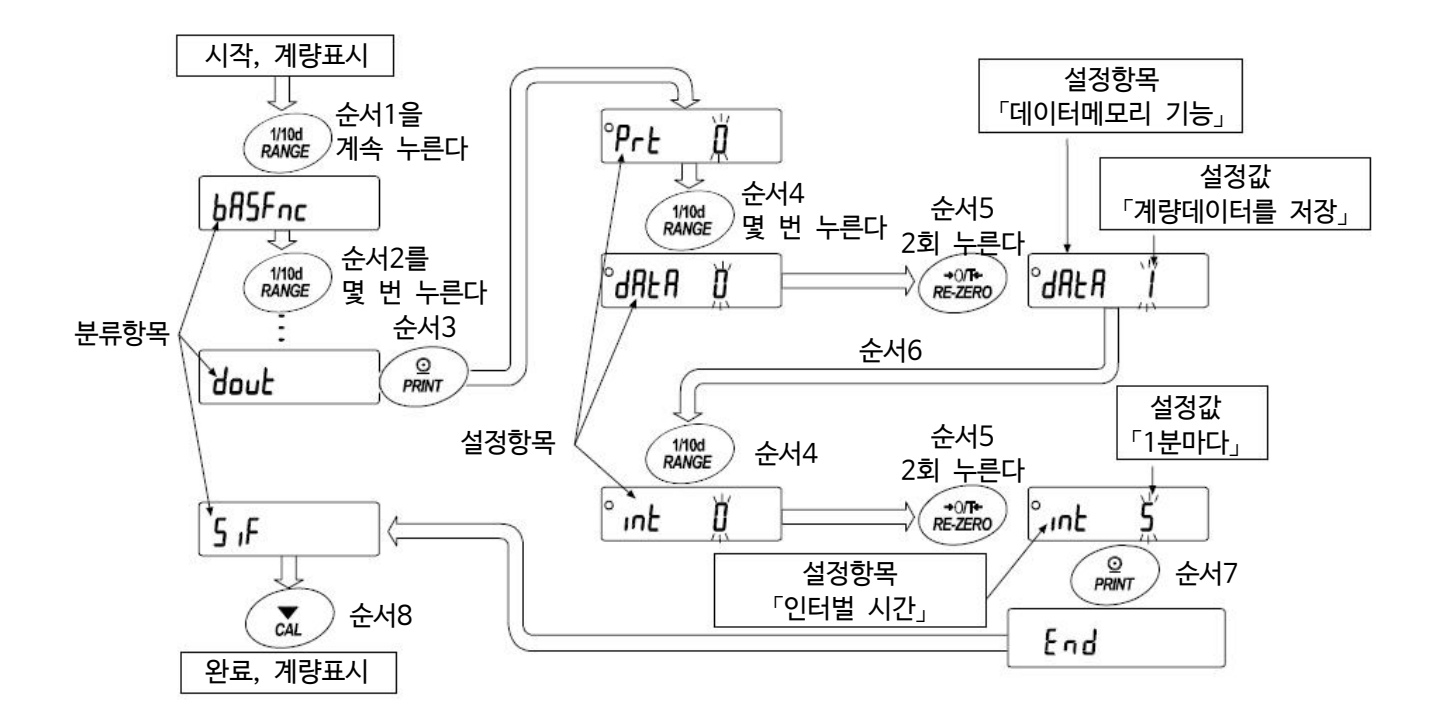

# 9-2. 항목 일람

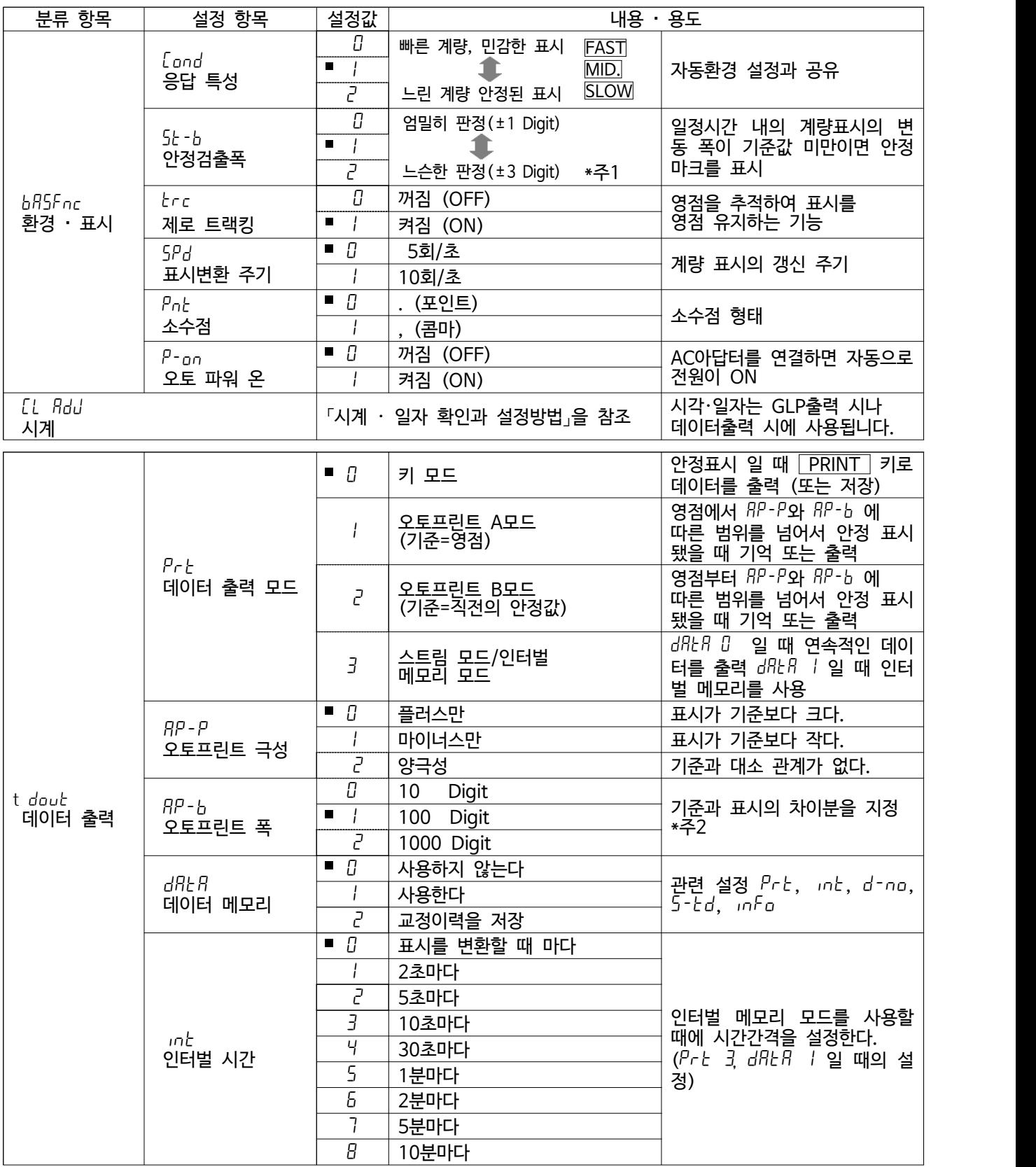

은 출하 시 설정입니다. 「digit」는 최소표시의 단위.

\*주2 : 저울의 선택가능한 최소표시는 1Digit입니다. (예) g단위의 경우, GH-252는 0.0001g, GH-300은 0.001g이 1Digit 입니다.

 <sup>\*</sup>주1 : 표시 된 최소표시는 1Digit입니다. 예)GH-300에서 RANGE 키를 눌러 1mg 표시를 선택한 경우, 1mg가 1Digit 입니다.

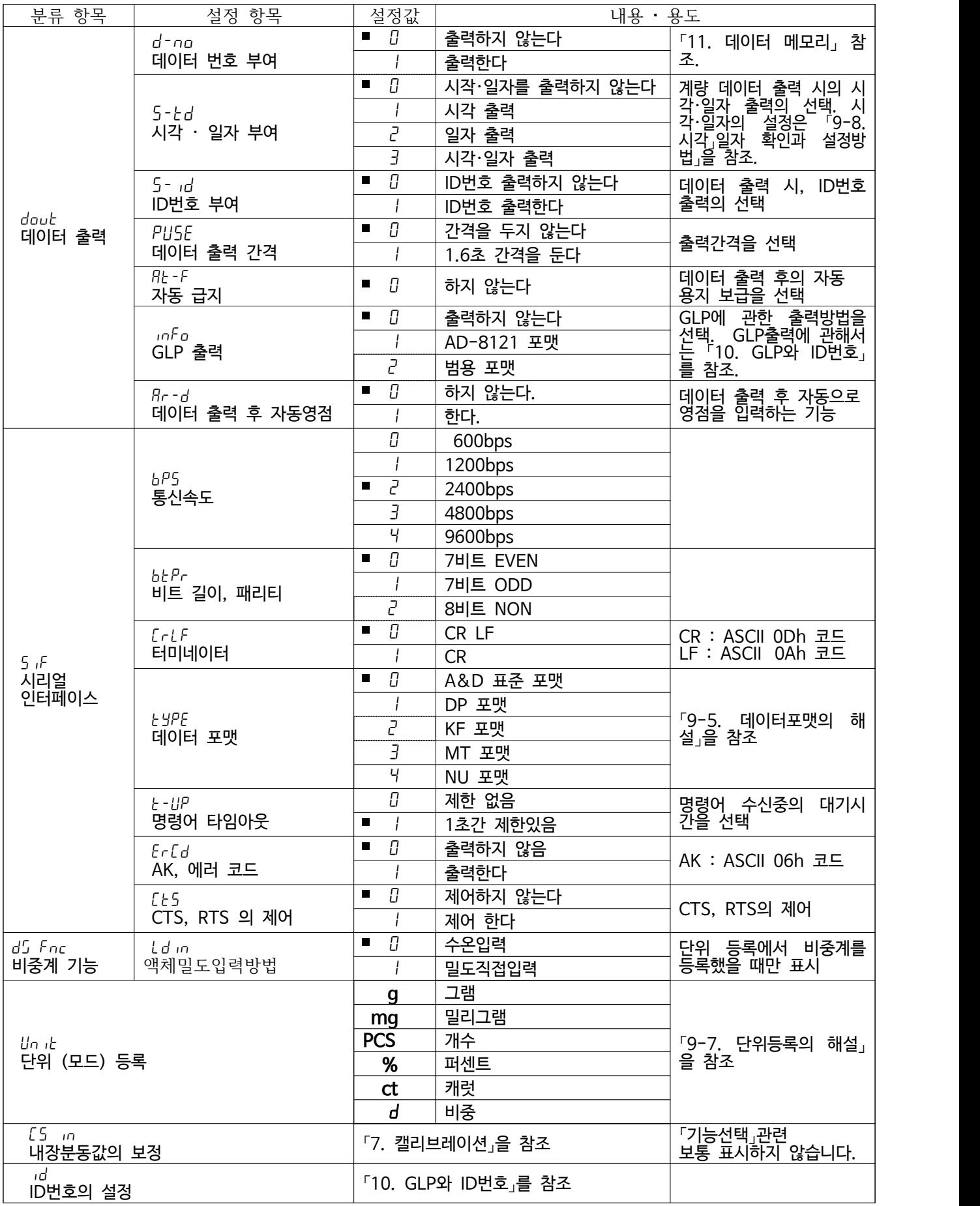

■ 은 출하 시 설정입니다.

주의 2400 bps이하에서는 계량값을 출력하는데 걸리는 시간보다 표시 주기가 짧아져 모든 표시값을 출력할 수 없을 수 있다.

### 9-3. 환경 · 표시 해설

§ 응답 특성 (Cond)의 특성과 용도

중량의 변동에 대해 표시가 민감하게 반응합니다.

분말이나 액체와 같이 극히 가벼운 시료의 계량이나 계량값의 안정도보다 작업 능률을 우선하는 경우,<br>설정 값을 작게 합니다. 설정 후 FFAST 로 표시됩니다.

#### $\int$ <sub>O</sub> nd  $\int$  중량 변동에 대해 천천히 표시가 변합니다.

사용 환경 등에 의해 계량값이 안정되기 어려운 경우, 설정값을 크게 합니다. 설정 후 SLOW 로 표시됩니다.

#### ■ 안정 검출 폭 (5t-b)의 특성과 용도

 계량값이 안정되었는지 판정하기 위한 설정입니다. 일정 시간 내의 계량값 변동 폭이 설정치 이하가 되면 안정마크를 표시하며 계량값의 저장 또는 출력을 실시합니다. 이 설정은 오토프린트에 영향을 줍니다. 또 표시 된 최소표시가 1Digit입니다. 예) GH-300에서 RANGE 키를 눌러 1mg표시를 선택한 경우, 1mg가 1Digit입니다.

> 계량값이 충분히 안정되지 않으면 안정 마크가 나타나지 않고, 조금의 계량값 변동에서도 안정마크가 사라집니다. 엄밀하게 계량하는 경우, 설정치를 작게 합니다.

 $5k - b$   $2$  ( $\pm 3$ Digit)

 중량의 아주 작은 변화에 대해서 반응하기 어려워집니다. 사용 환경 등에 의해 계량값이 안정되기 어려운 경우, 설정값을 크게 합니다.

§ 제로 트랙킹 (trc)의 특성과 용도 표시가 영점일 때 사용 환경의 영향 등으로 영점이 조금 변동하는 경우, 자동적으로 영점을 추적해 영점 표시를 유지하는 기능입니다. 영점 표시가 안정되지 않은 경우, 설정값을 올려 주십시오. 계량값이 수 DIgit의 경우, 제로 트랙킹을 끄면 정확하게 계량할 수 있습니다. 「Digit」는 최소표시 단위.

 $\mathsf{trc}\ \mathsf{D}$  제로트랙킹을 사용하지 않습니다. 계량값이 수 Digit정도의 경우, 제로트랙킹을 사용하지 마십시오. trc 1 일반 영점 추적

trc 2 좀더 강한 영점 추적

trc 3 강한 영점 추적

 $5t - b$   $0$  ( $\pm$ 1Digit)

- 표시변환 주기 (5*Pd*) 의 해설 표시의 갱신 속도(변환 주기) 설정입니다. 이 설정은 「통신속도」,「데이터 출력 간격」등과 함께 스트림 모드의 동작 상태에 영향을 줍니다.
- 소수점 ( $PnE$ ) 의 해설 표시 및 출력의 소수점의 형태를 선택합니다.
- 오토 파워 ON (P-an) 의 해설 AC 어댑터로 전원을 투입했을 때, ON:OFF 키를 누르지 않아도 자동적으로 계량 표시가 되는 설정입니다. 자동 설비에 장착하는 경우 등에 사용합니다.<br>단, 올바르게 계량 하기 위해서는 전원 투입 후 1시간 이상의 충전이 필요합니다.

### 9-4. 데이터 출력 해설

내부설정 「데이터 출력모드(Prt)」는 데이터 메모리 기능에서의 동작과 RS-232C로 데이터를 출력할 경우의 동작에 적용됩니다.

■ 키모드

 $O$ 정마크를 표시하고 있을 때 PRINT 키를 누르면 계량값 1회 출력합니다.

이 때 표시를 1회 점멸시켜 출력한 것을 알립니다.

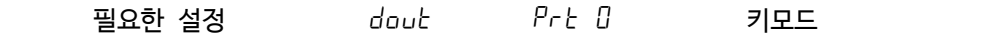

#### § 오토프린트 A모드

 계량값이 기준의 「영점 표시」에서 「오토프린트 극성」과 「오토프린트 폭」으로 지정한 범위를 넘어서고 안정 마크가 표시 되었을 때, 계량값을 1회 출력 합니다. 또 안정 마크를 표시하고 있을 때 PRINT 키를 누르면 계량값을 1회 출력합니다. 이때 표시를 1회 점멸시켜 출력한 것을 알립니다.

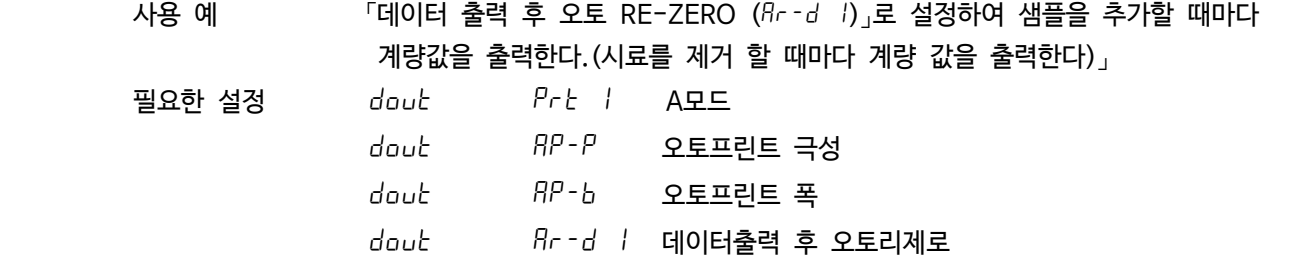

#### • 오토프린트 B모드

 계량값이 기준의 「직전의 안정마크를 표시한 값」에서 「오토프린트 극성」과 「오토프린트 폭」으로 지정한 범위를 넘어서고 안정 마크가 표시 되었을 때, 계량값을 1회 출력 합니다. 또 안정 마크를 표시하고 있을 때, PRINT 키를 누르면 계량값을 1회 출력합니다. 이때 표시를 1회 점멸시켜 출력한 것을 알립니다.

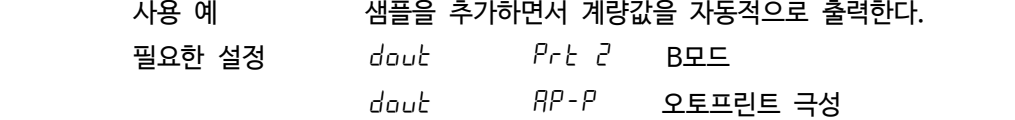

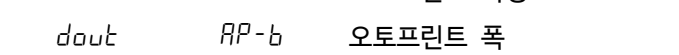

#### ■ 스트림 모드

안정마크 상태에 관계없이 표시변환주기와 연동되어 계량값을 출력합니다. 표시변환주기가 5회/초 (5<sup>P</sup>d 0)일 경우,<br>데이터 출력 회수도 5회/초가 됩니다. 이 모드에서 표시는 점멸하지 않습니다. 단, 데이터 메모리 기능(「불휘발성 메모리  $(dRtR)$ 」를 「계량 데이터를 저장」으로 한다)을 사용하고 있을 때는 이 모드를 선택할 수 없습니다.

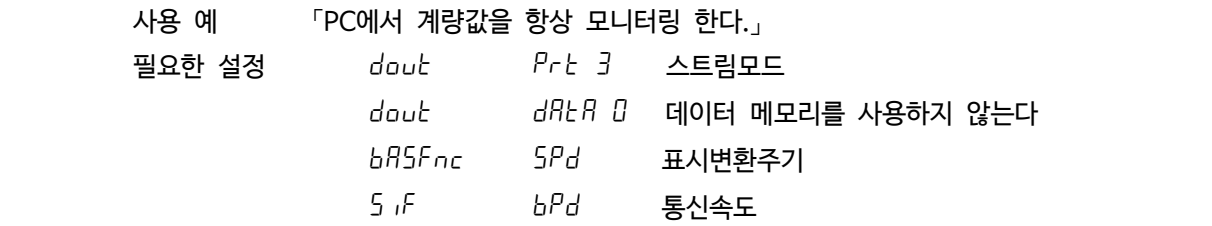

주의

□ **보율이나 계량데이터에 부가하는 데이터 (일자, 시각, ID번호 등) 의 유무에 따라 표시 데이터를 전부 출력할 수 없을 경우가 있습니다.**

#### ■ 인터벌 메모리 모드

정기적으로 계량 데이터를 메모리에 저장합니다.

 사용 예 PC를 점유하지 않고서 정기적으로 계량 및 저장하여 일괄적으로 출력한다.  $5 - t$ d에서 시각  $\cdot$  일자를 받습니다.

필요한 설정 dout  $P$ rt 3 인터벌 메모리 모드 dout dRER I 데이터 메모리를 사용한다. dout int 인터벌 시간

### 9-5. 데이터 포맷의 해설

내부설정 「5if type 데이터 포맷」에 의한 계량 데이터의 출력 포맷과 계량 데이터에 추가된 데이터 포맷의 해설입니다.

#### § A&D표준 포맷 5if dype 0

주변 기기와 접속하는 표준 포맷입니다. AD-8121B는 MODE1, MODE2를 사용합니다.

- 1데이터는 15문자 (터미네이터를 포함하지 않는) 고정입니다.
- 가장 앞단에 2문자의 헤더가 있으며 데이터의 종류 · 상태를 나타냅니다.
- 데이터는 부호 첨부로, 상위의 불필요한 제로도 출력합니다.
- 데이터가 제로일 때 극성은 플러스입니다.
- 단위는 3문자로 표시됩니다.

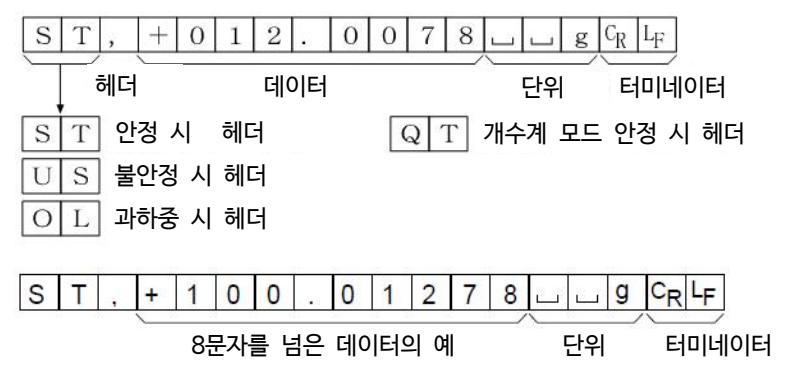

■ DP 포맷 (덤프 프린트) 5 iF dype 1

AD-8121B는 MODE3을 사용합니다.

- 1데이터는 16문자 (터미네이터를 포함하지 않는) 고정입니다.
- 계량 오버 이외에는 가장 앞단에 2문자의 헤더가 있으며 데이터의 종류 · 상태를 나타냅니다.
- 계량 오버로 제로도 아닌 계량값에는 수치 앞에 극성이 붙습니다.
- 데이터의 상위의 불필요한 제로는 공란이 됩니다.
- 단위는 3문자로 표시합니다.

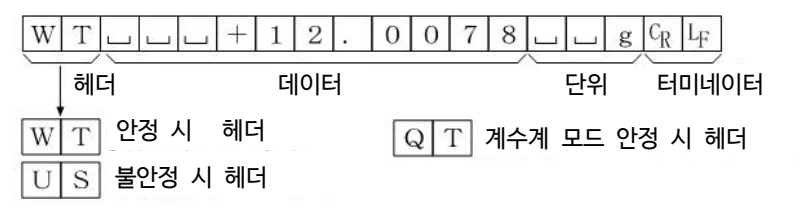

칼 피셔 수분계용 포맷입니다.

- 1데이터는 14문자 (터미네이터를 포함하지 않는) 고정입니다.
- 헤더는 없습니다.
- 계량 오버도 제로도 아닌 계량값에는 수치 앞에 극성이 붙습니다.
- 데이터의 상위의 불필요한 제로는 공란이 됩니다.
- 안정시에는 단위를 출력합니다. 불안정시에는 단위를 출력하지 않습니다.

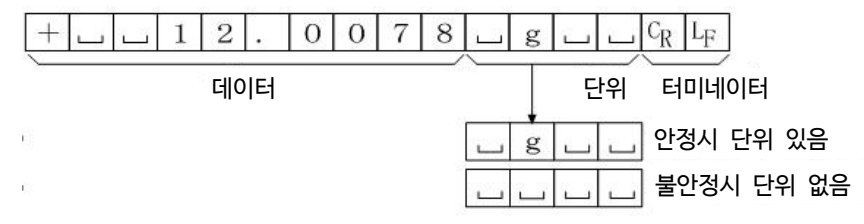

§ MT 포맷 5if dype 3

- 상기 이외의 포맷을 사용하고 싶은 경우 선택해 주십시오.
	- 데이터가 음수 일 때만 부호가 있습니다.
	- 2문자의 헤더가 있습니다.
	- 데이터의 상위의 불필요한 제로는 공란이 됩니다.
	- 1데이터의 문자수는 단위의 문자수로 바뀝니다.

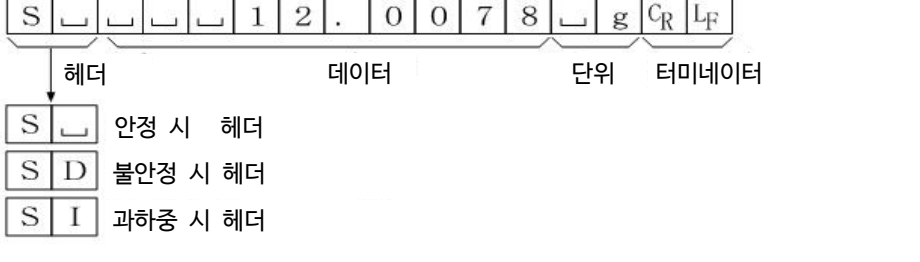

■ NU 포맷 5 iF dyPE 4

수치만 출력하는 포맷입니다.

- 데이터는 10자리수(터미네이터를 포함하지 않는) 고정입니다.
- 극성 1자리수, 중량값 9자리수의 구성입니다.
- 상위의 불필요한 제로도 출력합니다.
- 제로의 경우 플러스 극성입니다.

 $+ 0 0 0 0 0 1 1 2 7 8 |C_R|$  $\begin{tabular}{c} \hline \textbf{H} \\ \hline \textbf{H} \\ \end{tabular}$ 

■ CSV 포맷 5 5 ,F dype 5

 A&D 표준 포맷의 데이터 부와 단위 부를 「,」 로 분리합니다. 초과 시도 단위가 붙습니다. 소수점을 쉼표 「,」 로 할 경우 분리기는 「;」 이 됩니다. 계량값에 ID 번호, 데이터 번호, 날짜, 시간을 부가할 경우 계량값까지 1개의 데이터가 됩니다.

LAB-0123, No,012, 2004/07/01, 12:34:56, ST,+0000.1278, g<CR><LF>

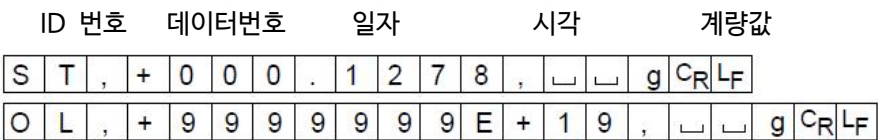

저울의 식별번호입니다. 8자리수 고정입니다.

 $L |A | B$  - 0 1 2 3  $C_R$   $L_F$ 

■ 데이터 넘버 dout d-no 1

데이터 메모리 기능에서 저장한 계량값을 RS-232C에서 출력할 때, 그 앞에 데이터 번호를 첨부할 수 있습니다.

- 데이터 번호는 6자리 (터미네이터를 포함하지 않는) 고정입니다.
- CSV 포맷 선택 시 ( 5 iF t YPE 5 ) 「.」 와 「,」 이 됩니다.

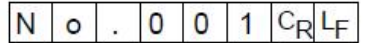

데이터 번호 터미네이터

• 일자  $\overline{a}$  일자 double the set of the set of the set of the set of the set of the set of the set of the set of the set of the set of the set of the set of the set of the set of the set of the set of the set of the set o

년 / 월 / 일의 순서는 설정에 따릅니다. 「9-8. 시각 · 일자의 확인과 설정방법」을 참조해 주십시오.<br>년은 4자리수로 입력합니다.

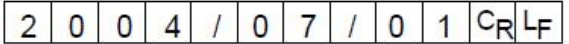

24시간제입니다.

§ 시각 dout 5-td 1 또는 3

 $|1|2|:|3|4|:|5|6|C_{\mathsf{R}}|L_{\mathsf{F}}|$ 

#### 9-6. 데이터 포맷의 출력 예 **M**

R Ŋ

 $\overline{\phantom{a}}$ 

**안정일 때**

$$
\begin{bmatrix} 0 & 0 & 0 \\ 0 & 0 & 0 \\ 0 & 0 & 0 \\ 0 & 0 & 0 \\ 0 & 0 & 0 \\ 0 & 0 & 0 \\ 0 & 0 & 0 \\ 0 & 0 & 0 \\ 0 & 0 & 0 & 0 \\ 0 & 0 & 0 & 0 \\ 0 & 0 & 0 & 0 \\ 0 & 0 & 0 & 0 \\ 0 & 0 & 0 & 0 & 0 \\ 0 & 0 & 0 & 0 & 0 \\ 0 & 0 & 0 & 0 & 0 \\ 0 & 0 & 0 & 0 & 0 & 0 \\ 0 & 0 & 0 & 0 & 0 & 0 \\ 0 & 0 & 0 & 0 & 0 & 0 \\ 0 & 0 & 0 & 0 & 0 & 0 \\ 0 & 0 & 0 & 0 & 0 & 0 & 0 \\ 0 & 0 & 0 & 0 & 0 & 0 & 0 & 0 \\ 0 & 0 & 0 & 0 & 0 & 0 & 0 & 0 \\ 0 & 0 & 0 & 0 & 0 & 0 & 0 & 0 \\ 0 & 0 & 0 & 0 & 0 & 0 & 0 & 0 \\ 0 & 0 & 0 & 0 & 0 & 0 & 0 & 0 \\ 0 & 0 & 0 & 0 & 0 & 0 & 0 & 0 \\ 0 & 0 & 0 & 0 & 0 & 0 & 0 & 0 \\ 0 & 0 & 0 & 0 & 0 & 0 & 0 & 0 \\ 0 & 0 & 0 &
$$

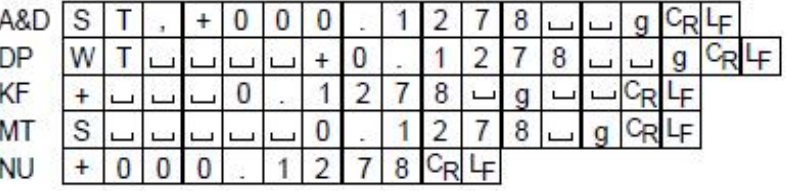

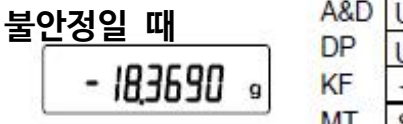

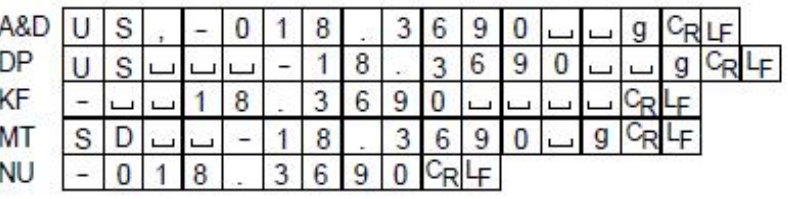

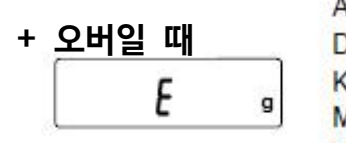

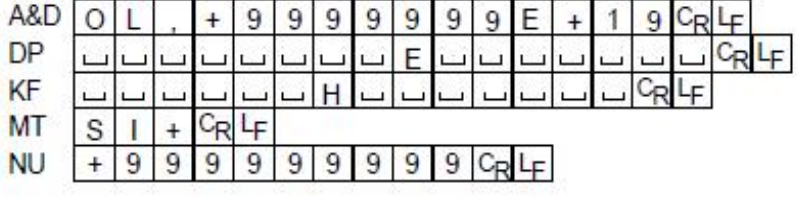

$$
\begin{array}{c|c}\n-\mathbf{Q} \mathbf{H} \mathbf{Q} & \mathbf{H} \\
-\mathbf{E} & \mathbf{g} \\
\hline\n\end{array}\n\quad\n\begin{array}{c}\n\begin{array}{c}\n\text{A}\alpha\beta \\
\text{D}\beta \\
\text{M}\beta\n\end{array} \\
\hline\n\text{M} \mathbf{H} & \mathbf{S}\n\end{array}
$$

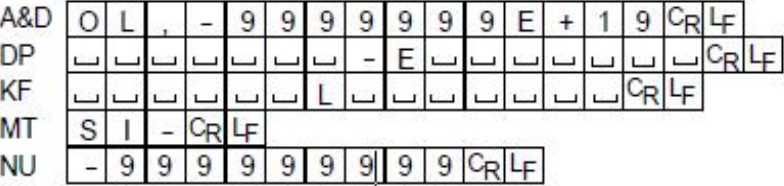

#### **단위 코드**

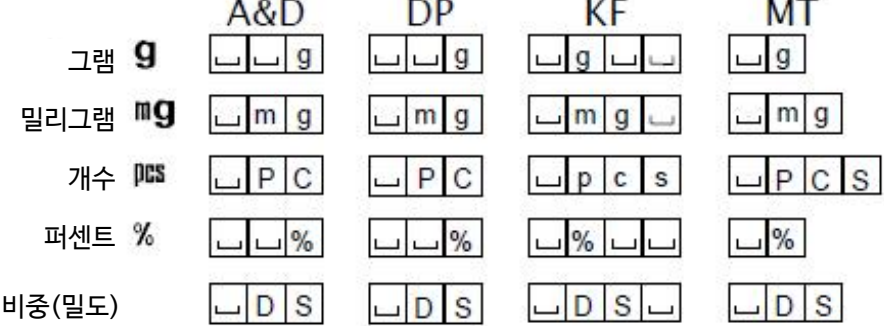

- 스페이스, 20h.
- 캐리지리턴, 0Dh.
- 라인피드, 0Ah.ĿF
# 9-7. 단위(모드) 등록 방법

내부설정 「단위등록 (Unit)」의 방법입니다. 다음 순서에서 등록한 단위는 계량표시일 때 MODE 키로 선택 가능합니다. 단위순번을 변경하거나 불필요한 단위를 표시하지 않을 경우에 사용합니다. 등록한 단위는, AC어댑터를 빼더라도 저장되어 갱신할 때 까지 유효합니다.

## 설정순서

- Step 1 RANGE 키를 계속 눌러 **bashed** 표시를 나타냅니다.
- Step 2 RANGE 키를 여러 번 눌러 Unit 표시를 나타냅니다.
- Step 3 PRINT 키를 누릅니다.
- Step 4 아래의 키로 표시할 단위를 지정합니다. MODE 키 : 단위를 선택합니다.  $\boxed{\mathsf{RE}\text{-}\mathsf{ZERO}}$  키 : 단위를 지정해  $\boxed{\mathsf{P}}$ 를 표시합니다.

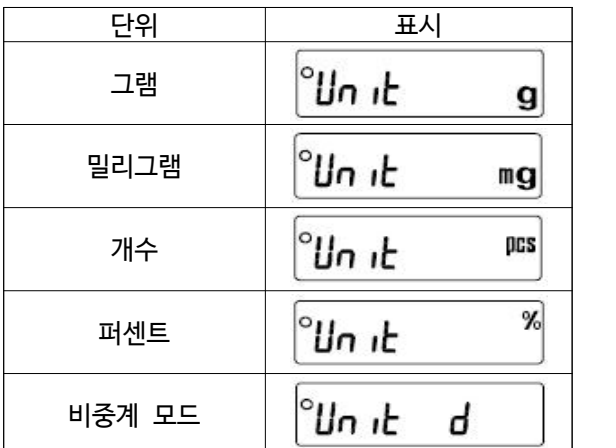

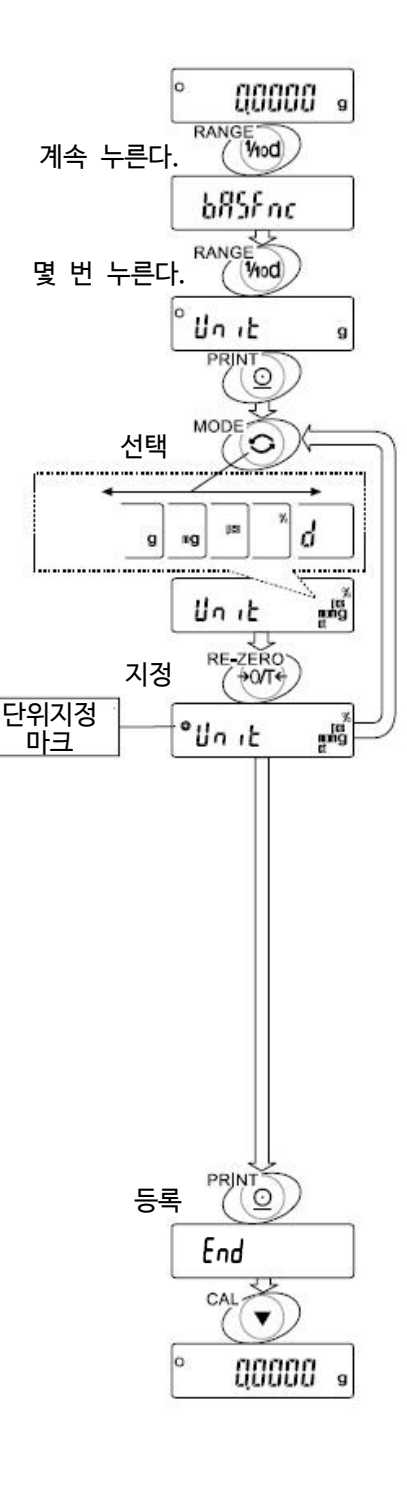

Step 5 PRINT 키를 눌러 등록합니다.  $\lceil \sqrt{E\log n} \rceil$  표시로 바뀝니다.

Step 6 CAL 키를 누르면 선택한 단위로 계량표시가 됩니다.

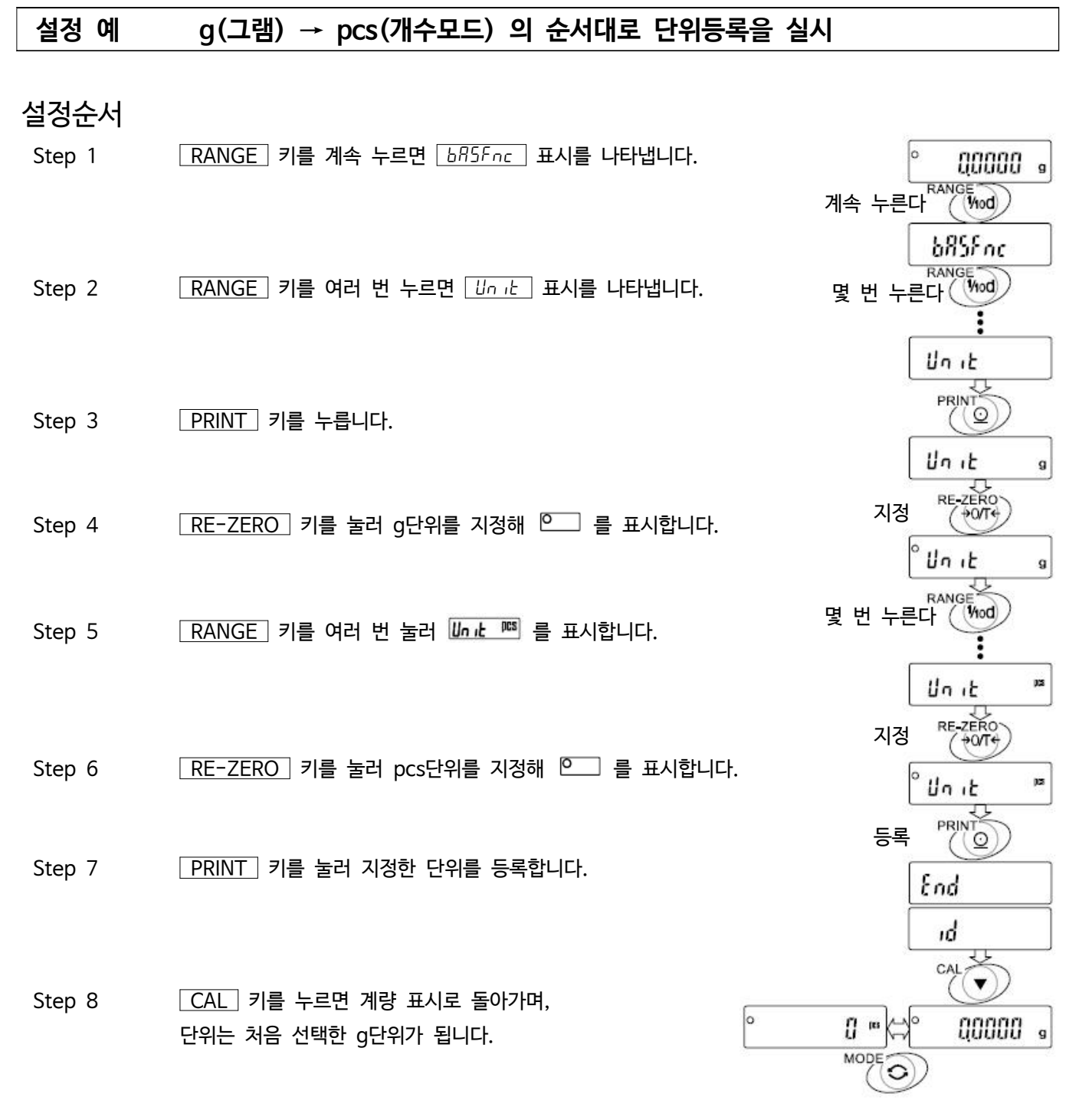

Step 9  $\sqrt{MODE}$  키를 누를 때마다, g → pcs 순서로 단위가 전환됩니다.

## 9-8. 시각 · 일자의 확인과 설정방법

저울에는 시각 · 일자기능을 내장하고, 내부설정 「시각 · 일자 부가 (dout, 5-td)」을 지정하면, 계량값의 출력에 시각 · 일자를 부여할 수 있습니다. 아래의 조작으로 시각 · 일자의 확인 또는 변경을 진행합니다.

### 설정순서

- Step 1 RANGE 키를 계속 누르면 **ba5Fnc** 를 나타냅니다.
- Step 2 RANGE 키를 계속 눌러 [ C Rdu ] 를 나타냅니다.
- $Step$  3 PRINT 키를 누르면 시각 · 일자의 확인과 설정을 실시해 모드로 들어갑니다.

#### **시각 확인**

- Step 4 현재 시각이 표시됩니다. (전체 자리수 점멸)
	- 시각을 변경할 경우 RE-ZERO 키를 눌러 Step 5로 진행합니다.
	- 일자를 확인할 경우 RANGE 키를 눌러 Step 6으로 진행합니다.
	- 설정을 완료할 경우 CAL 키를 눌러 Step 8로 진행합니다.

### **시각 설정**

Step 5 아래의 키로 시각을 설정해 주십시오. (24시간제)

시각 설정 : / ( Q ) 시각<br>*-* 시각 ( ARWT ) <u>드로</u> RE-ZERO (+)키 점멸한 자리수의 수치 변경합니다. MODE (-)키 점멸한 자리수의 수치 변경합니다. RANGE 키 점멸되는 자리수를 이동합니다.  $\sqrt{\frac{\text{PRINT}}{\text{N}}}$  키 시각을 등록해  $\sqrt{\frac{\text{End}}{\text{E}}}$  표시 후 Step 6으로 진행합니다. CAL 키 설정된 시각을 취소하고, Step 6으로 진행합니다.

### **일자 확인**

- Step 6 현재 일자가 표시 됩니다. (전체 자리수 점멸)
	- 년 (½), 월 (ā), 일 (d) 의 순서를 변경할 경우 <mark>MODE </mark>키를 눌러 주십시오.<br>년, 월, 일 순서는 일자 출력 시에 반영됩니다.
	- 일자를 변경할 경우 RE-ZERO 키를 눌러 주십시오. Step 7로 진행합니다.
	- 설정을 완료할 경우 CAL 키를 눌러 주십시오. Step 8로 진행합니다.
	- 다시 시각 확인 할 경우 RANGE 키를 눌러 주십시오. Step 4로 진행합니다.

### **일자 설정**

Step 7 아래의 키로 시각을 설정해 주십시오. (년도는 2자리로 설정합니다.)

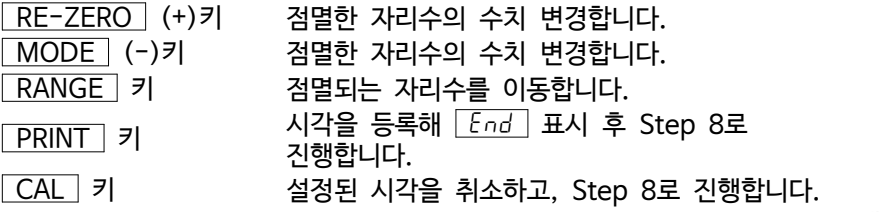

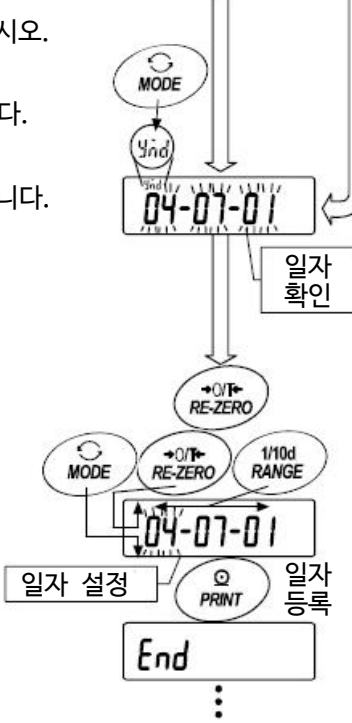

등록

 $1/10d$ <br>RANGE

1/10d<br>RANGE

시각 확인

**MODE** 

12, 34, 56

 $+0$ <sup>+</sup><br>RE-ZERO

**34 SG** 

 $RE-ZERO$ 

End

#### **일자 설정**

Step 8 다음 항목 (dout) 가 표시됩니다. CAL 키를 누르면 완료합니다.

**주의**

□ 부정확한 값 (존재하지 않은 일자)는 설정할 수 없습니다. 시계의 백업 배터리가 나가면 rtc PF 가 표시됩니다.  $\lceil$ rtc  $\lceil$  표시의 경우, 아무 키를 눌러, 시각 · 일자의 설정을 진행해 주십시오. 시계의 백업 배터리가 나가도 시 계 설정이외에는 영향이 없습니다. 또, 백업 배터리가 나가서 시계기능은 저울에 통전되지 있으면 정상적으로 동작 합니다.

# 10. GLP와 ID번호

## 10.1. 주요 용도

- □ GLP(Good Laboratory Practice)는 「의약품의 안전성 시험 실시에 관한 기준」 입니다. GLP에 대응한 데이터 출력을 RS-232C에서 옵션 프린터나 PC로 연결해 출력할 수 있습니다.
- □ GLP에 대응한 데이터 출력에는 저울 제조사명 (A&D), 기종명, 시리얼 번호, ID 번호, 날짜, 시각 및 서명란이 포함되어 있습니다. 캘리브레이션과 캘리브레이션 테스트에서는 사용 분동과 결과를 포함합니다.
- □ RS-232C에서 다음 GLP에 대응되는 데이터를 출력할 수 있습니다.
	- 교정실행기록 (내장분동에 의한 캘리브레이션일 때의 출력)
	- 교정실행기록 (외장분동에 의한 캘리브레이션일 때의 출력)
	- 교정상태 (외장분동에 의한 캘리브레이션 · 테스트의 출력)
	- 일련의 계량값을 알기 쉽게 관리하기 위한 구분 (「표제」, 「종료」)
- □ 내부설정을 변경해 교정실행기록, 교정상태를 일단 데이터 메모리에 저장해두고, 일괄적으로 출력합니다.

### **알림**

자세한 사항은 「11. 데이터 메모리 기능」을 참조해 주십시오.

- □ ID 번호는 저울의 보수관리 시 저울의 식별번호로도 사용할 수 있습니다.
- □ ID 번호는 AC어댑터를 분리하고도 유지되며, 새롭게 등록 할 때까지는 유효합니다.
- □ 시각 · 일자의 확인 · 조정은 「9-8. 시각 · 일자의 확인과 설정방법」을 참조해 주십시오.

## 10.2. ID 번호의 설정

- $Step$  1 RANGE 키를 계속 눌러, 내부설정모드로 들어가면  $b$ ASFnc 표시를 나타냅니다.
- $Step 2$  RANGE 키를 여러 번 눌러  $id$ 가 나타나면 PRINT 키를 누릅니다.
- Step 3 PRINT 키를 누르면, 다음 키로 ID번호를 입력 할 수 있습니다.
	- RANGE 키 변경할 자리수를 선택합니다. RE-ZERO 키 깜빡거리는 자리수를 변경합니다.  $\overline{CAL}$  키 변경을 취소하고  $\overline{b}B5$ *Fnc* 를 나타냅니다.  $\sqrt{PRINT}$  키 변경을 등록하고  $\sqrt{b}$   $b$   $\sqrt{b}$   $c$  를 나타냅니다.

등록 가능한 문자 일람

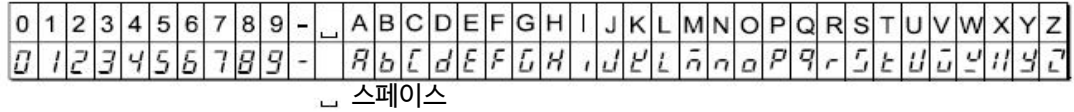

 $Step 4$   $\boxed{bR5Fnc}$  의 표시일 때  $\boxed{CAL}$  키를 누르면 계량표시로 돌아갑니다.

## 10.3. GLP 출력

GLP 데이터를 출력하기 위해서는 내부설정 info 1(AD-8121B용 포맷) 또는 info 2(범용 포맷)로 설정합니다.

주의

□ AD-8121B 프린터로 출력하는 경우

- 연결 방법에 관해서는 「14-2. 주변기기와의 연결」을 참조해 주십시오.
- 컴팩트 프린터 AD-8121B는 MODE3을 사용합니다. MODE 1로 계량값을 인쇄하는 경우, AD-8121B 의 STAT 키를 눌러 일시적으로 덤프프린터 모드를 선택해 주십시오.
- 출력 데이터에 포함된 날짜, 시간이 맞지 않을 경우에는 「9-8, 시각·일자의 확인과 설정방법」을 참조해 조정해주십시오.

## 내장분동에 의한 캘리브레이션 시 출력

내부설정 info 1 의 경우

내장분동을 사용해 저울을 교정했을 때의 GLP 출력입니다.

### 키를 이용한 출력방법

Step 1 CAL 키를 누르면 <u>CRL in 을</u> 표시해 내장분동을 사용한 캘리브레이션을 자동적으로 실시합니다.<br>Step 2 GLP 출력 시 GLP 라고 표시되며, 「교정실행기록」을 출력합니다.

내부설정 info 2 의 경우

Step 3 캠리브레이션을 종료하면 계량표시로 되돌아갑니다.

#### AD-8121B 포맷 범용 포맷 --------------A-&<sub>-</sub>D<TERM> 제조사명 **A & D** ା기종명 ———→ MODEL…………GH-300<TERM><br>제조버흐 ———→ S/N…………01234567<TERM> MODEL GH-300 SZN. 01234567 제조번호 ID LAB-0123 ID ─ 날짜 ────> DATE<TERM><br>─ 날짜 ────> date<term> 2004/07/01<term> DATE 2004/07/01 TIME 12:34:56 -시간 ㅡㅡㅡㅡㅡㅡㅡㅡㅡㅡㅡㅡㅡ <del>Z</del>OO4<br>- 교정 ㅡㅡㅡㅡㅡㅡㅡㅡㅡㅡㅡㅡㅡ CALIBRATED(INT.) 교정 **SIGNATURE** 사인란 \ ALIBRATED (INT.)<TERM> SIGNATURE<TERM>  $<$ TERM $>$  $<$ TERM $>$  $---<$ TERM>  $<$ TERM $>$  $<$ TERM $>$ 스페이스, ASCII 20h. <TERM> 터미네이터, CR LF 또는 CR 캐리지리턴, ASCII 0Dh.

L F 라인피드, ASCII 0Ah

## 내장분동에 의한 캘리브레이션 · 테스트 시 출력

내장분동을 사용해 저울의 계량 정밀도를 확인했을 때의 GLP출력입니다.

### 키를 이용한 출력방법

- Step 1 CAL 키를 계속 눌러 CC in 이 표시되면 뗍니다.
- Step 2  $\boxed{\text{CC}}$ 를 표시해 자동적으로 테스트를 시작합니다.
- Step 3 9점을 계량하고 약2초간 계량값을 나타냅니다.
- Step 4 내장분동을 계량하고 약2초간 계량값을 나타냅니다.
- Step 5 GLP출력 시  $\boxed{GLP}$  라고 표시되며 「교정상태」를 출력합니다.
- Step 6 종료 후 계량표시로 돌아갑니다.

### 명령어에 의한 출력 방법

TST 명령어로 캘리브레이션 · 테스트를 실행할 수 있습니다.

#### 내부설정 info 1 의 경우 AD-8121B 포맷

내부설정 info 2 의 경우 범용 포맷

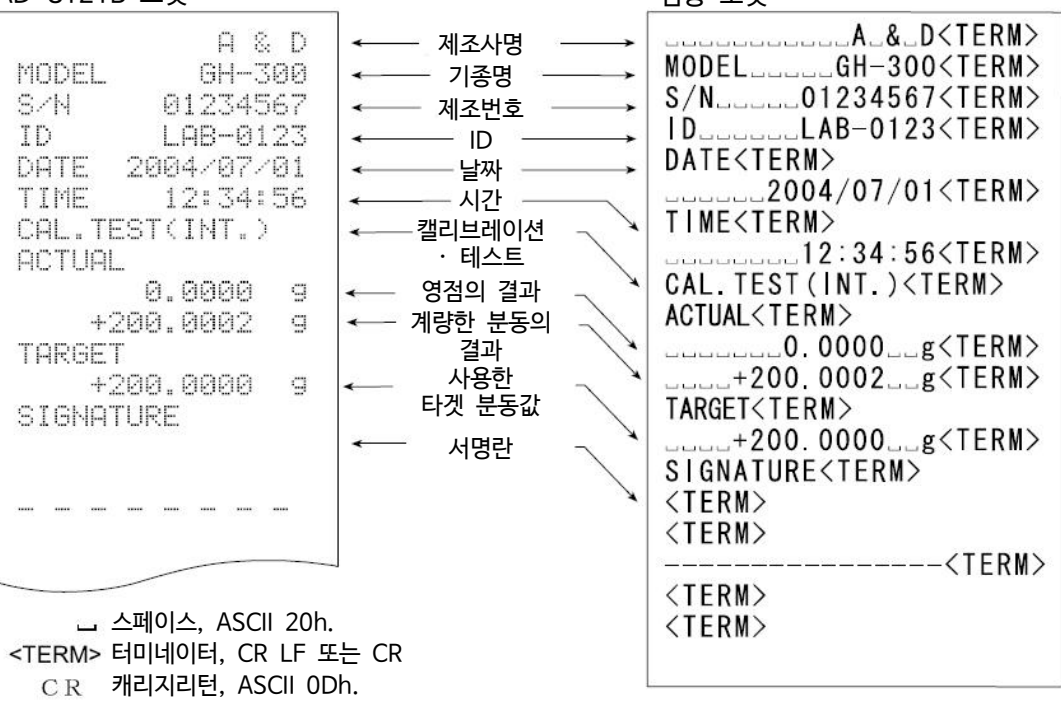

L F 라인피드, ASCII 0Ah

## 외장분동에 의한 캘리브레이션 시 출력

외장분동을 사용해 저울을 교정했을 때의 GLP출력입니다.

### 키를 이용한 출력방법

- Step 1 CAL 키를 계속 눌러 [FRL out] 이 표시되면 키를 뗍니다.
- Step 2 **CAL 미울 나타냅니다.**
- Step 3 교정분동값을 지정할 경우, RANGE 키를 눌러 Step 4로 진행합니다.

교정분동값을 변경하지 않을 경우, Step 5로 진행합니다.

Step 4 아래의 키로 분동값을 지정해 주십시오.

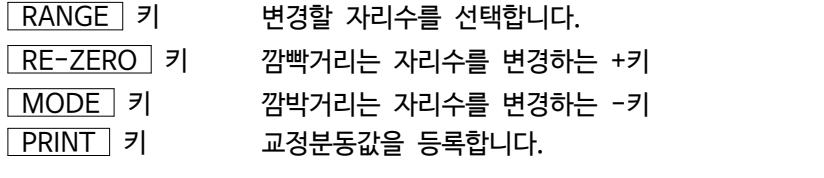

- Step 5 PRINT 키를 누르면 영점을 계량 후 약 2초간 계량값을 나타냅니다.
- Step 6 표시한 분동을 올리고 PRINT 키를 누르면 약 2초간 계량값을 나타냅니다.
- $Step 7$   $[End 7]$  표시된 후 계량팬에 올려져있는 분동을 제거해 주십시오.
- Step 8 GLP출력 시,  $\sqrt{GLP}$ 로 표시되며  $\sqrt{L}$  교정실행기록 을 출력합니다.
- Step 9 종료 후, 계량표시로 돌아갑니다.

#### 내부설정 info 1 의 경우 AD-8121B 포맷

내부설정 info 2 의 경우 범용 포맷

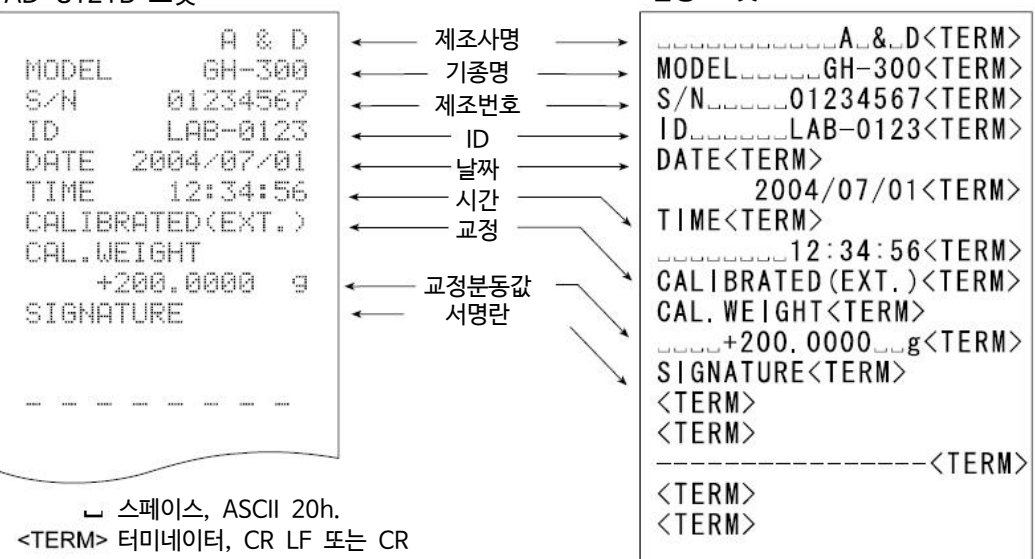

캐리지리턴, ASCII 0Dh. L F 라인피드, ASCII 0Ah

## 외장분동을 이용한 캘리브레이션 · 테스트 시 출력

외장분동을 사용해 저울의 계량정밀도를 확인했을 때의 GLP출력입니다.

키를 이용한 출력방법

- Step 1  $\sqrt{CAL}$  키를 계속 눌러  $\sqrt{C}$  out 이 표시되면 키를 뗍니다.
- Step 2 **CAL 미울 나타냅니다.**
- Step 3 교정분동값을 지정할 경우, RANGE 키를 눌러 Step 4로 진행합니다.

교정분동값을 변경하지 않을 경우, Step 5로 진행합니다.

Step 4 아래의 키로 분동값을 지정해 주십시오.

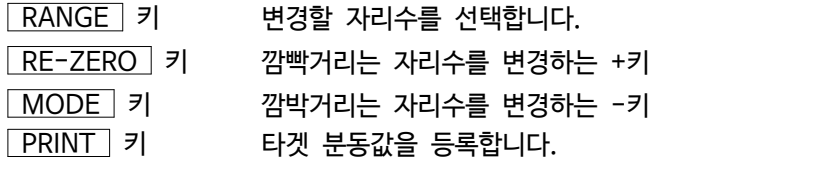

- Step 5 PRINT 키를 누르면 영점을 계량 후 약2초간 계량값을 나타냅니다.
- Step 6 표시한 분동을 올리고, PRINT 키를 누르면 약2초간 계량값을 나타냅니다.
- Step 7  $\sqrt{2}$   $\sqrt{2}$  구시된 후 계량팬에 올려져 있는 분동을 제거해 주십시오.
- Step 8 GLP출력 시,  $\sqrt{GLP}$  라고 표시되며,  $\sqrt{L}$  교정상태 를 출력합니다.

Step 9 종료 후 계량표시로 돌아갑니다.

#### 내부설정 info 1 의 경우 내부설정 info 2 의 경우 AD-8121B 포맷 범용 포맷 제조사명 A&D  $GH-300$ MODEL - 기종명 MODEL........GH-300<TERM><br>- 제조번호 S/N............01234567<TERM>  $\leftarrow$ 01234567 S/N 제조번호 ID LAB-0123  $-$  ID 2004/07/01 DATE 날짜  $2004/07/01$  <TERM> TIME 12:34:56  $\sim$  TIME<TERM> CAL. TEST(EXT.) 캘리브레이션 **ACTUAL**  $\cdot$  테스트  $\sim$   $\sim$  CAL TEST (EXT.)  $\lt$ TERM> 0.0000 i g 영점의 결과 NAL. IESI(EX<br>게라하 부동인 NACTUAL<TERM>  $+200.0002$ g 계량한 분동의  $\left|\bigcup_{\text{number of } n} \text{ACHMAL}(\text{IEKM})\right|$ TARGET 결과  $-$  +200.0002 $-g$ <TERM>  $+200.0000$ 9 사용한 타겟 분동값 \ TARGET<TERM> SIGNATURE .\_+200.0000\_\_g<TERM> 서명란SIGNATURE<TERM>  $<$ TERM $>$  $<$ TERM $>$ --------<TERM>  $<$ TERM $>$ 스페이스, ASCII 20h.  $<$ TERM $>$ <TERM> 터미네이터, CR LF 또는 CR 캐리지리턴, ASCII 0Dh.

L F 라인피드, ASCII 0Ah

### 표제과 종료의 출력

용도 · 동작

「일련의 계량값」의 관리방법으로, 계량값의 앞뒤에 「표제」와 「종료」의 부분이 추가됩니다. PRINT 키를 계속 누르는 동작으로 「표제」와 「종료」를 교대로 출력합니다.

주의

- □ AD-8121B 프린터로 데이터를 출력할 경우, MODE3으로 설정해 주십시오. MODE1에서 통계연산 하는 경 우, STAT. 키를 눌러 일시적으로 덤프 프린트 모드를 선택해 주십시오.
- $\Box$  데이터 메모리 기능을 사용하고 있는 경우 (  $\overline{AB}$  d  $\overline{B}$  이외 일 때), 표제와 종료는 출력할 수 없습니다.

### 키를 이용한 출력방법

- Step 1 계량값을 표시하고 있을 때 PRINT 키를 계속 눌러  $5t$  RrE 가 표시되면 「표제」를 출력합니다.
- Step 2 계량값을 출력합니다. 출력 방법은 데이터 출력모드의 설정에서 할 수 있습니다.
- $Step 3$  PRINT 키를 계속 눌러  $r\epsilon$ <sub>ce</sub>c<sub>nd</sub> 가 표시되면 「종료」를 출력합니다.

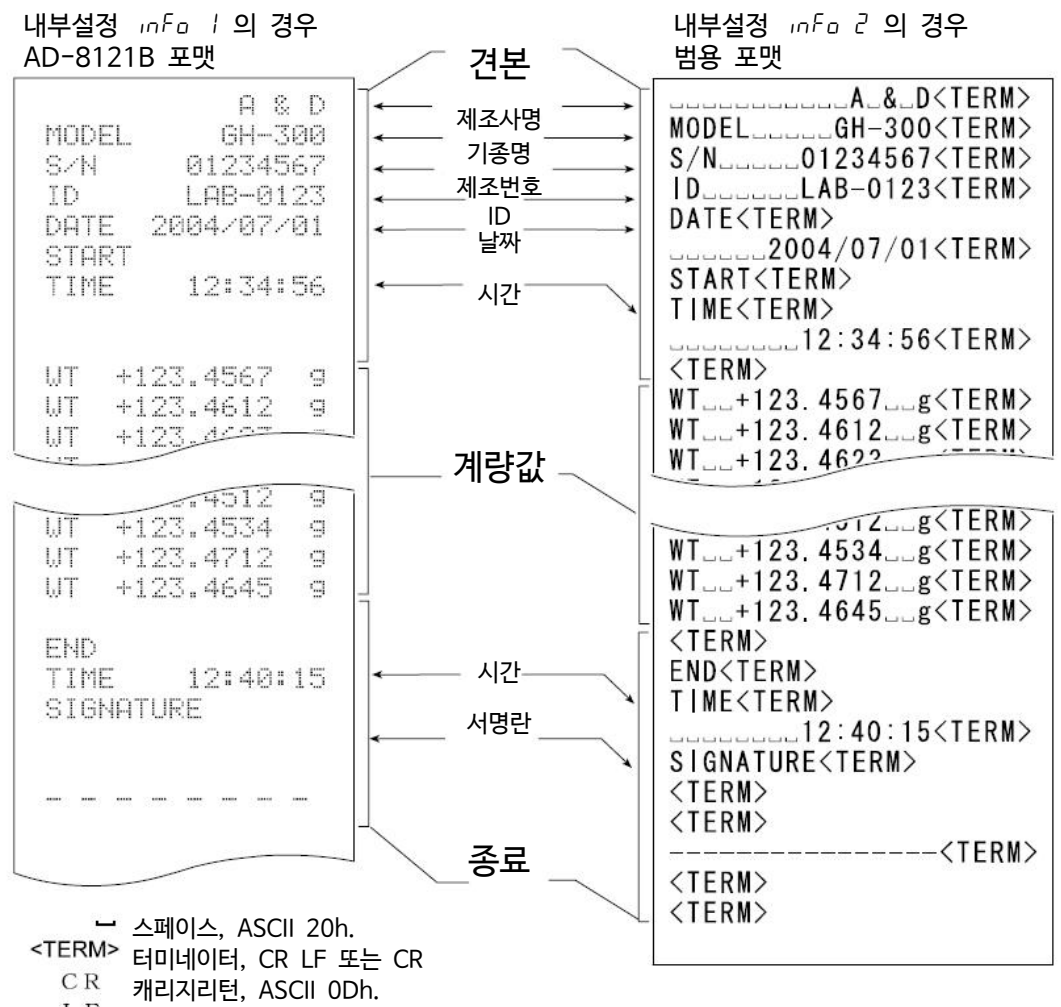

L F 라인피드, ASCII 0Ah

# 11. 데이터 메모리

데이터 메모리는 계량값이나 교정이력 등을 저울에 기억하고, 데이터 확인이나 일괄 출력을 나중에 할 수 있는 기능입니다. 기억 가능한 데이터는 아래의 5종류입니다.

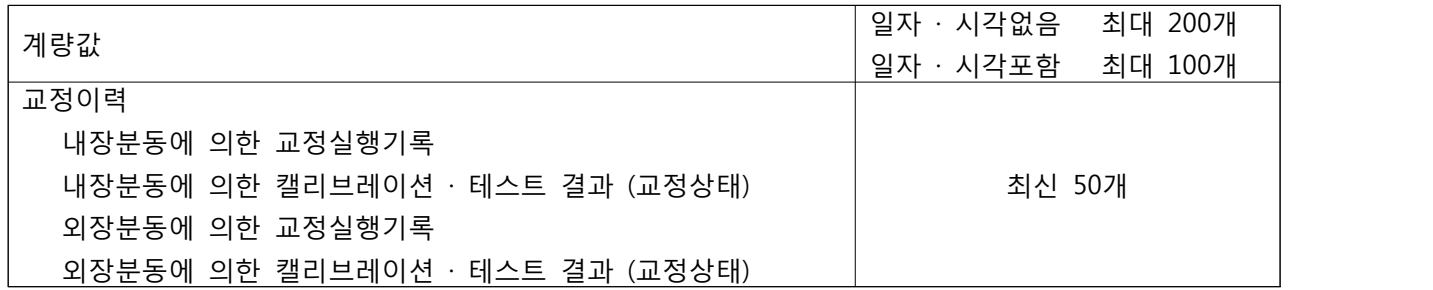

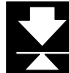

# 11.1. 데이터 메모리 사용 상 주의사항

□ 데이터 메모리 기능을 사용할 때에, 미리 내부 설정의 설정 항목 「불휘발성메모리 (dRER)」 및 계량값의 경우 「시각 · 일자 첨가 (5-td)」의 변경이 필요합니다. 변경방법에 대해서는 「9. 내부설정」을 참조해 주십시오.

- □ 「시각 · 일자 첨가 (5-td)」가 「시각 · 일자를 출력하지 않는다.」 와 그 이외의 것으로 기억 데이터의 종류 및 최대 저장량이 다릅니다.
- □ 데이터를 기억할 때에 데이터 메모리에 별도의 종류의 데이터가 남아 있는 경우는 표시부 좌측상단에 [[r] 이 점멸 표시되기 때문에 하기 방법으로 일단 오래된 메모리를 삭제해야 합니다.

표시부 좌측상단

ΪĽć

- 
- (예) 계량값을 기억할 경우에 이전 교정 이력이 남아있는 경우에 점멸 표시합니다. □ 저장되어 있는 데이터가 손상된 경우, 표시의 우측 상단에 이 깜빡입니다. 에러 표시를 삭제 할 때에는 아래의 방법으로 오래된 메모리를 삭제해 주십시오.

## 「Clr」표시, 「err」표시의 삭제 방법

- 1.  $\left| \begin{array}{cc} \begin{array}{c} \begin{array}{c} \begin{array}{c} \begin{array}{c} \end{array} \end{array} \end{array} \begin{array}{c} \begin{array}{c} \end{array} \end{array} \end{array} \begin{array}{c} \end{array} \end{array} \end{array} \right. \end{array}$
- 2. RE-ZERO 키를 눌러 CLr  $\left| \begin{array}{cc} \sqrt{2} & \frac{1}{2} \\ \frac{1}{2} & \frac{1}{2} \end{array} \right|$ 를 표시합니다. 표시부 좌측상단에 기억되어있는 데이터의 종류가 표시됩니다.

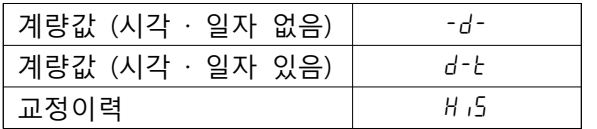

- 3. PRINT 키를 누르면 기억된 데이터를 전부 삭제합니다.
- $4.$  종료되면  $\boxed{End}$  를 표시 후, 계량표시로 되돌아갑니다.

## 11.2. 데이터 메모리 사용 방법 · 계량값의 경우

### 특징

- □ 데이터 메모리는 최대 200개의 계량값을 저장합니다. AC어댑터를 전원에서 빼더라도 저장됩니다.
- □ 저울이 계량값을 저장하기 때문에 프린터나 PC가 없더라도 계량작업을 계속 진행할 수 있습니다.
- □ 저울이 계량값을 저장하기 때문에 프린터나 PC를 장기간 사용하지 않더라도 작업을 진행할 수 있습니다.
- □ 저장 된 데이터를 필요에 따라 저울의 표시 상에서 확인할 수 있습니다.
- □ 저장 된 데이터를 일괄하여 출력 (옵션 · 프린터나 PC) 이 가능합니다. 이 때, 내부설정의 설정 내용에 따라 데이터 번호, 시각 · 일자, ID번호의 부여의 유무 및 출력 포맷을 선택할 수 있습니다.

### 기억방법

- **알림 □** 저장 시에 표시부 좌측상단에 【↓ 이 점멸 표시된 경우, 「11-1. 데이터 메모리 사용상의 주의사항」을 참조해 일단, 오래된 데이터를 삭제해 주십시오.
	- 1. 내부설정의 설정항목 「불휘발성 메모리 (dRt R) ,를 「1, 로 설정합니다. (「9. 내부설정 참조)
	- 2. 내부설정의 설정항목 「시각 · 일자부여 (5-td)」에 의해 일자 · 시각을 부여한다 / 안한다 를 설정합니다.
	- 3. 설정값의 기억방법은 내부설정의 설정항목 「데이터 출력 모드 (Prt)」의 동작에 따릅니다.<br>동작방법 (모드)에는 4가지 종류가 있습니다.

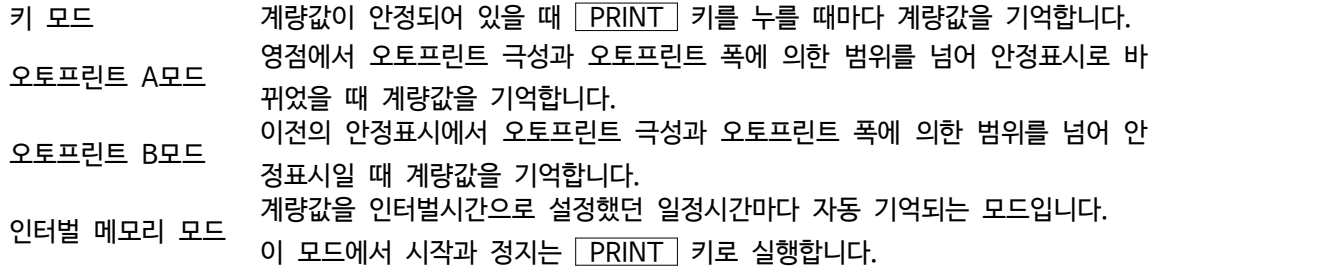

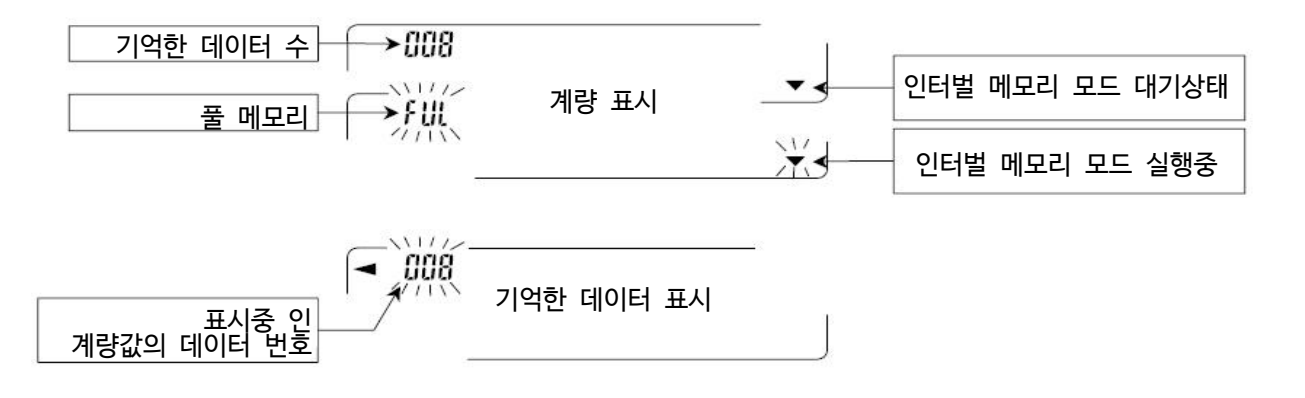

### 주의

□ 계량값을 저장함과 동시에 RS-232C로부터 데이터를 출력할 수 없습니다.

□ FUL 은 풀 메모리를 의미합니다. 저장된 데이터를 삭제하지 않는 한 새로운 계량값은 저장되지 않습니다.

- □ 인터벌 메모리 모드가 실행중일 때 온도변화에 따른 자동 교정을 할 수 없습니다.
- □ 데이터 메모리를 사용하고 있을 때는 다음 명령어를 사용할 수 없습니다.
	- Q : 즉시 계량 데이터를 출력합니다.
	- S 안정된 후에 계량 데이터를 출력합니다.
	- SI : 즉시 계량데이터를 출력합니다.
	- SIR 연속적인 계량데이터를 출력합니다.

### 내부설정 준비

### 동작방법별 내부설정 조작법

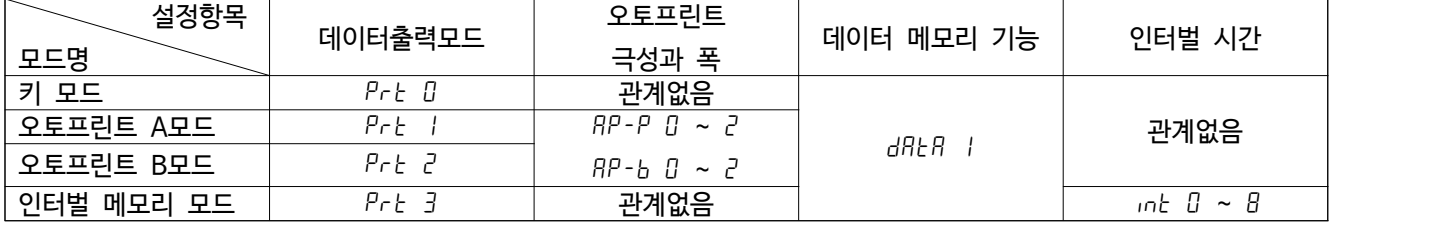

### 데이터 번호, ID 번호, 시각 · 일자 출력 유무

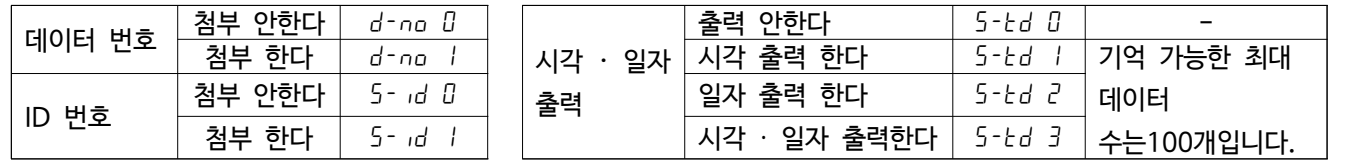

### 데이터 메모리 기능을 유효한다.

- $Step 1$  RANGE 키를  $685$ *Fnc* 가 나타날 때까지 계속 누릅니다.
- Step 2 RANGE 키를 여러 번 눌러 dout 를 표시합니다.
- Step 3 PRINT 키를 누릅니다.
- Step 4 RANGE 키를 3번 눌러 dRER 미을 표시합니다.
- Step 5 RE-ZERO 키를 눌러 dRLR | 을 표시합니다.
- Step 6 PRINT 키를 눌러 저장합니다.
- $Step 7$   $CAL$  키를 누르면 계량표시로 돌아갑니다.

저장한 계량값의 표시 방법

- **주의** r 내부설정의 설정항목 「불휘발성 메모리 (data)」이 「1」에 설정된 것을 확인해 주십시오.
- Step 1 PRINT 키를 FEERLL 가 표시될 때까지 계속 누릅니다.

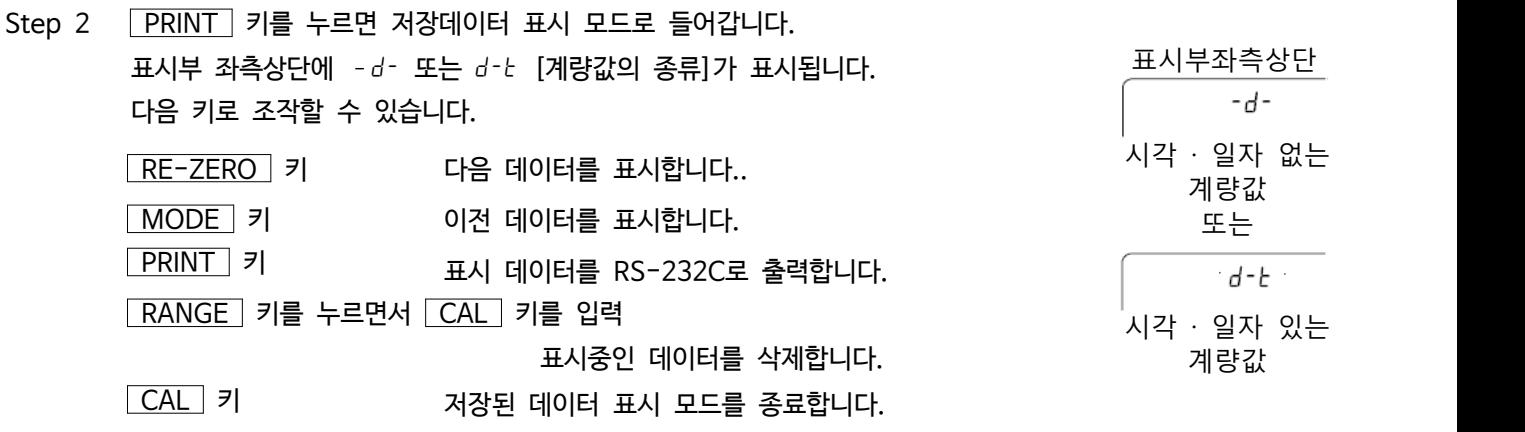

Step 3 CAL 키를 누르면 계량표시로 되돌아갑니다.

### 저장한 계량값의 일괄 출력

**주의 □** 일괄 출력하려면 내부설정의 시리얼 인터페이스 ( <u>「5 iF )</u>를 설정해야 합니다.<br>「9. 내부설정」과 「14-2. 주변기기와 연결」을 참조해 주십시오.

- Step 1 PRINT 키를 FEERLL 이 표시될 때까지 계속 누릅니다.
- Step 2 RANGE 키를 눌러 out 을 나타냅니다.
- Step 3  $\sqrt{\text{PRINT}}$  키를 누르면  $\sqrt{\text{out}}$   $\frac{m}{2}$  모드로 들어갑니다.
- Step 4 RE-ZERO 키를 눌러  $\boxed{out}$   $\boxed{up}$  를 나타냅니다.
- $Step 5$  PRINT 키를 누르면 저정한 데이터를 모두 RS-232C로 출력합니다.
- $Step 6$  종료하면  $[LEBr]$ 를 표시합니다.  $[CAL]$  키를 누르면 계량표시로 되돌아갑니다.

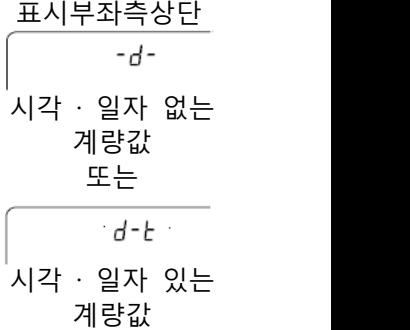

저장한 계량값의 일괄 삭제

- Step 1 PRINT 키를 FELRLL 이 나타날 때까지 계속 누릅니다.
- Step 2 RANGE 키를 여러 번 눌러 *CLER<sub>E</sub>* 를 표시합니다.
- Step 3 PRINT 키를 누르면  $\lceil$ CLr  $\frac{m}{100}\rceil$  모드로 들어갑니다.
- Step 4 RE-ZERO 키를 눌러  $\boxed{L}$ r  $\boxed{\phantom{L}$  를 표시합니다.
- $Step 5$  PRINT 키를 누르면 기억된 데이터를 전부 삭제합니다.
- Step 6 종료하면  $\boxed{End}$  를 표시 후, 계량표시로 되돌아갑니다.

## 11.3. 데이터 메모리 사용 방법 · 교정이력의 경우

## 특징

- □ 언제, 어떤 (내장분동 / 외장분동) 캘리브레이션을 했는지, 캘리브레이션 · 테스트의 결과를 메모리에 저장 가능합니다. □ 상기 결과를 일괄하여 출력 (옵션 · 프린터 나 PC)이 가능합니다.
- 

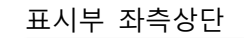

FIII

**알림** r 50개를 넘은 경우, fUl 표시가 점등합니다. 출력포맷은 「10. GLP와 ID번호」를 참조해 주십시오.

□ 최신 50회분의 교정 이력을 저장할 수 있습니다.

## 저장방법

- **주의 □** 저장 시, 표시부 좌측상단에 【↓ 이 점멸 표시된 경우, 「11-1, 데이터 메모리 사용상의 주의사항」을 참조해 일단, 오래된 데이터를 삭제해 주십시오.
	- 1. 내부설정의 설정항목 「불휘발성 메모리  $(dRtR)$ 」를 「1」 로 설정합니다. (「9. 내부설정」참조)
	- 2. 내부설정의 설정항목 「GLP출력 (info)」에서 출력 포맷을 설정해 주십시오 (info 1 또는 info 2)
	- 3. 이 상태에서 일반 캘리브레이션, 캘리브레이션 · 테스트를 실시함으로써 자동으로 데이터를 기억합니다.

## 저장한 계량값의 일괄 출력

- **주의 □** 일괄 출력하려면 내부설정의 시리얼 인터페이스 ( <mark>5if </mark>)를 설정해야 합니다.<br>「9. 내부설정」과 「14-2. 주변기기와 연결」을 참조해 주십시오.  $U$  내부설정의 설정항목 「불휘발성 메모리 (dRtR)」를 「 $Z$ 」 로 설정된 것을 확인해 주십시오.
- Step 1 PRINT 키를 out 이 표시될 때까지 계속 누릅니다.
- Step 2 PRINT 키를 누르면  $\sqrt{\frac{mg}{\rho}} \equiv$  나타냅니다.
- Step 3 RE-ZERO 키를 눌러 out  $\int_{\alpha}^{\infty}$  를 나타냅니다.
- $Step 4$  PRINT 키를 누르면 저정한 데이터를 모두 RS-232C로 출력합니다. 종료하면 Clear 를 표시합니다. CAL 키를 누르면 계량표시로 되돌아갑니다.

## 저장한 계량값의 이력 삭제

- Step 1 PRINT 키를 out 이 나타날 때까지 계속 누릅니다.
- Step 2 RANGE 키를 누르면 [LLER 를 표시합니다.
- Step 3 PRINT 키를 누르면  $\lceil$   $\lfloor$   $\lfloor$   $\lf$
- Step 4 RE-ZERO 키를 눌러  $|U \cap \tilde{U} \tilde{U}| = \pm \lambda$ 합니다.
- $Step 5$  PRINT 키를 누르면 기억된 데이터를 전부 삭제합니다. 종료하면 계량표시로 되돌아갑니다.

표시부 좌측상단н ,5

표시부 좌측상단

H 15

# 12. 언더후크

표준 언더후크 금구는 자성체의 측정 및 비중 측정 등으로 바닥계량을 하기 위해 사용합니다.

**주의** 

- □ **후크에 무리한 힘을 가하지 마십시오.**
- □ **방진으로 불필요하게 커버를 열지 마십시오.**
- □ **언더후크는 하부 방향으로만 적용됩니다.**
- □ **저울을 크게 기울이고 계량실 내의 계량 접시 등이 분리됩니다.**
- □ **언더후크 금구의 커버를 떼면, 바람이 저울 내에 들어가기 쉬워지기** 때문에 저울에 영향이 있습니다.<br>저울의 주변 환경을 <del>충분</del>히 살펴 주십시오.

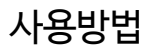

- 1. 저울의 밑면 커버를 떼면 언더후크 금구가 보입니다.
- 2. 언더후크 금구에 계량용 접시를 실로 매달아 주십시오. 저울을 구멍 달린 견고한대에 설치해 주십시오.

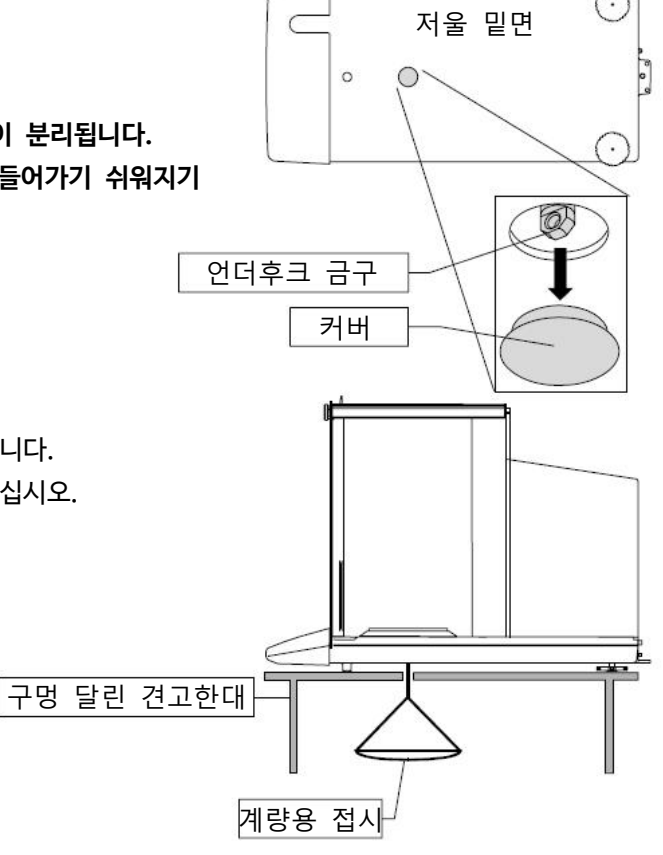

# 13. 비중 (밀도) 측정

GH Series는 공기중의 무게와 하단의 무게를 통해 고체의 밀도를 계산하는 「비중계 모드」를 탑재하고 있습니다.<br>측정하려면 별매품인 AD-1653 비중측정키트를 추천합니다.

**주의** 

- □ 공장출하시의 설정에서는 AD-1653 비중계 모드를 사용할 수 없습니다. 비중계모드를 이용할 때에는 내부설정을 변경하고 비중계 모드를 등록해 주십시오. 「9-7. 단위(모드) 등록의 해설」을 참조해 주십시오.
- □ 비중모드 선택 시는 자동환경설정은 사용할 수 없습니다.
- □ 비중모드에는 계량값의 최소표시 0.0001g으로 고정됩니다.
- § 밀도 계산식

밀도는 아래의 식에 의해 산출합니다.

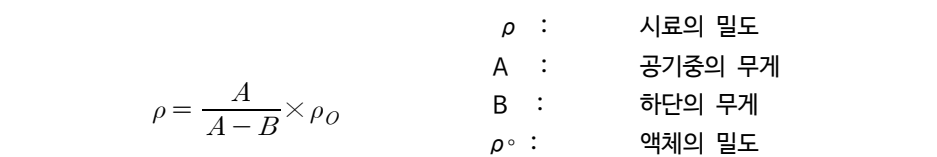

(1) 측정 전 준비(내부설정의 변경)

밀도 (비중)를 측정하기 전에 저울의 내부 설정을 아래와 같이 변경합니다.

- 1. 비중계 모드를 등록합니다. 비중계 모드는 단위의 하나로서 MODE 키로 선택합니다. 공장 출하 시 설정에서는 비중계 모드를 사용 할 수 없습니다. 「9-7. 단위(모드) 등록의 해설」을 참조하여 비중계 모드를 등록해 주시기 바랍니다.
- 2. 액체의 밀도 입력방법을 선택합니다. 액체의 밀도 설정은 수온 입력에 의한 방법과 밀도를 직접 입력하는 방법이 있으므로 아래와 같이 내부 설정에 의해 입력 방법을 선택합니다.

### **주의**

□ **아래의 비중기능(**d5 fnc**)은 비중 모드가 적용되지 않으면 내부 설정에서는 표시 되지 않습니다. 처음에 「비중계 모드를 등록한다」 조작을 내부 설정의 단위 등록 (**unit**)에서 진행해 주십시오. 비중 모드가 적용되면 「**d5 fnc**」는 「**5if**」의 다음에 표시 됩니다. 또한, 내부설정의 변경 조작 방법은 「9. 내부설정」을 참조해 주십시오.**

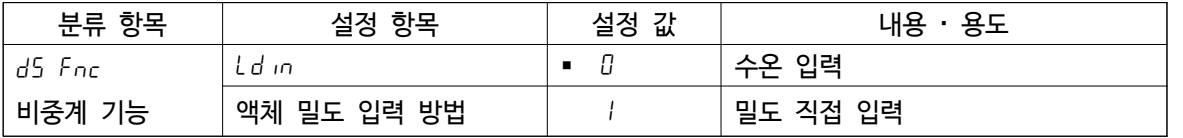

■ 는 출하시 설정입니다.

## (2) 액체의 밀도 입력

내부설정의 설정항목(ldin) 설정에 따라 「수온입력」 이나 「밀도직접입력」이 선택됩니다.<br>자세한 내용은 아래와 같습니다.

- 1. 계량모드에서 MODE 키를 눌러 비중계 모드를 선택하고 (※1), 00000  $\bf{g}$ 비중계모드에서 <u>「MODE </u> 키를 계속 눌러 (※2), 액체의 밀도를 입력하는 모드로 들어갑니다.<br>또한, 비중계 모드에서 다른 계량모드로는 [<u>MODE </u> 키를 누릅니다.
- **주의** (※1) 단위는 g으로, 좌측 상단에 이 점멸합니다. (※2) 비중계모드에서는 「자동환경설정」을 이용할 수 없습니다.
- 2. 「수온입력」의 경우(Ld in 0)

MODE 키를 누르면 현재 설정 되어 있는 수온(단위℃, 출하시 설정 25℃)이 표시됩니다. 아래의 키 조작에 의해 설정값을 변경 가능합니다. 설정가능 범위는 0℃~99℃로 1℃단위입니다.<br>다음표의「수온과 밀도의 대응표」를 참고해 주시기 바랍니다.

25. Ł.

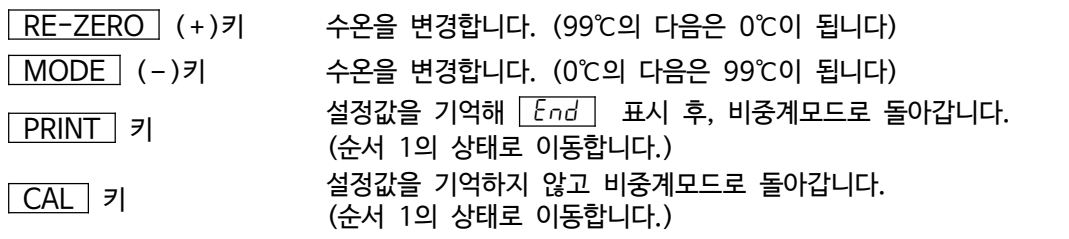

수온과 밀도의 대응표

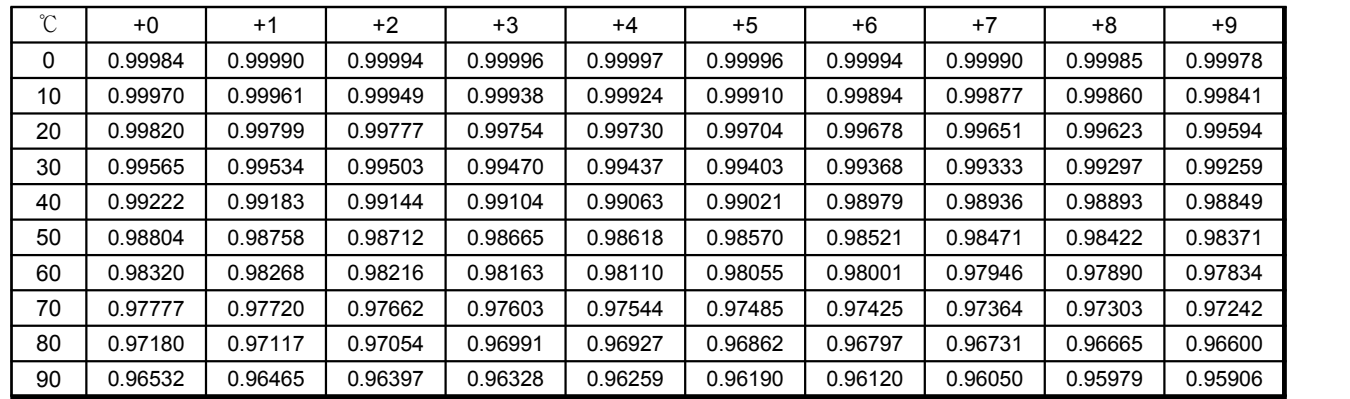

### 3. 「밀도 직접 입력」의 경우(Ld in 1)

<mark>| MODE |</mark> 키를 누르면 현재 설정되어있는 밀도(출하시 설정1.0000g/ $cm^3$ ) 가 표시됩니다.<br>아래의 키 조작에 의해 설정값을 변경할 수 있습니다.<br>설정 가능 범위는 0.0000~1.9999g/ $cm^3$ 입니다.

d 10000

설정 가능 범위는 0.0000~1.9999q/ $cm^3$ 입니다.

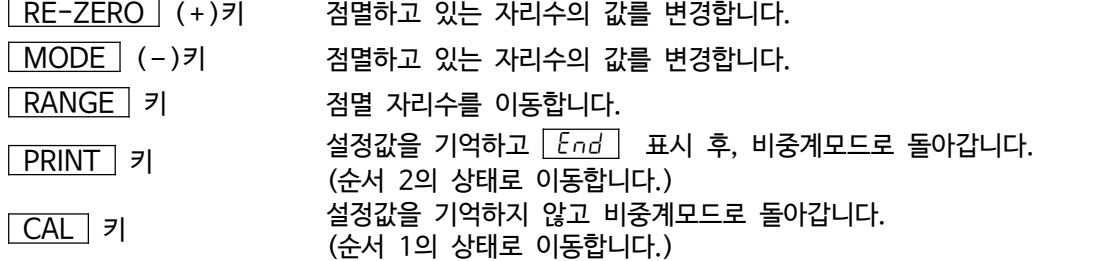

### (3) 밀도(비중)의 측정 방법

**주의** r 측정 도중에 액체의 온도가 바뀐 경우나 액체의 종류를 바꿨을 때 등 필요에 따라 「(2) 액체의 밀도 입력」 에서 액체의 밀도를 재설정해 주십시오. 밀도표시는 소수점 이하 4자리수 고정입니다.<br>|RANGE||키에 의한 최소표시 변경은 할 수 없습니다.

밀도측정은 공기 중의 무게 측정, 액체 중의 무게측정을 거쳐 밀도를 고정표시합니다. 각 상태와 표시의 관계는 아래와 같습니다.

### **측정순서**

1. 공기 중의 무게 측정 모드 (g 점등, ◀ 점멸)인 것을 확인합니다.<br>상단 계량팬에 아무것도 올리지 않고 RE-ZERO 키를 눌러 표시를 0으로 합니다.

- 2. 상단 계량팬에 시료를 올리고, 표시가 안정되기를 기다립니다. 시료의 중량을 출력 (또는 기억)한 경우 <mark>PRINT</mark> 키를 누릅니다.<br>다음 RANGE 기를 눌러 공기중의 무게를 확인하고 액체의 무게 측정 모드 (g 점등, ◀ 점등)로 이동합니다. **주의** r 마이너스 또는 E표시일 때 RANGE 키는 무효입니다.
	- 3. 상단 계량팬에서 하단 계량팬으로 시료를 옮기고, 표시가 안정되기를 기다립니다. 시료의 중량을 출력 (또는 기억)한 경우 PRINT 키를 누릅니다. 다음 RANGE 키를 눌러 하단의 무게를 확인하고 밀도 표시 모드 (g 소등, ◀ 점등)로 이동합니다.
	- **주의** r E 표시일 때 RANGE 키는 무효입니다.
- 4. 밀도를 출력 (또는 기억)할 경우, PRINT 키를 누릅니다. 별도 시료를 측정하는 경우, RANGE 키를 눌러 공기 중의 무게 측정 모드부터 시작합니다. 밀도출력시의 단위는 「DS」 가 됩니다.
- 5. 측정 도중에서 액채의 온도가 변하거나 액체의 종류가 변한 경우 등, 필요에 따라 「(2) 액체의 밀도 입력」에서 액체의 밀도를 재설정해 주십시오.

6. MODE 키를 누르면 다른 계량모드가 됩니다.

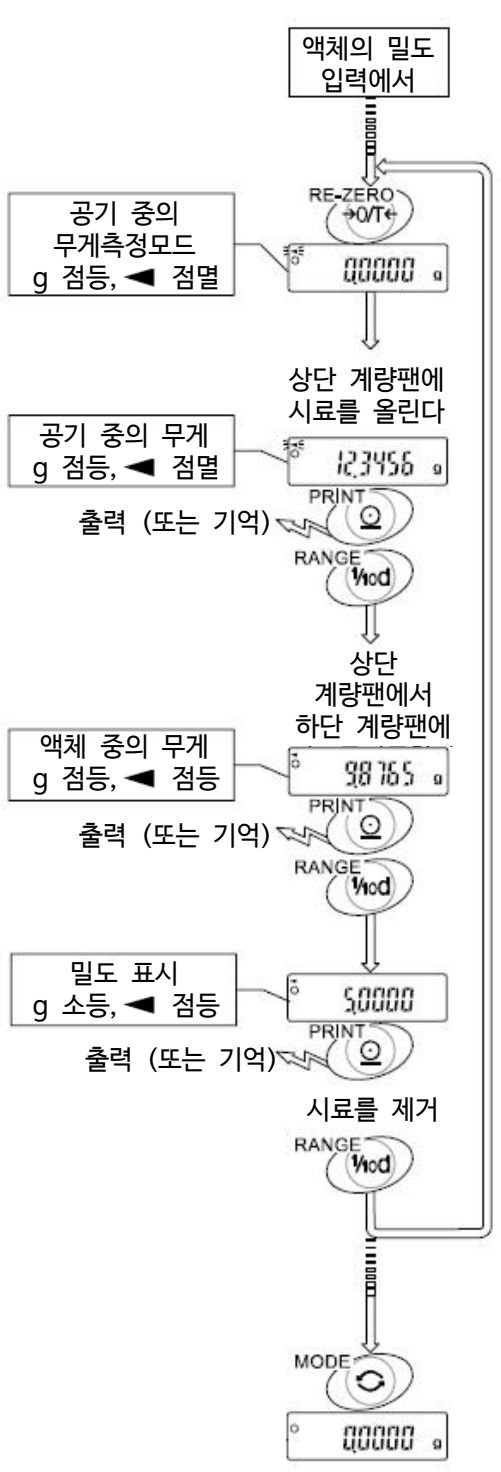

# 14. 인터페이스의 사양 (표준)

# 14-1. RS-232C

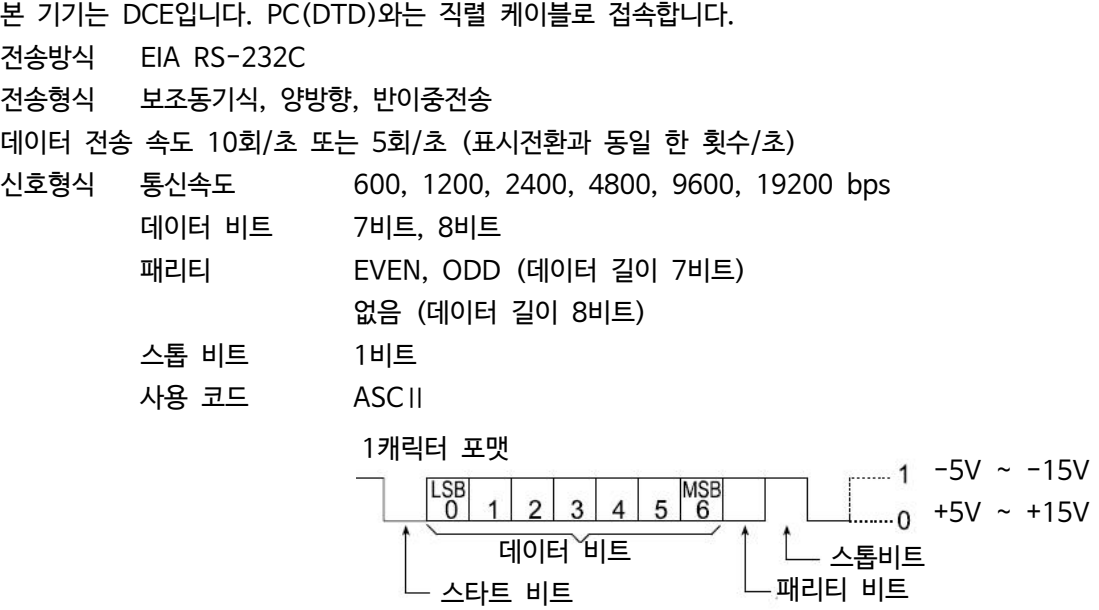

핀 배치

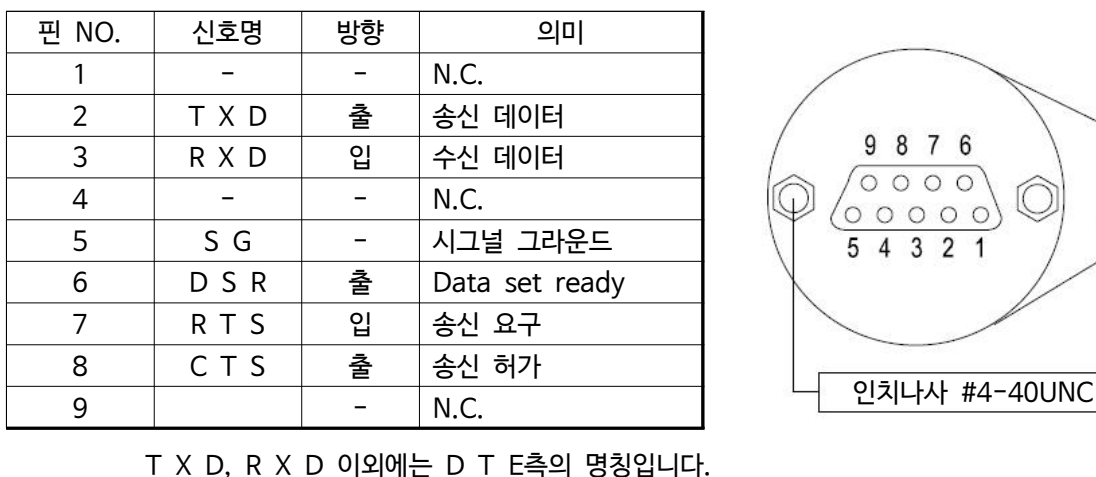

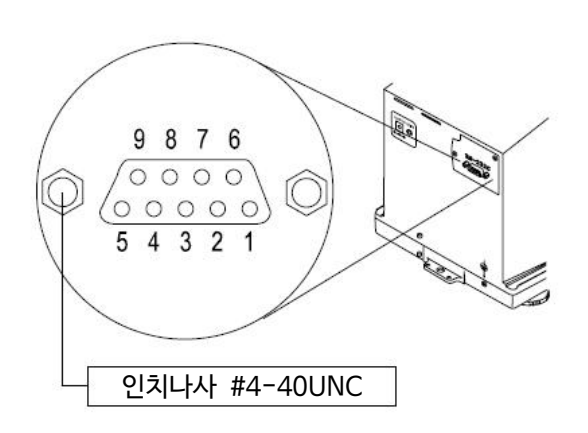

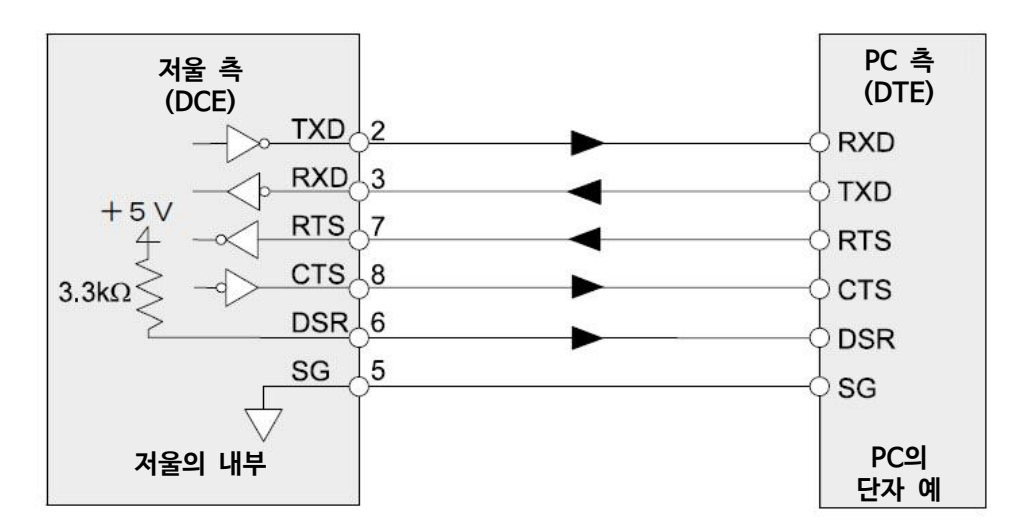

# 14-2. 주변기기와 연결

## **컴팩트 프린터 AD- 8121B와 연결**

AD-8121B를 연결해 데이터를 프린터 하는 경우 저울 내부설정을 다음과 같이 해 주십시오.

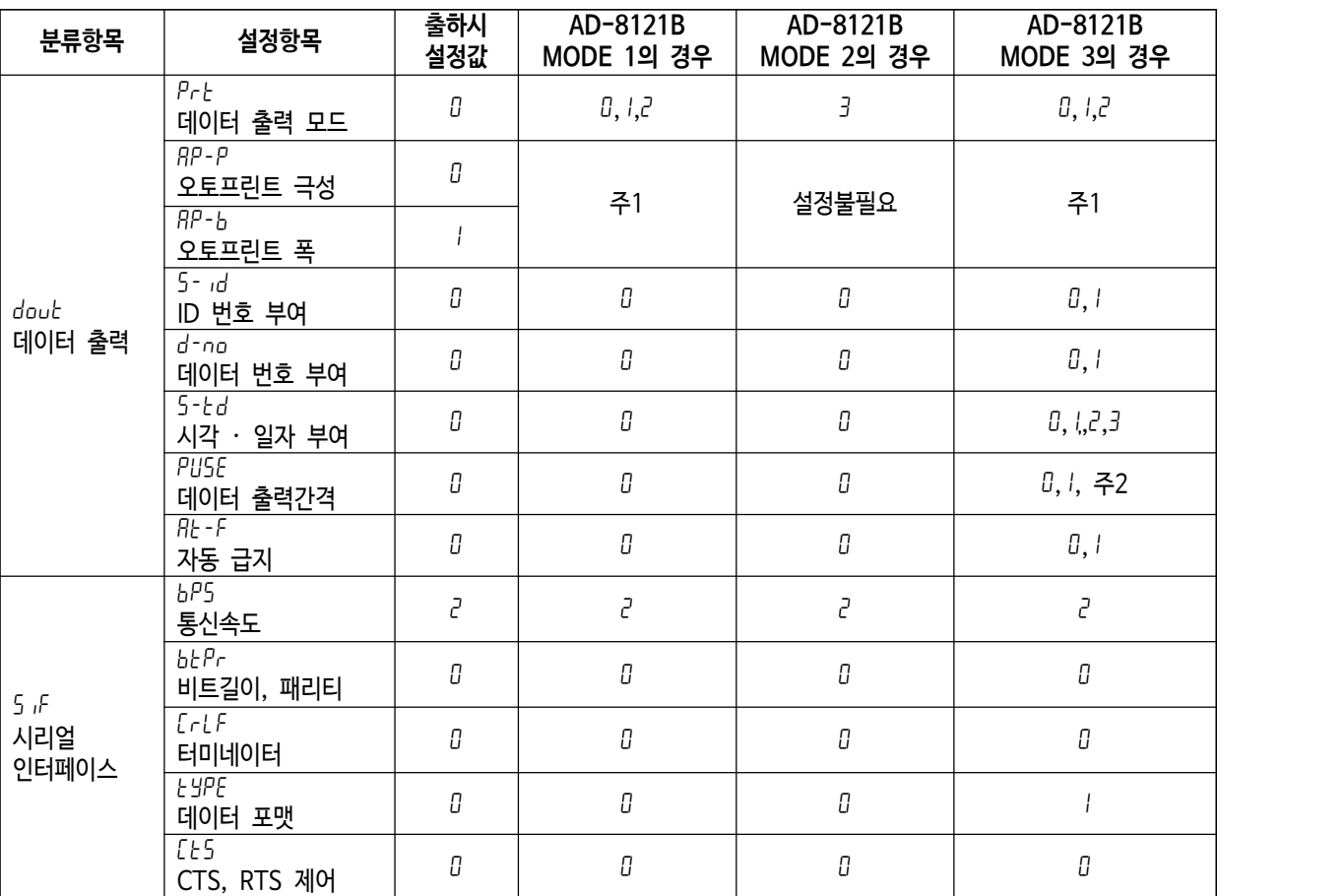

 $*$ 주1 데이터 출력 모드가 오토프린트모드 (Prt (2)일 때 설정해 주십시오.

\*주2 ID번호 부여 등에서 복수 행을 인쇄하는 경우, 설정을 1로 해 주십시오.

### **알림**

□ 프린트 샘플은 「10. GLP와 ID번호」를 참고해 주십시오.

□ 컴팩트 프린터 AD-8121B의 설정

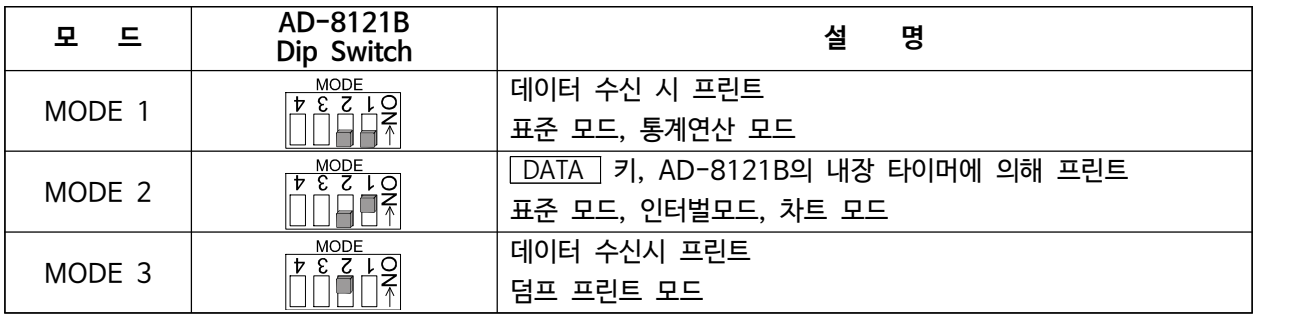

딥스위치3은 비안정 데이터 관련 ON 비안정 데이터를 출력한다. OFF 비안정 데이터를 출력하지 않는다. 딥스위치4는 데이터 입력 사양 ON 커런트루프로 데이터 입력 OFF RS-232C로 데이터 입력

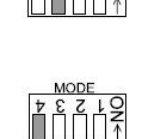

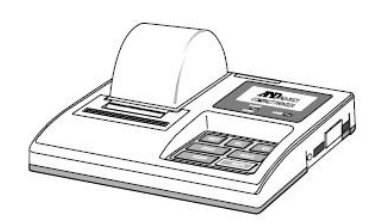

## **PC와 연결**

본 저울은 RS-232C 인터페이스를 사용하여 컴퓨터의 시리얼 포트와 접속 가능한 DCE입니다. 연결용 직렬 케이블 (25P-9P)는, 별매인 RS-232C케이블 (AX-KO-1710-200) 또는 시판 중 인 모뎀용 또는 음향 커플러용 케이블 등이 사용 가능해 주십시오. (직렬 케이블)

### 데이터통신 소프트웨어 WinCT를 이용한 연결

OS가 Windows PC인 경우, 자사 홈페이지에서 데이터통신 소프트웨어 WinCT를 다운로드하여 계량 데이터를 간단하게 PC에 전송할 수 있습니다.

「WinCT」 의 통신방법에는 「RsCom」, 「RsKey」 2종류가 있습니다.

WinCT의 설치 방법 등 상세한 사항은 WinCT 취급 설명서를 참조해 주십시오.

## 「RsCom」

- □ PC에서 명령어에 의해 저울을 제어 할 수 있습니다.
- □ RS-232C를 통해서 저울과 컴퓨터와의 사이에서 데이터의 송신, 수신을 할 수 있습니다.
- □ 송수신한 결과를 PC 화면상에 표시하거나, 텍스트 파일로 저장 할 수 있습니다. 또한 PC과 연결되어 있는 프린터에 그 데이터를 프린트 할 수 있습니다.
- □ PC의 복수의 포트 각각에 저울을 연결한 경우, 각 저울과 동시에 통신할 수 있습니다. (다중실행)
- □ 다른 어플리케이션과 동시에 실행이 가능합니다.
- □ GLP 출력 데이터도 PC가 수신할 수 있습니다.

## 「RsKey」

- □ 저울에서 출력된 계량 데이터를 다른 어플리케이션 (Microsoft Excel 등)에 직접 전송 할 수 있습니다.
- □ 엑셀 (Excel), 텍스트 에디터(메모장, Word)등 어플리케이션의 종류는 다양합니다.

## 「WinCT」를 사용해 다음과 같이 저울을 사용할 수 있습니다.

- □ 계량 데이터의 집계 「RsKey」를 사용하면 계량 데이터를 Excel의 워크시트 상에 직접 입력할 수 있습니다. 그 후는 Excel의 기능에 따라 데이터의 합계, 평균, 표준편차, MAX, MIN등의 집계, 그래프화가 가능하기 때문에 재료의 분석이나 품질관리 등에 편리합니다.
- □ PC에서 각 명령을 내려 저울을 제어 「RsCom」 을 사용하면 컴퓨터에서 "RE-ZERO Command" 혹은 "데이터 저장 명령"을 저울에 송신하여 저울을 제 어할 수 있습니다.
- □ 보유한 프린터에 저울 GLP데이터를 인쇄, 기록 저울의 GLP데이터를 소지한 프린터 (컴퓨터에 연결한 프린트)를 통하여 인쇄할 수 있습니다.
- □ 일정 시간마다 계량 데이터를 입력 예를 들면 1분 간격으로 데이터를 자동으로 입력하고, 시료의 경과시간에 따른 변화를 확인할 수 있습니다.
- □ 저울 데이터 메모리 기능의 활용 계량치를 저울에 저장해 두고 (저울 데이터 메모리 기능을 사용), 후에 일괄해서 PC로 전송해 데이터 처리합니다.
- □ PC를 외부표시기로 사용 「RsKey」의 "테스트 표시기능"을 이용하면, 컴퓨터를 저울의 외부표시기로서 사용할 수 있습니다. (저울은 스트림 모드로 설정)

# ◆ 14-3. 명령어

## **명령어 일람**

저울에 명령어를 보낼 때 내부설정의 「시리얼 인터페이스  $(5 \cdot F)_j -$  「터미네이터  $(CrLF)_j$ 에서 지정한 터미네이터 (<
CR> 또는 <
CR> <
(CR) 또는 <
(
LF>)를 명령어에 추가해 주십시오.

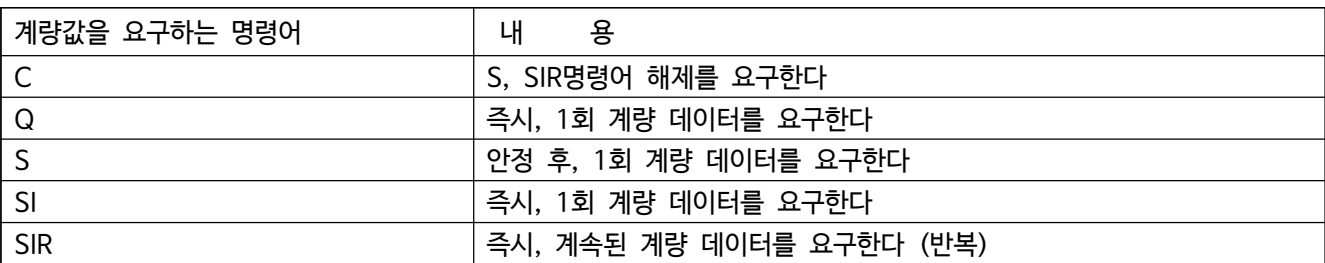

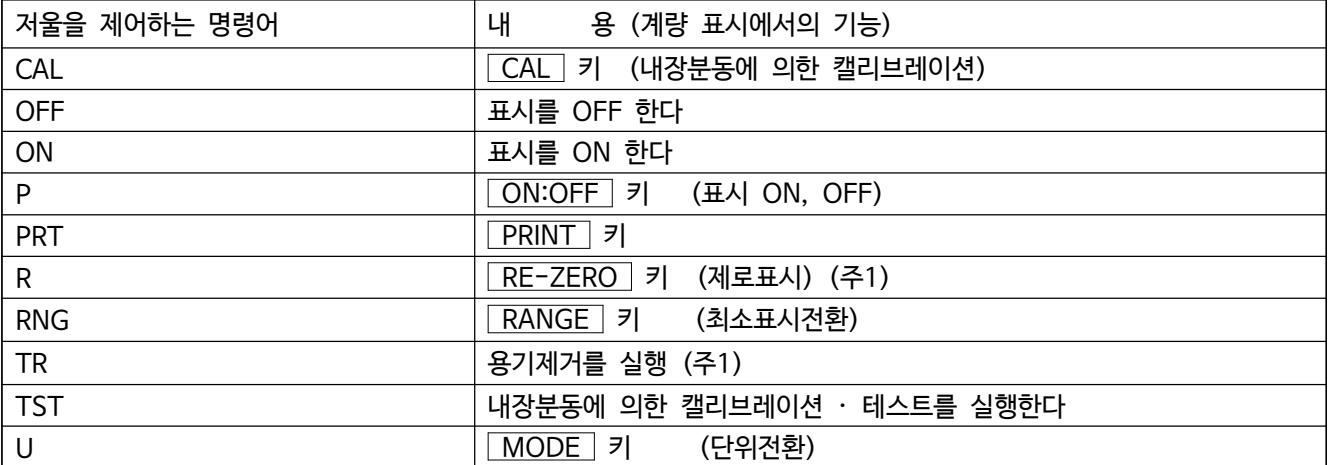

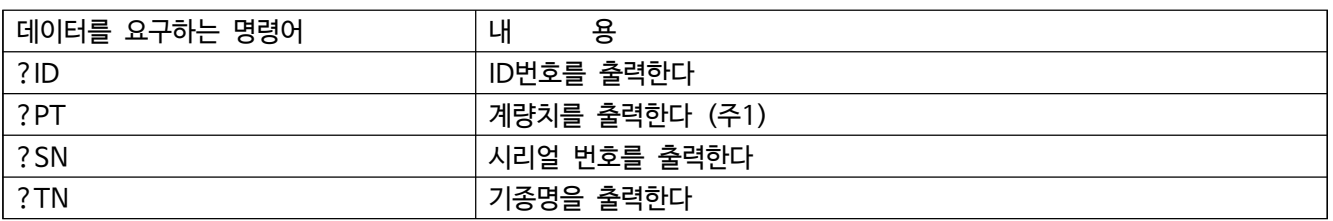

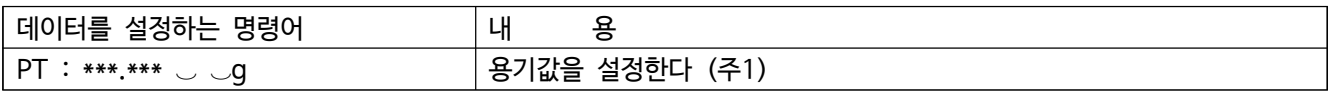

- 주1 r R명령어에는 , 그 점을 0으로 표시를 0으로 합니다.
	- □ 표시값이 0보다 큰 경우, TR명령어에 의한 용기제거가 가능합니다. TR명령으로 용기 제거 한 값은, ?PT명령에서 확인 가능합니다.
	- □ PT : 명령에서는 용기값을 직접 디지털로 설정해, 아래의 조작으로 저울의 표시를 마이너스 목표로 하고, 표시가 0이 될 때 까지 충전하는 사용법이 가능하게 됩니다.
		- $(1)$  용기를 올린다.
		- ② R 명령어로 표시를 0으로 한다.
		- ③ PT : 명령어로 목표값을 설정한다.

### **<AK>코드와 에러 코드의 송출**

내부설정 「시리얼 인터페이스(5 iF)」의 「AK, 에러 코드 출력한다( $E$ rCd 1)」 로 설정하면, 모든 명령어에 대하여 반드시 어떤 응답이 있고, 통신의 신뢰성이 향상됩니다.

erCd 1의 경우

□ 데이터를 요구하는 명령어를 저울에 송신했을 때, 저울이 요구된 데이터를 송출할 수 없는 경우는 저울은 에러 코드 (EU Exx)를 보냅니다. 저울이 요구된 데이터를 출력할 수 있는 경우는 저울은 요구된 데이터를 보냅니다.

□ 저울을 제어하는 명령어를 저울에 송신했을 때, 저울이 그 명령어를 실행할 수 없는 상태에 있는 경우는 저울은 에러 코드(EU, Exx)를 보냅니다. 저울이 보낸 명령어를 실행할 수 있는 경우는 〈AK〉코드를 보냅니다.<br>다음명령어는 처리과정마다 〈AK〉코드를 보내줍니다. 〈AK〉코드는 ASCII코드 06H입니다. CAL 명령어 (단, 내장분동에 의한 캘리브레이션을 실행 할 경우) ON 명령어

P 명령어 (단, 표시를 ON 할 경우) R 명령어 (단, 표시를 0로 해 리제로 동작을 실행 할 경우) TR 명령어 TST 명령어

□ 노이즈등에 의한 송신한 명령어가 본래의 것을 바꿔버린 경우나 통신상의 에러 (패리티 에러 등)이 발생되었을 때에도 에러코드를 돌려줍니다. 그 때는 다시 명령어를 송신하는 등의 처리가 실행됩니다.

### **CTS, RTS에 의한 제어**

내부설정 5if 의 Ct5 의 설정에 따라, 저울은 다음 동작을 실행합니다.

Ct5 가 0 인 경우

전자저울이 명령어를 수신할 수 있는 상태 / 할 수 없는 상태에 관계없이 CTS는 항상 Hi로 합니다.<br>또한 전자저울은 RTS의 상태에 관계없는 데이터를 출력합니다.

Ct5 가 1 인 경우

CTS는 보통 Hi를 출력합니다. 명령어를 수신할 수 없는 상태일 때 (지난 번 명령어 처리 중 등일 경우)는 Lo를 출력합니다. 또한 전자저울은 1세트의 데이터를 출력할 때 RTS의 상태를 확인한 뒤 RTS가 Hi라면 데이터를 출력 하고, RTS가 Lo라면 데이터를 출력하지 않습니다. (출력하려했던 데이터는 삭제됩니다).

### **관련된 설정**

전자저울에는 RS-232C출력에 관련된 내부설정 「데이터 출력(dout)」과 「시리얼 인터페이스 (5ıf)」가 있습니다.<br>사용 방법에 따라 설정합니다.

## **명령어 사용 예**

이 예에서는 〈AK〉코드가 출력되도록 5 iF의 ErEd l로 설정되어 있습니다. <AK>코드는 ASCII코드 06H입니다.

「ON」 명령어의 예 (표시를 ON한다.)

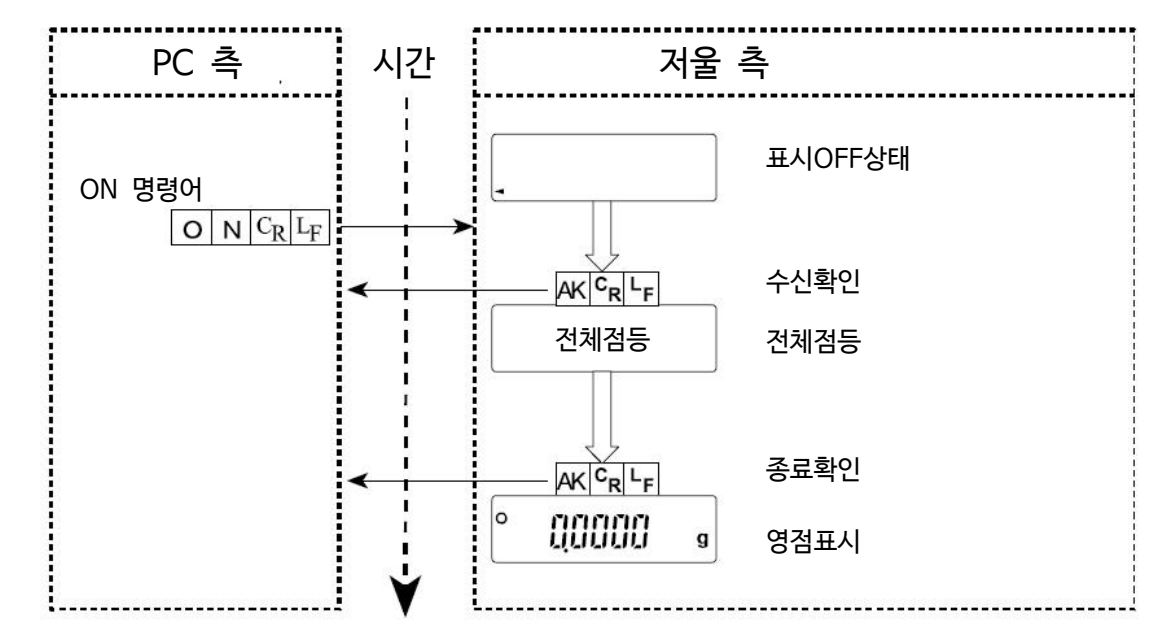

「R」 명령어의 예 (제로표시를 한다.)

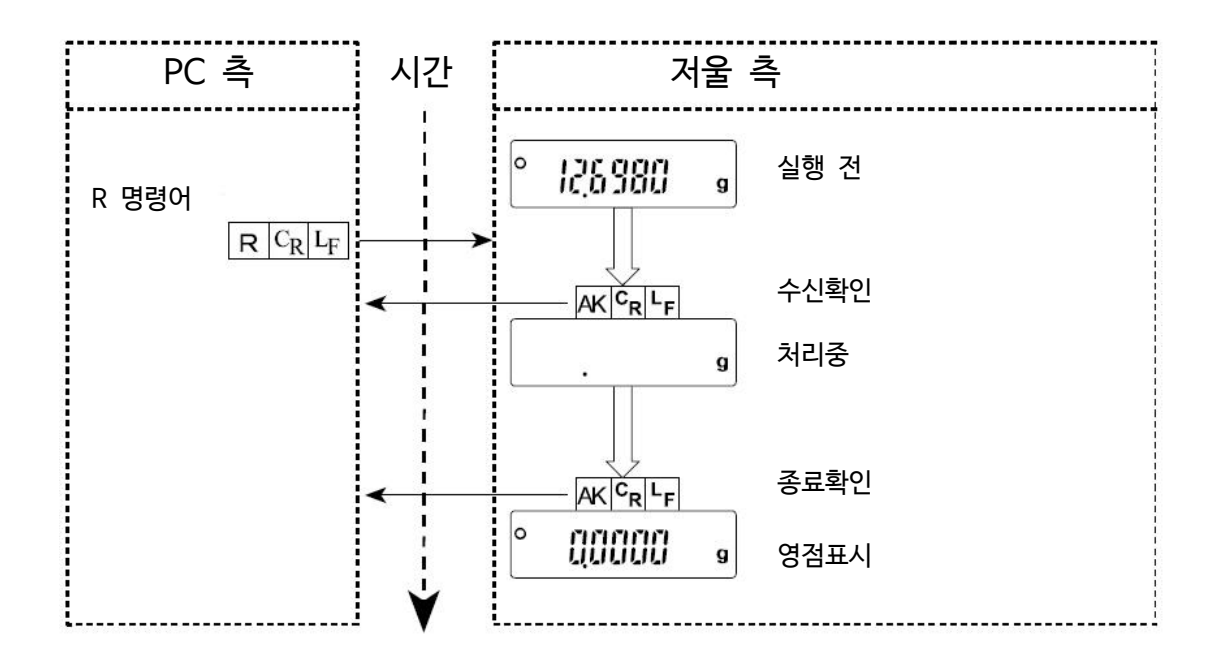

「CAL」 명령어의 예 (내장분동에 의한 캘리브레이션)

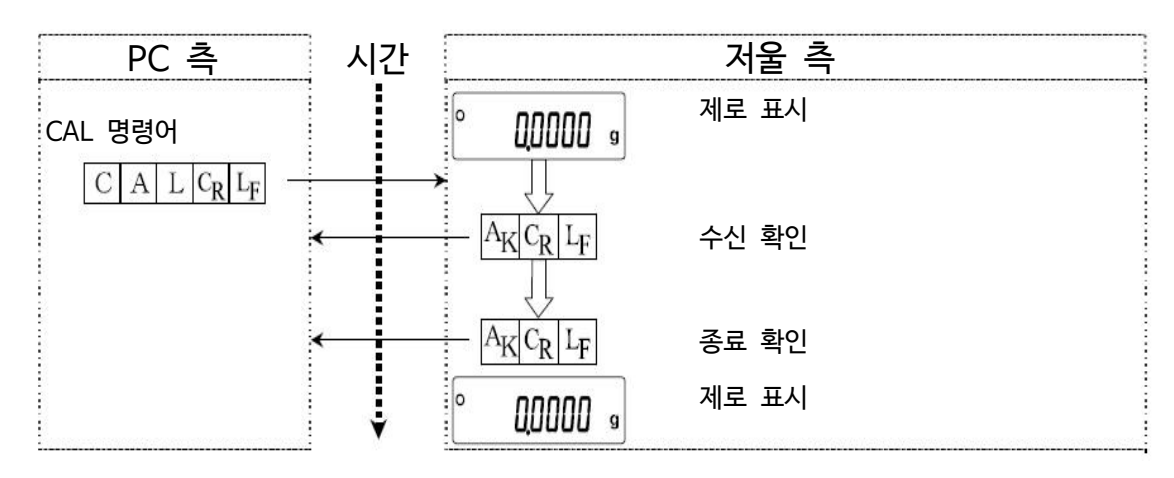

### 에러 코드의 출력 예

R 명령어의 실행 중 에러가 발생하는 예입니다. 5 iF 의 ErEd 1 (에러 코드를 출력)로 설정한 상태입니다.<br>전자저울은 수신된 명령어를 실행하지 않을 경우 에러 코드를 출력합니다.

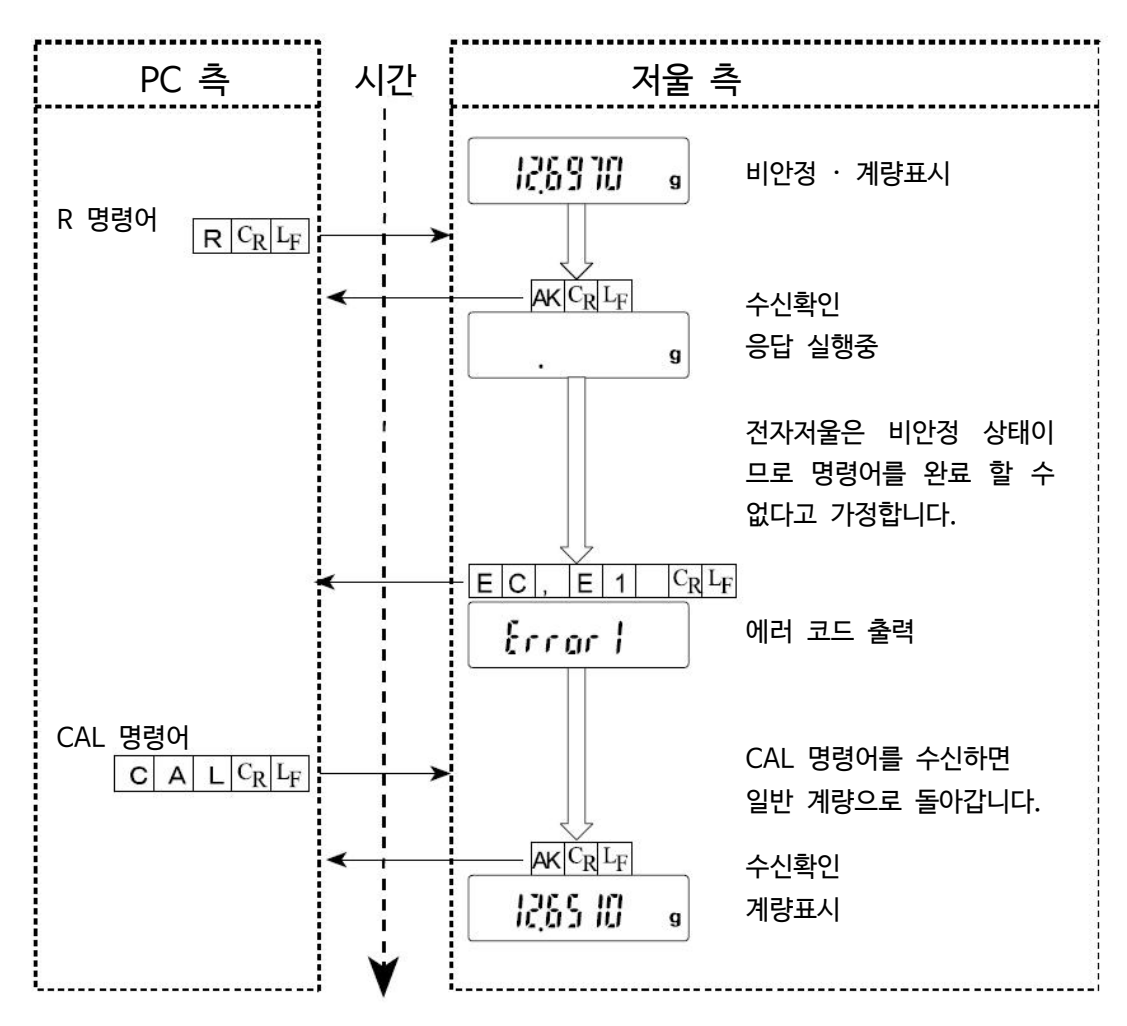

## 용기를 사용한 계량 방법의 예

이 예에서는  $\langle AK\rangle$ 코드가 출력 될도록 내용설정 5 iF 의 ErEd | (에러 코드를 출력)로 설정한 상태입니다. <AK>코드는, ASCII 코드 06H입니다.

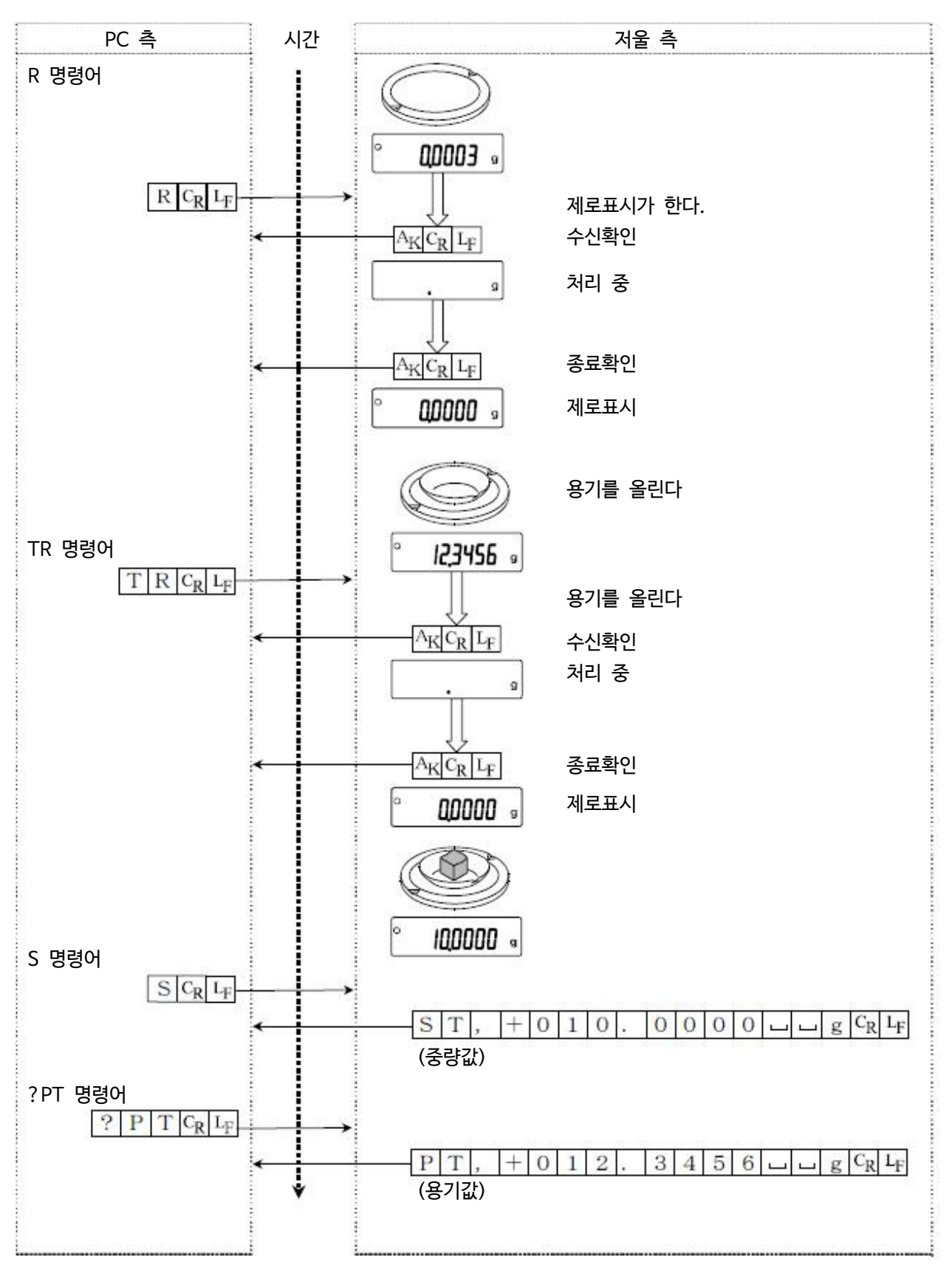

## 자동중량을 마이너스 표시해, 제로표시가 될 때까지 충전하는 방법의 예

이 예에서는  $\langle AK\rangle$ 코드가 출력 될도록 내용설정 5 iF 의 ErLd | (에러 코드를 출력)로 설정한 상태입니다.

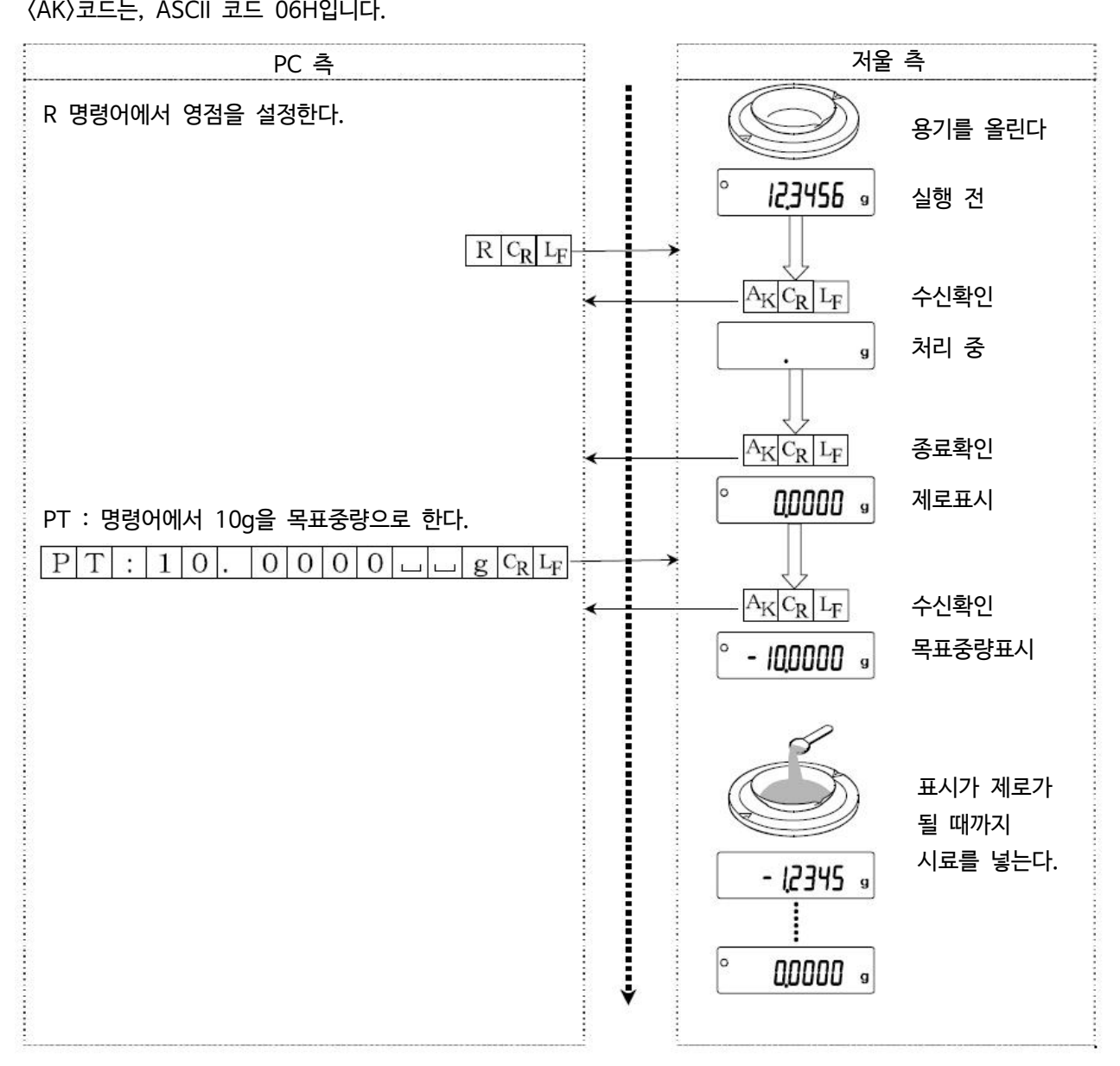

## 15. 보수  $\left| \boldsymbol{\Sigma} \right|$

# 15-1. 점검

- □ 저울이 더러워졌을 때는 중성세제를 조금 묻힌 부드러운 천으로 닦아냅니다.
- □ 유기용제나 화학세제는 사용하지 마십시오.
- □ 전자저울을 분해하지 마십시오.
- □ 운송할 때는 전용 포장상자를 사용해 주십시오.
- □ 「3. 설치와 주의」를 유념해 전자저울을 사용해 주십시오.

# 15-2. 에러 표시 (에러 코드)

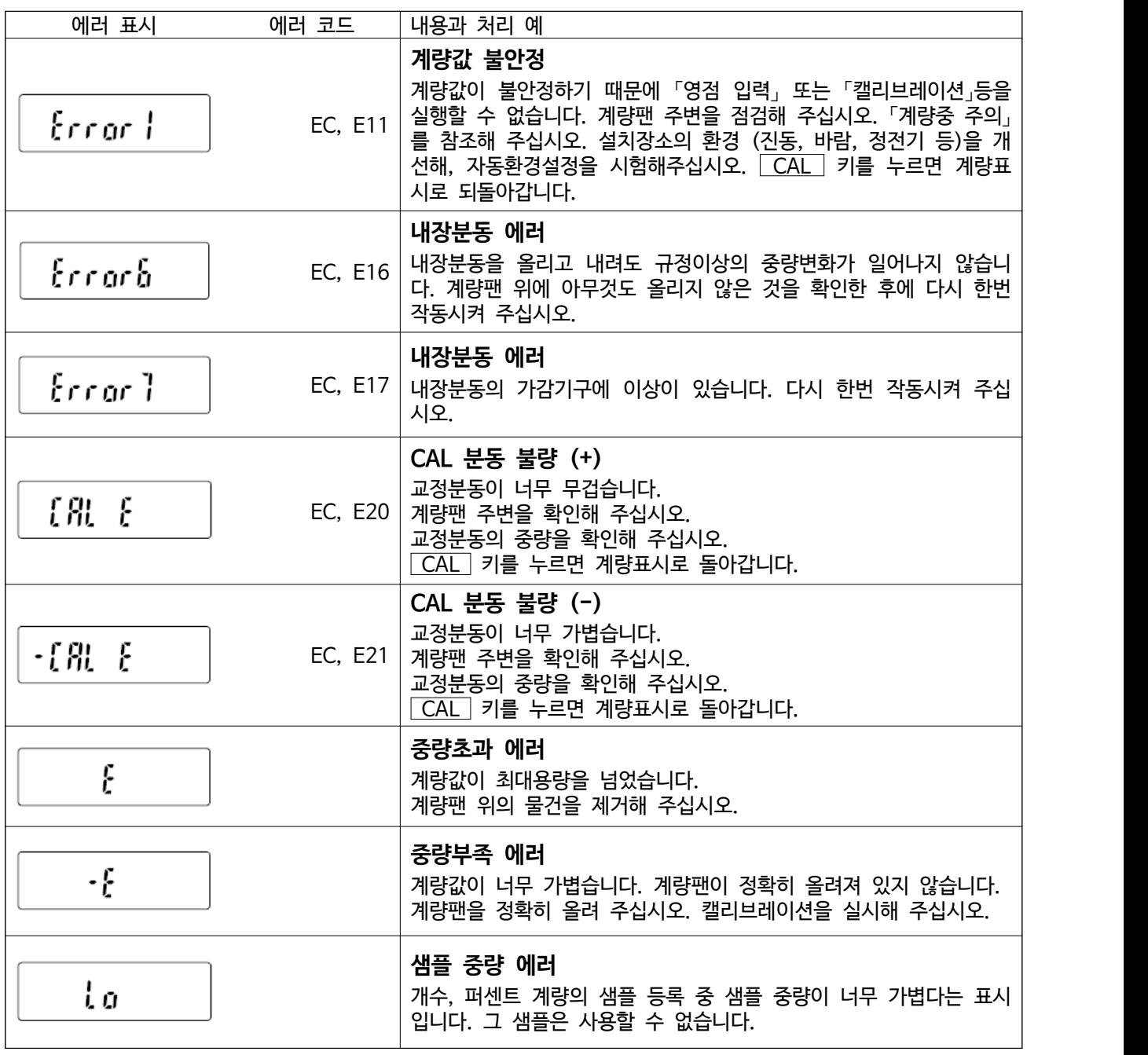

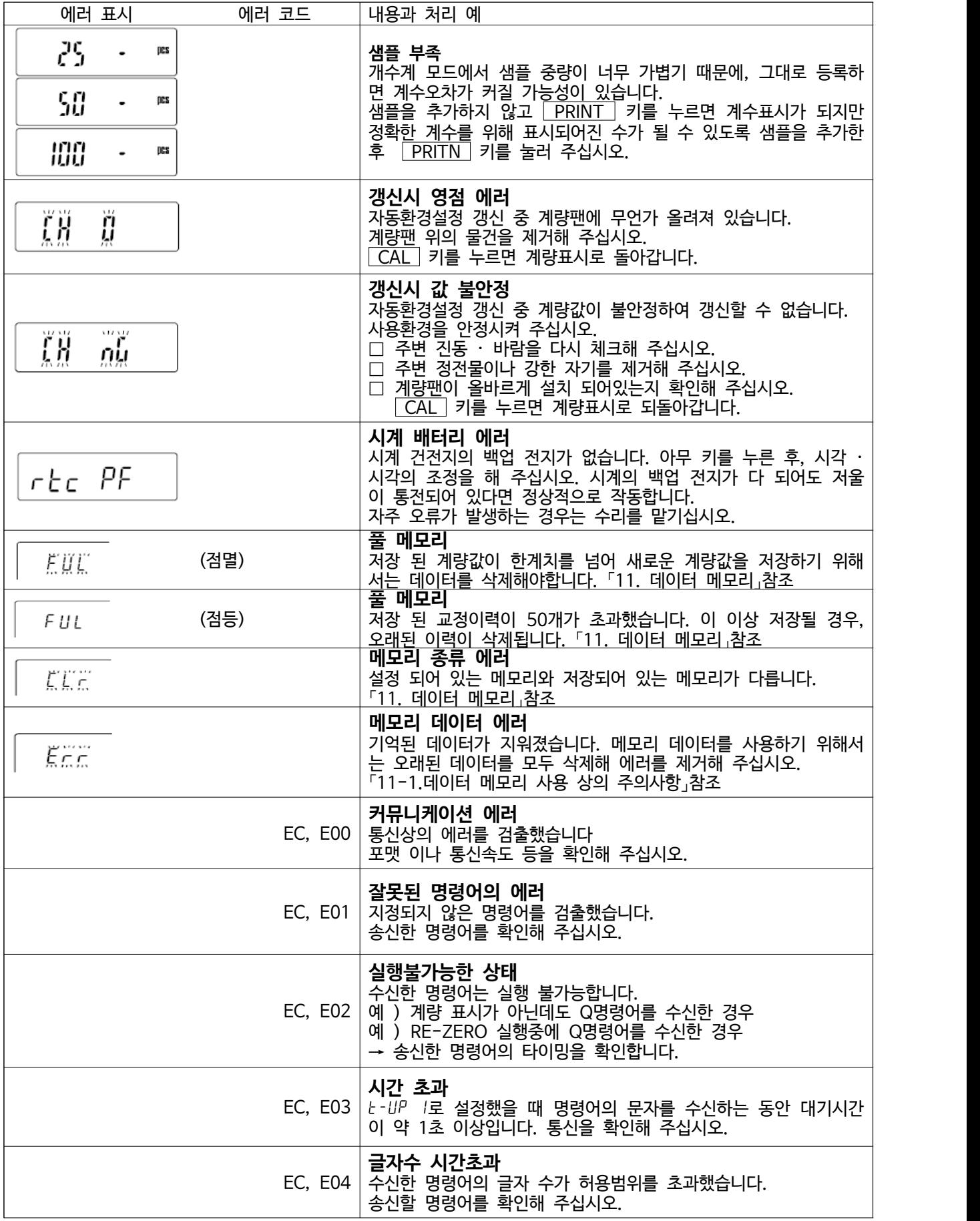

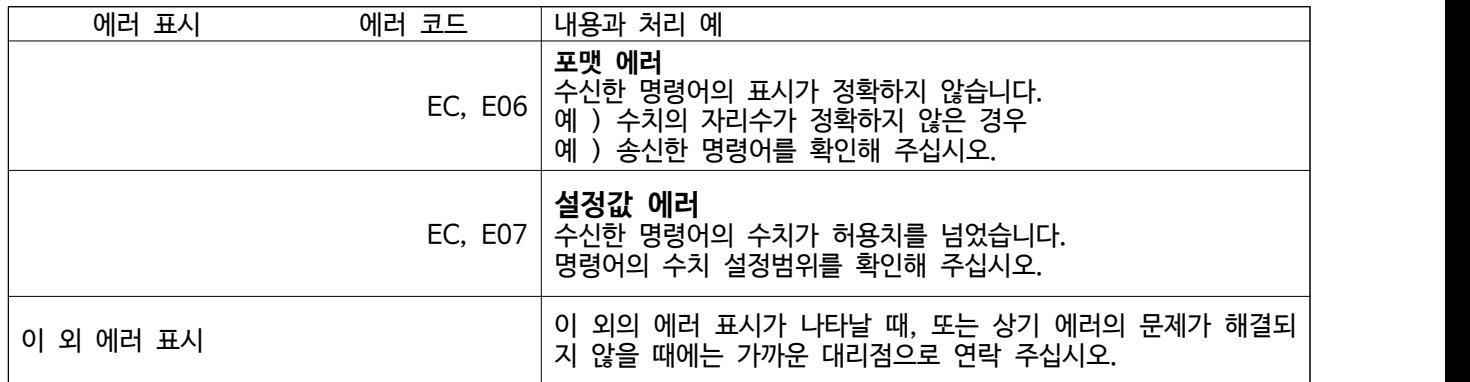

# 15-3. 그 외 표시

Œ

자동 교정의 예고마크 (◀ 마크 점멸)입니다. 계량 계량팬에 아무것도 올리지 않은 채 방치하면, 점멸을 시작해 약 2분후에 내장분동에 의한 캘리브레이션이 시작됩니다. (점멸시간은 사용 환경에 의해 변화될 수 있습니다.)

**주의** 

r 마크가 점멸하고 있어도 계속해서 사용할 수 있지만, 계량 정밀도 유지를 위해 가 급적 교정 후 사용해 주십시오.

## 15-4. 저울의 동작 확인이나 측정 환경, 측정 방법의 확인

저울은 정밀 기기이기 때문에, 측정 환경이나 측정 방법에 따라 정확한 값을 얻지 못할 경우가 있습니다. 측정물을 몇 번 올렸다 내릴 때에 그 반복성이 없는 경우, 또 저울의 동작이 정상적으로 되지 않을 경우, 하기 항 목을 확인해 주십시오. 각 항목을 체크하고 그래도 이상이 잇는 경우는 수리를 맡겨주십시오.

### **측정환경이나 측정방법이 정확하게 실시되는지 확인**

하기 각 항목을 체크해 주십시오.

- 측정환경 체크
- □ 저울을 설치하는 곳은 확실히 고정되어 있습니까?
- □ 저울의 수평은 맞습니까?
- □ 저울 주변의 바람이나 진동의 영향은 없습니까?
- □ 저울을 설치하고 있는 주변의 강한 노이즈 발생원 (모터 등)은 없습니까?

### 저울 사용방법 체크

- □ 측정물이나 계량팬 등이 주위와 접촉되어 있지 않습니까? (계량팬이 올바르게 셋팅 되어 있습니까?)
- □ 측정물을 올리기 전에 반드시 RE-ZERO 키를 누르고 있습니까?
- □ 측정물은 접시의 중앙에 올리고 있습니까?
- □ GH-252, GH-202 로 최소표시 0.01mg의 계량을 할 때, 이너방풍을 사용하고 있습니까?
- □ 계량작업 전에 AC어댑터를 전원에 접속해 1시간 이상 통전하고 있습니까?
- □ 계량작업 전에 캘리브레이션을 실시했습니까?

### 측정물 체크

- □ 측정물에 주위의 온습도 등의 영향에 의해, 수분의 흡습이나 증발 등의 현상이 발생하고 있습니까?
- □ 측정물을 넣는 용기의 온도는 주위온도에 적응하고 있습니까?
- □ 측정몰이 대전해 정전기의 영향은 없습니까?
- □ 측정물은 자성체(철 등)입니까? 자성체 측정에는 주의가 필요합니다.

### 저울이 정상적으로 작동하고 있는지 확인

□ 간단한 확인 방법으로는 외장분동으로 반복성을 확인해 주십시오. 이 때, 반드시 팬의 중앙에 분동을 올려주십시오.

□ 정확하게 확인 방법으로는 분동값이 명확한 외장 분동으로 반복성, 직선성, 교정값 등을 확인해 주십시오.

# 15-5. 수리 의뢰

저울의 동작 확인 후 해결되지 않은 고장 또는 수리를 필요로 하는 에러메세지가 발생한 경우는 구매처로 문의 주 시기 바랍니다.

주의 저울은 정밀기기이므로 운송 시, 포장할 때 주의해 주십시오.

- □ 구매 시에 저울이 수납된 포장재, 포장 상자를 사용해 주십시오.
- □ 계량팬은 분리해서 운송해 주십시오.

## 16. 사양  $|\bigstar$

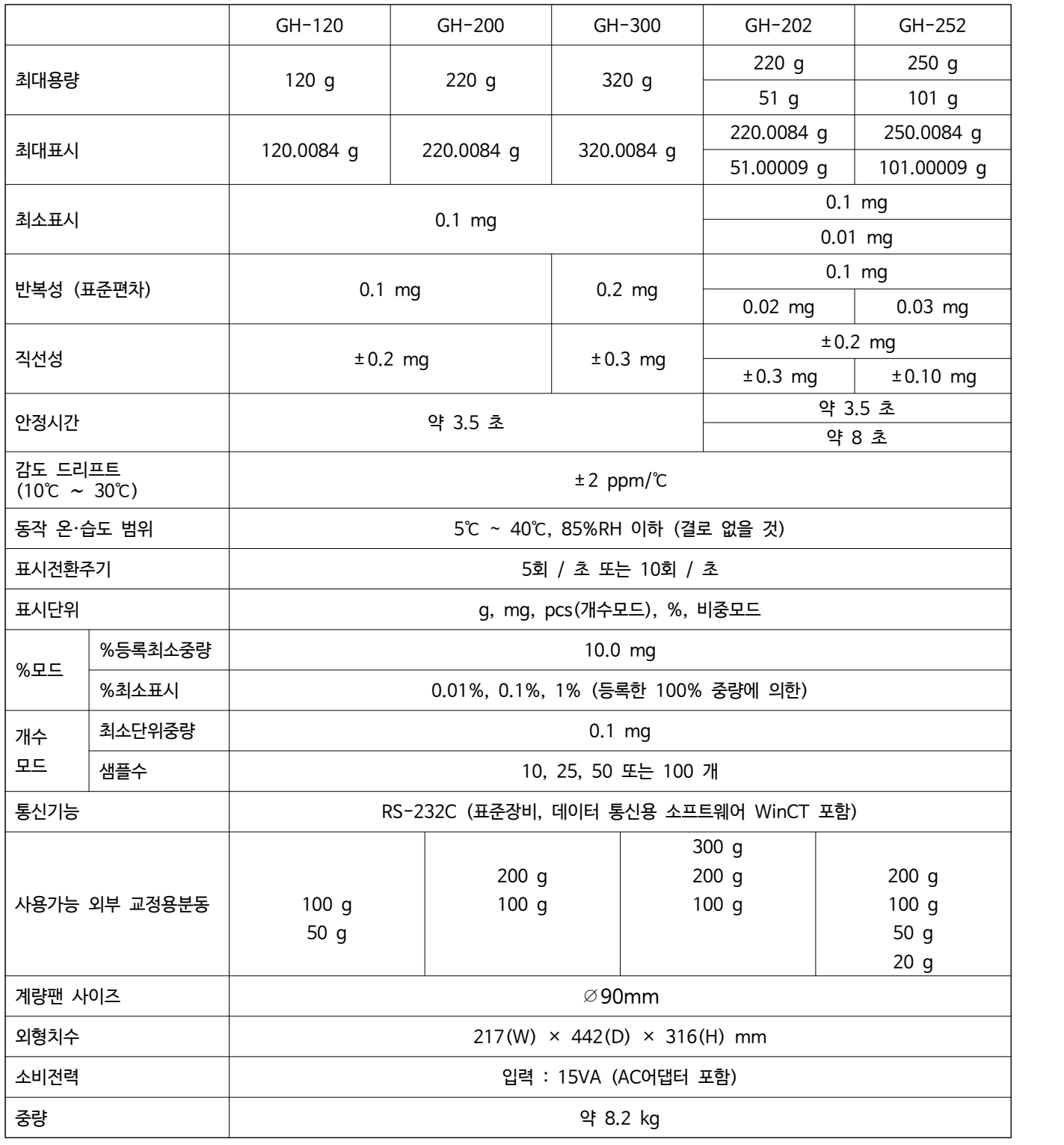

□ 사용 환경은, 긴급한 온습도변화, 진동, 바람, 자기, 정전기의 영향 등이 없는 상태여야 합니다.

□ 내장분동은 사용 환경 · 기간에 의해 중량 변화가 생길 가능성이 있습니다. 외장 분동에 따른 정기적인 교정을 받아 점검해 주시기 바랍니다.

# 16-1. 외형치수도

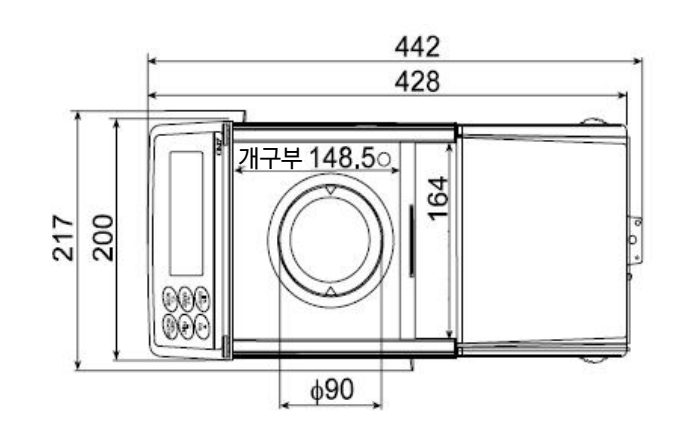

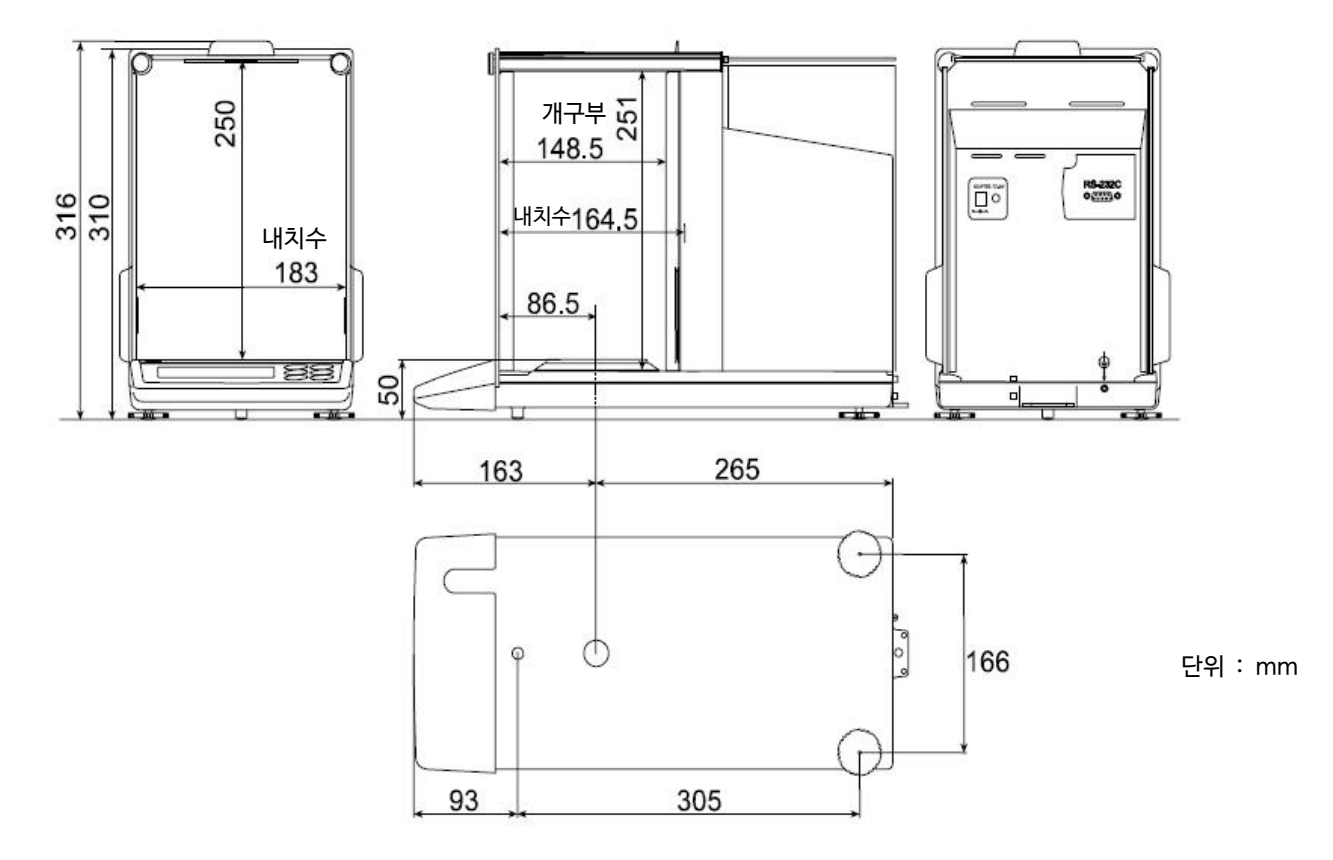

## 16-2. 옵션 · 별매품

USB 인터페이스 GH-02

### **주요 특성**

- o PC에 저울을 USB연결해서 계량값을 PC에 전송할 수 있습니다.
- o Windows표준 드라이버를 사용하여 복잡한 전용 드라이버의 설치는 불필요하기 때문 에, 연결만으로 계량값을 전송할 수 있습니다.
- o Windows의 Excel 이나 Word, 메모장 등 어떤 어플리케이션에도 데이터를 전송할 수 있습니다.
- o PC의 USB인터페이스를 이용해 WinCT를 사용한 쌍방향통신 (Q 명령어 등에 의한 중량 데이터의 수신) 이나, GLP출력을 PC에 연결할 경우, USB컨버터 (AX-USB-9P)를 사용해 주십시오.

## 이서넷 인터페이스 GH-08

### **주요 특성**

- o 저울을 이서넷에 접속하여 통신이 가능합니다.
- o LAN 접속용 데이터 통신 소프트웨어 「WinCT-Plus」가 부속되어 있습니다.
	- 1대의 PC로 LAN에 접속한 복수의 계량기의 데이터 를 수집합니다.
	- n PC의 명령에 의해 계량기를 컨트롤 할 수 있습니다.
	- <sup>n</sup> 계량기에서 전송 딘 데이터를 수집합니다. 예) 저울의 PRINT 키를 눌러 데이터를 출력하고 수집한다.
	- 저장 된 데이터를 Excel에서 확인할 수 있습니다. <mark>@@#et Mag</mark><br>(Microsoft사 Excel을 사전에 설치해 주십시오.)

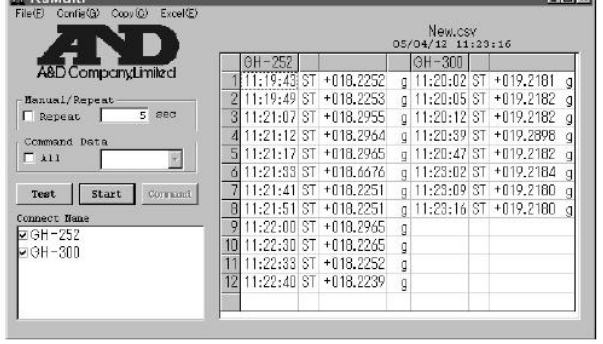

## 컴팩트 프린터 AD-8121B

### **주요 특성**

- o 소형, 경량
- o 통계 연산 기능, 달력, 시계 기능, 인터벌 인쇄 기능(5초~30분의 일정 시 간마다 인쇄)차트 인쇄 기능(지정 2자릿수를 그래프 형식으로 인쇄)덤프 프린트 모드
- o 5 × 7 도트, 16문자 / 행
- o AX-PP143 (45mm폭 × 50mm길이, φ 65mm)를 사용
- o AC어댑터 또는 알카리 건전지를 사용

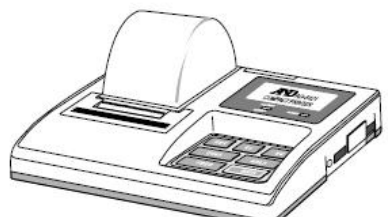

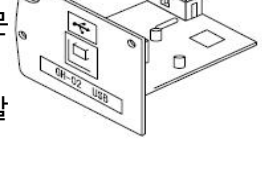

## 비중계 키트 AD-1653

 공기중계량치 수중계량치 공기중의계량치 <sup>×</sup>수의밀도 밀도

예) <sup>×</sup> 

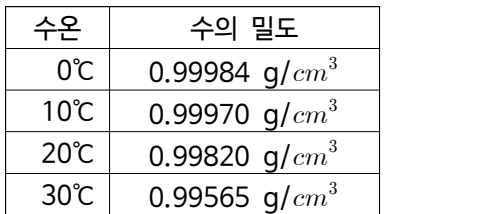

제진기 AD-1683

### **주요 특성**

- o 강력한 제전능력 / 컴팩트
- o 팬에 의해 송풍이 없는 정밀한 계량이 가능
- o 샘플 (시료)에 휴전된 정전기 제거에 사용할 수 있습니다.

## USB 컴팩트 AX-USB-9P

- o 컴팩트에 COM포트를 증설합니다.
- o 드라이브의 설치 후, 쌍방향의 통신이 가능해 집니다.
- o COM포트 없는 PC에서도 USB접속으로 「WinCT」등, 시리얼 통신 소프트웨어를 사용할 수 있습니다
- o GH시리즈와 USB 컨버터를 접속하는 통신 케이블이 부속되어있습니다.

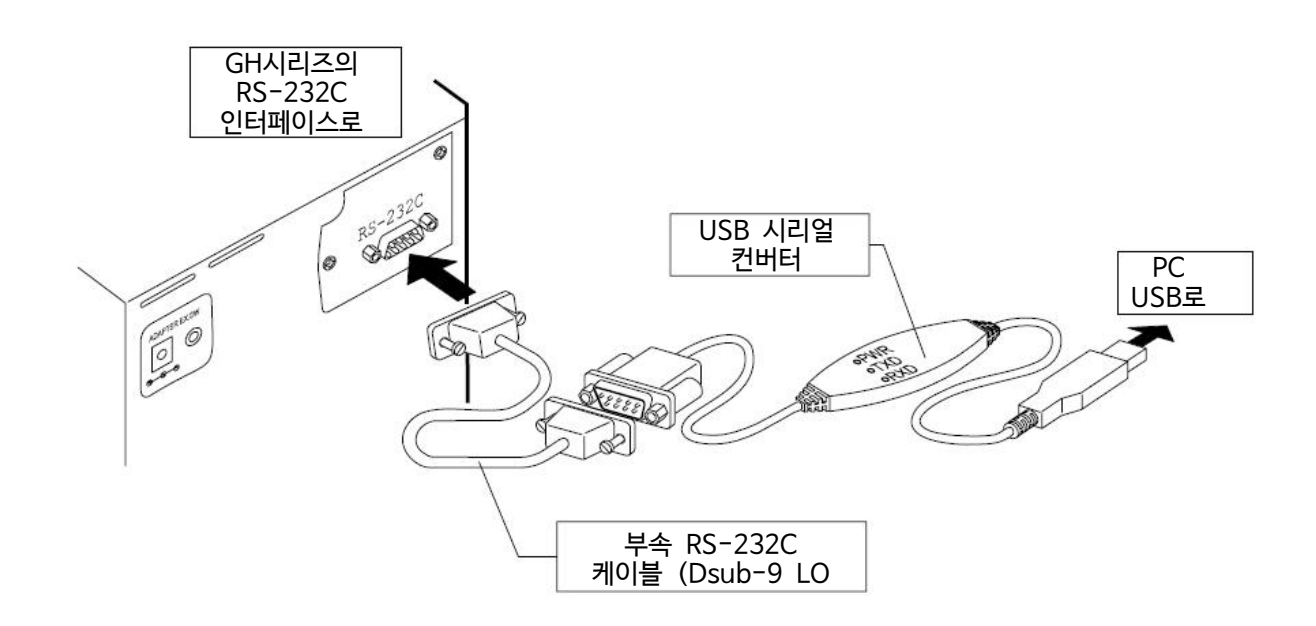

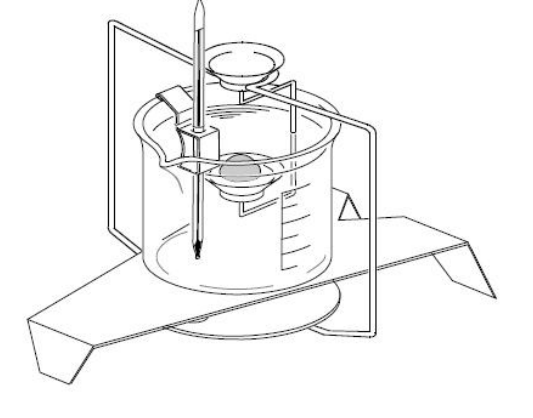

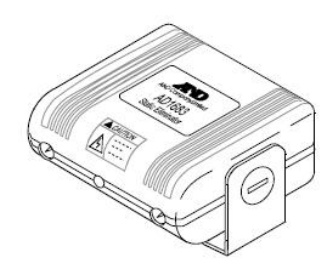

#### 외부키 입력 플러그 AX-T-314A-S 외부키 입력 플러그는 RE-ZERO 키, PRINT 키의 조작과 같은 동작을 하는 접점단자를 준비합니다.<br>그 접점의 조작으로 저울 본체를 건드리지 않고도 용기제거와 외부키 입력 플러그 AX-T-314S-S 데이터 출력의 조작이 가능합니다. PRINT  $\overline{\circ}$ RE-ZERO 외부입력단자  $CD$   $\overline{D}$   $\overline{D}$   $\overline{D}$ **GND**

## 풋 스위치 AX-SW128

풋 스위치를 외부키 입력 플러그에 접속해 RE-ZERO 키 또는 PRINT 키로 사용하는 스위치입니다.

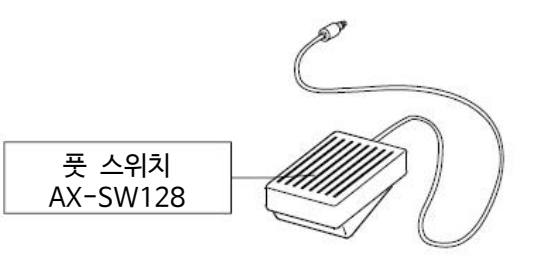

**주의 사용하려면 사용자가 외부 키 입력 플러그와 스위치를 접속해야 한다.**

## 그 외 별매품

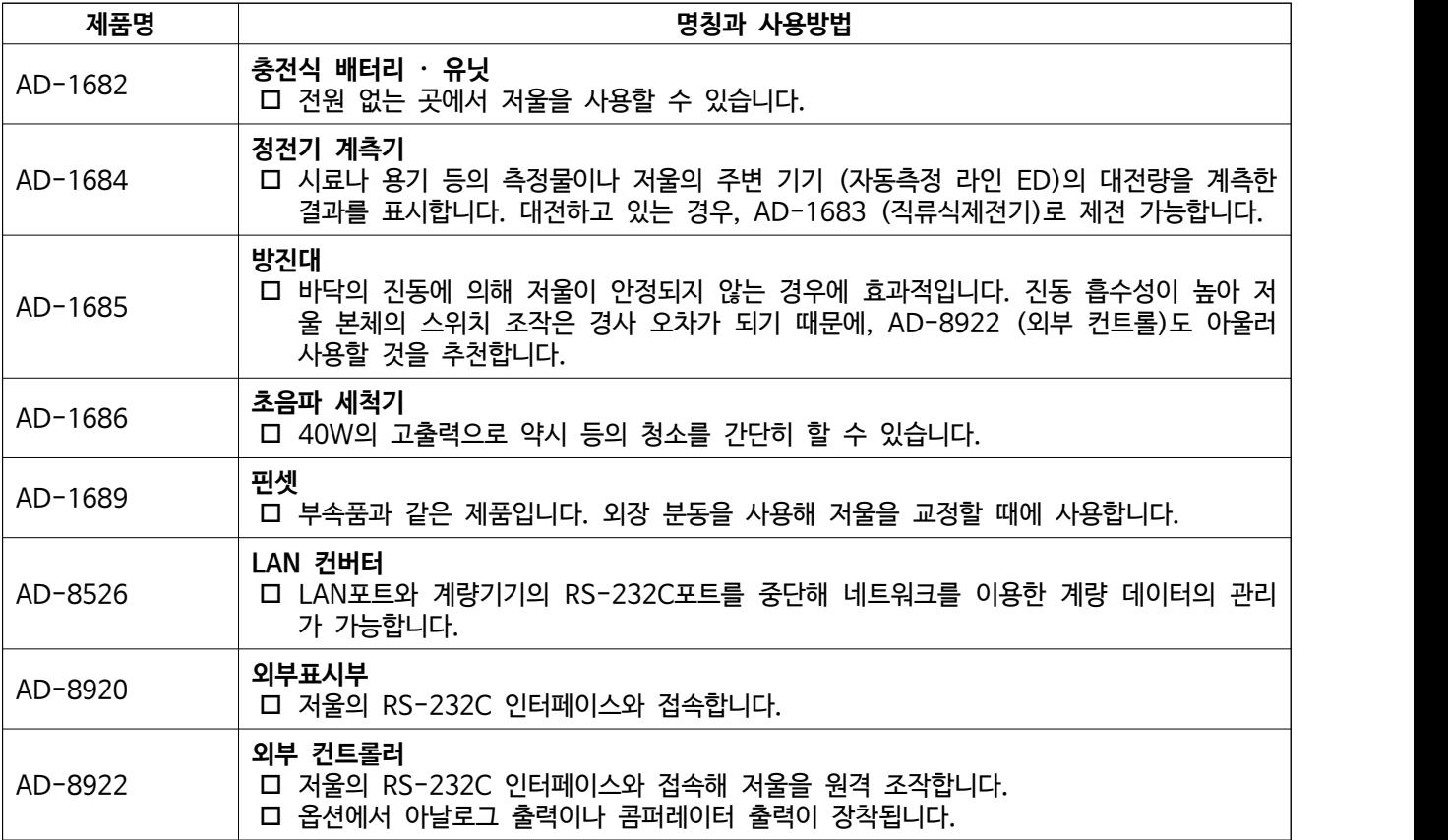
## 17. CE 마킹

GH 시리즈는 CE마크가 부착되어 있습니다. CE마크는 제품이 EC지침으로 2004/108/EC 전자기 환경 적합성 지령(EMC), 2006/95/EC 저전압 지령 (LVD), 및 2011/65/EU 유해물질 사용제한 (RoHS)에 따라 다음의 기술 기준에 적합한지 나타냅니다.

EMC 기술기준 EN61326 방해파의 발생 / 방해파의 저항력 LVD 기술기준 EN60950 정보기술 기기의 안전성

r CE마크는 유럽지역 대상인 규격입니다. 다른 지역에서 사용 시에는 각국의 규정을 준수해야 합니다.

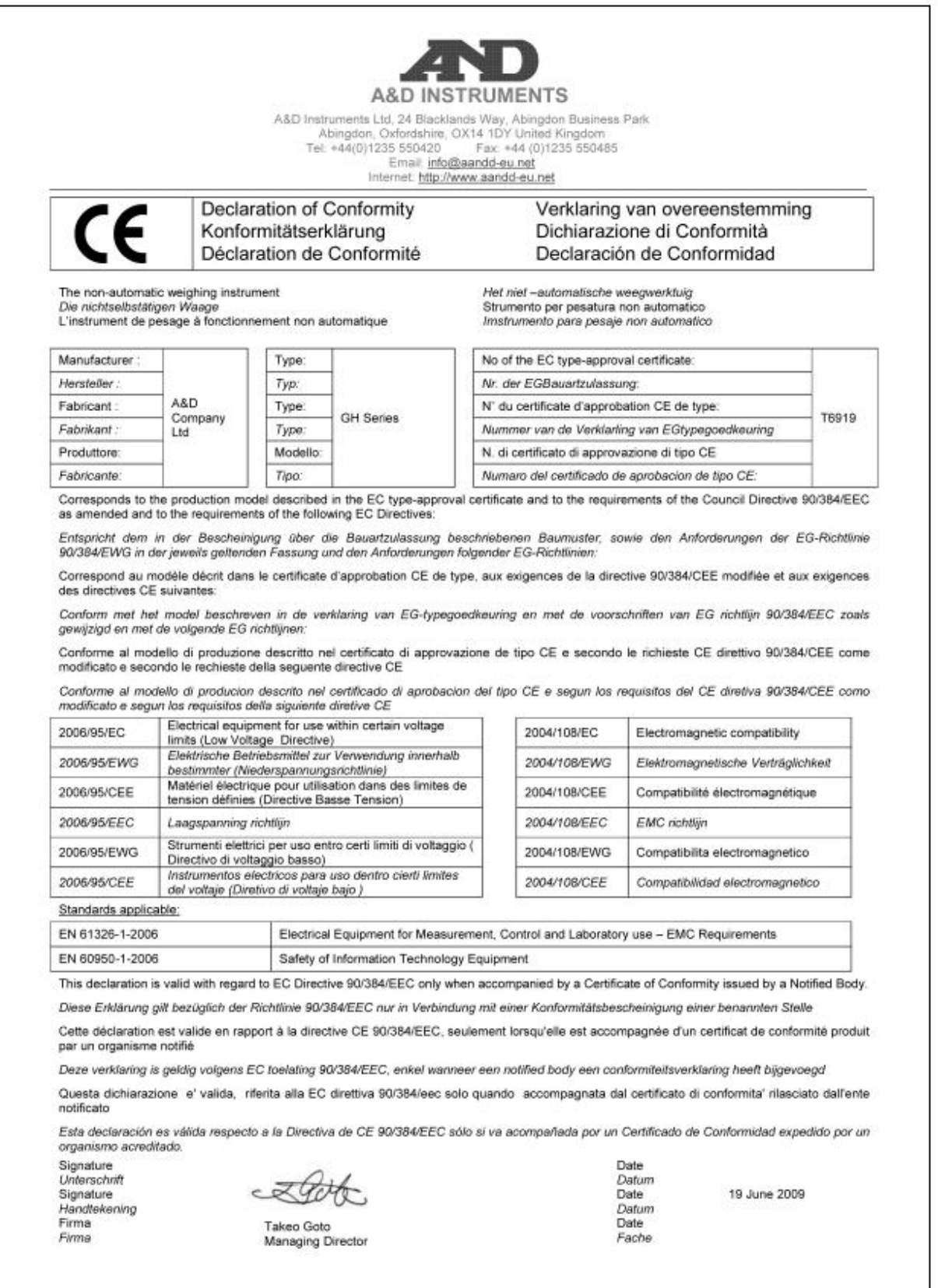

## **고객서비스**

## **유 ∙ 무상 처리기준**

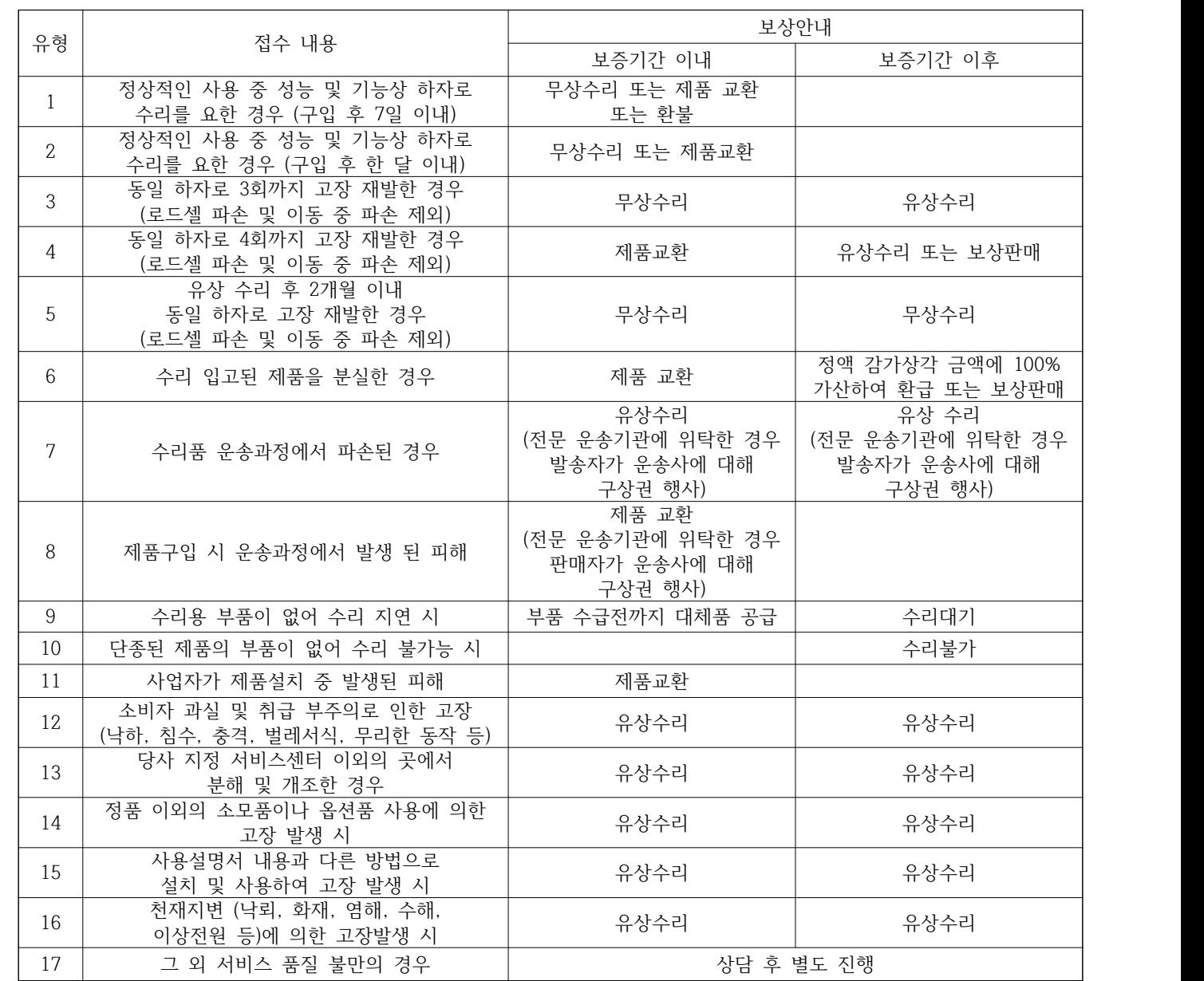

※ 감가상각방법 정액법에 의하되 내용연수는 (구)법인세법시행규칙에 규정된 내용연수 (월할 계산)적용

※ 제품 사용불편 문의나 궁금한 사항은 AND 본사 및 지사 C/S팀으로 문의 바랍니다.

2. 상기 규정 외 제품 보증기간 이후 발생된 고장 건은 모두 유상 수리됩니다.

※ 감가상각비 계산은 (사용연수/내용연수) × 구입가로 한다.

**고객의 권리**

(단, 중고품 구입 제외)

※ 품질보증 기간은 제품 구입 후 1년

※ 부품보유 기간은 제품 제조일로부터 5년

1. 상기 규정 내 제품 보증기간은 제품 구입 후 1년입니다.

※ 환불관련 문의는 해당 구입처로 연락 바랍니다.

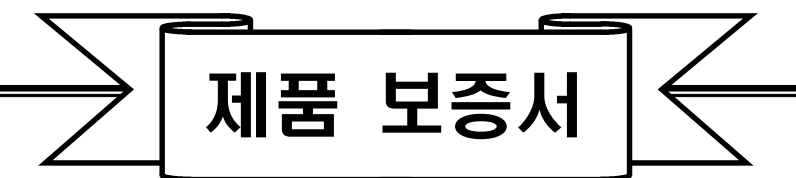

아래와 같이 보증합니다.

- 1. 본 제품은 품질관리 및 검사과정을 거쳐서 만들어진 제품입니다.
- 2. 소비자의 정상적인 사용 상태에서 고장이 발생하였을 경우 구입하신 대리점이나 본사 서비스 센터에서 아래 보증기간 동안은 무상 수리를 해드립니다.
- 3. 보증기간 이내라도 본 보증서내의 유상서비스 안내에 해당하는 경우는 서비스 요금을 받고 수리해 드립니다.
- 4. 수리를 필요로 할 때는 보증서를 꼭 제시하십시오.
- 5. 보증서는 재발행 하지 않으므로 소중하게 보관하십시오.
- 

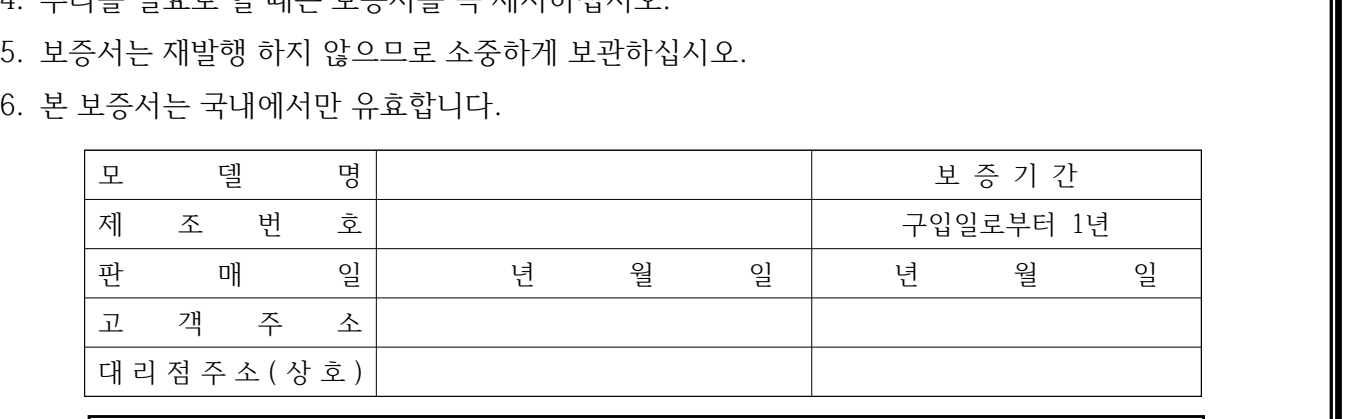

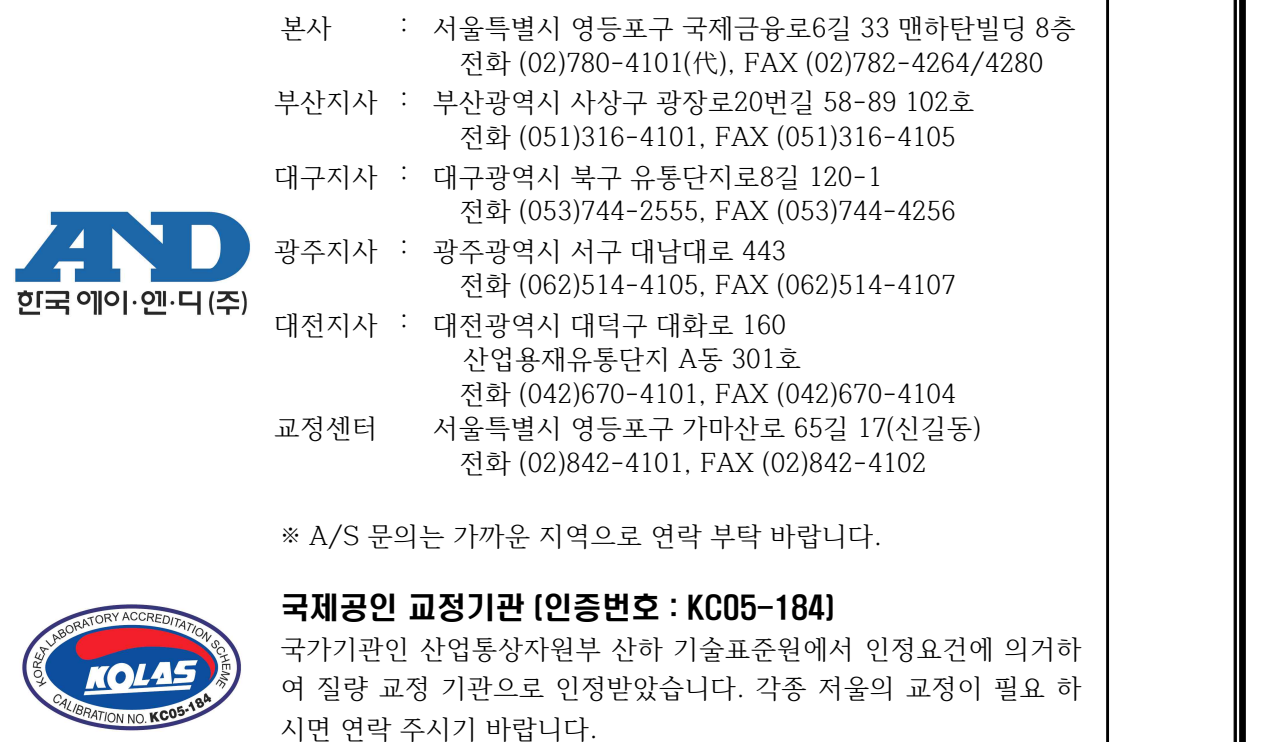